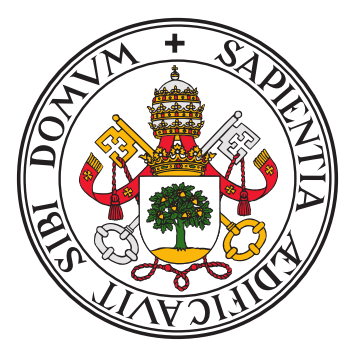

## UNIVERSIDAD DE VALLADOLID E.T.S.I DE TELECOMUNICACIÓN

# TRABAJO FINAL DE GRADO GRADO EN INGENIERÍA DE TECNOLOGÍAS DE TELECOMUNICACIÓN

# Reconstrucción computacional de propagación de señales acústicas usando una cavidad resonante

Autor: Jaime Trancón Alcón Tutor: Juan Blas Prieto 22 de julio de 2022

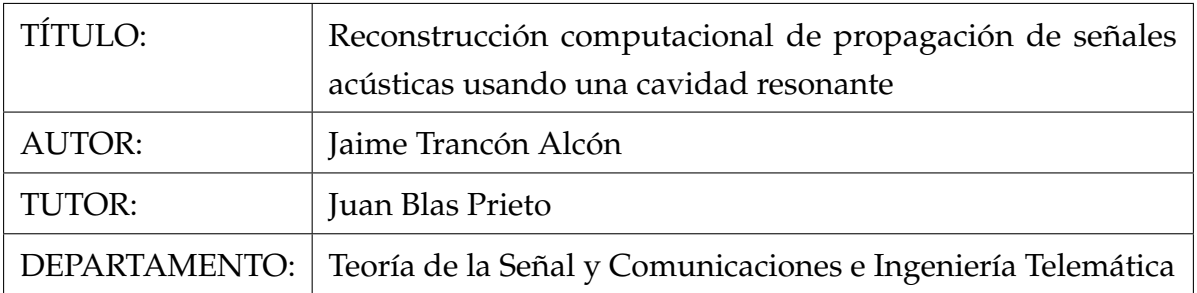

# TRIBUNAL

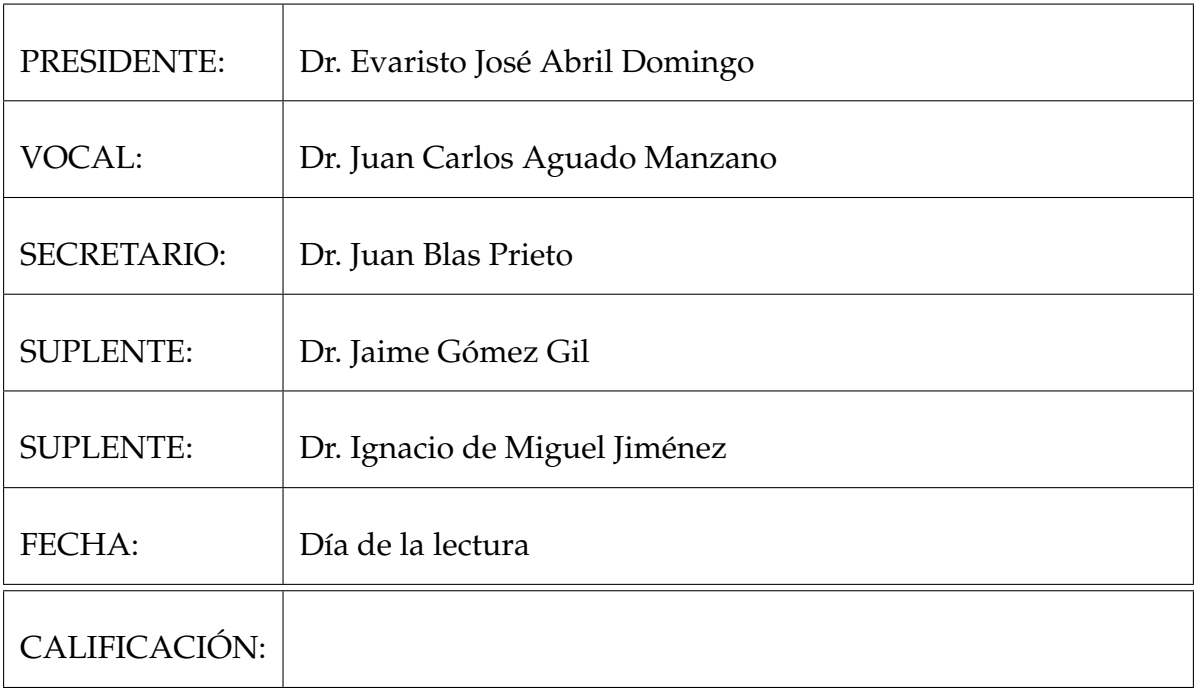

### **Resumen**

En el presente trabajo se analiza el comportamiento de ondas acústicas dentro de una cavidad resonante de fibrocemento con forma de cubo. La cavidad posee una apertura cuadrada en una de sus paredes laterales a través de la cual penetran las ondas procedentes de una fuente externa. Para cada posición de la fuente externa se toman dentro de la cavidad 154 muestras de intensidad acústica mediante un robot que posiciona un micrófono en los nodos de la malla de muestreo. La fuente externa también es desplazada usando un robot. Un analizador dinámico de señal procesa la señal procedente del micrófono. Durante la noche se coloca la fuente externa en 15 posiciones distintas, cambiando el ángulo de incidencia. Un ordenador personal sincroniza el proceso. El mismo experimento se realiza varias veces para asegurar la reproducibilidad de los resultados. Tras recolectar los datos se desarrollaron un número de scripts en python para tratar la extensa cantidad de información disponible. La automatización del procesado de datos nos ha permitido realizar múltiples análisis y comparaciones para validar el modelo de propagación suministrado por el profesor. En particular utilizando la métrica R-square se alcanza una puntuación de aproximadamente 0.999 sobre 1.

#### PALABRAS CLAVE:

Cavidad resonante, Python, propagación, análisis de datos, ondas acústicas.

### **Abstract**

In this work, the behavior of acoustic waves inside a cube-shaped resonant chamber made of fiber cement is analyzed. The cavity has an square aperture on one of its side walls through which acoustic waves penetrate into the interior coming from an external source. For each external source location, 154 samples of acoustic intensity are taken by means of a robot which moves a microphone between the nodes of the sampling grid. A dynamic signal analyzer processes the signal from the microphone. During the night the external source is placed at 15 locations, changing the angle of incidence. A personal computer synchronizes the overall process. The same experiment is performed several times in order to ensure reproducibility of the results. After the data collection, a number of python scripts are developed to deal with the vast amount of information. The automation of data processing tasks enabled us to perform multiple analyses and comparisons in order to validate the propagation model provided by the tutor. In particular a score of approximately 0.999 is achieved using the Rsquare metric.

#### KEYWORDS:

Resonant cavity, Python, propagation, data analysis, acoustic waves.

### **Agradecimientos**

Quería expresar mis agradecimientos a las siguientes personas:

Al tutor de este proyecto Juan Blas por otorgarme la oportunidad de realizar este trabajo, su paciencia día tras día, disponibilidad y consejos para desarrollarlo.

A toda mi familia, en especial a mis padres y mi hermano, por apoyarme en los malos momentos y estar en los buenos.

A todas aquellas personas que han estado junto a mí en este tiempo han aportado su granito de arena.

# **Índice general**

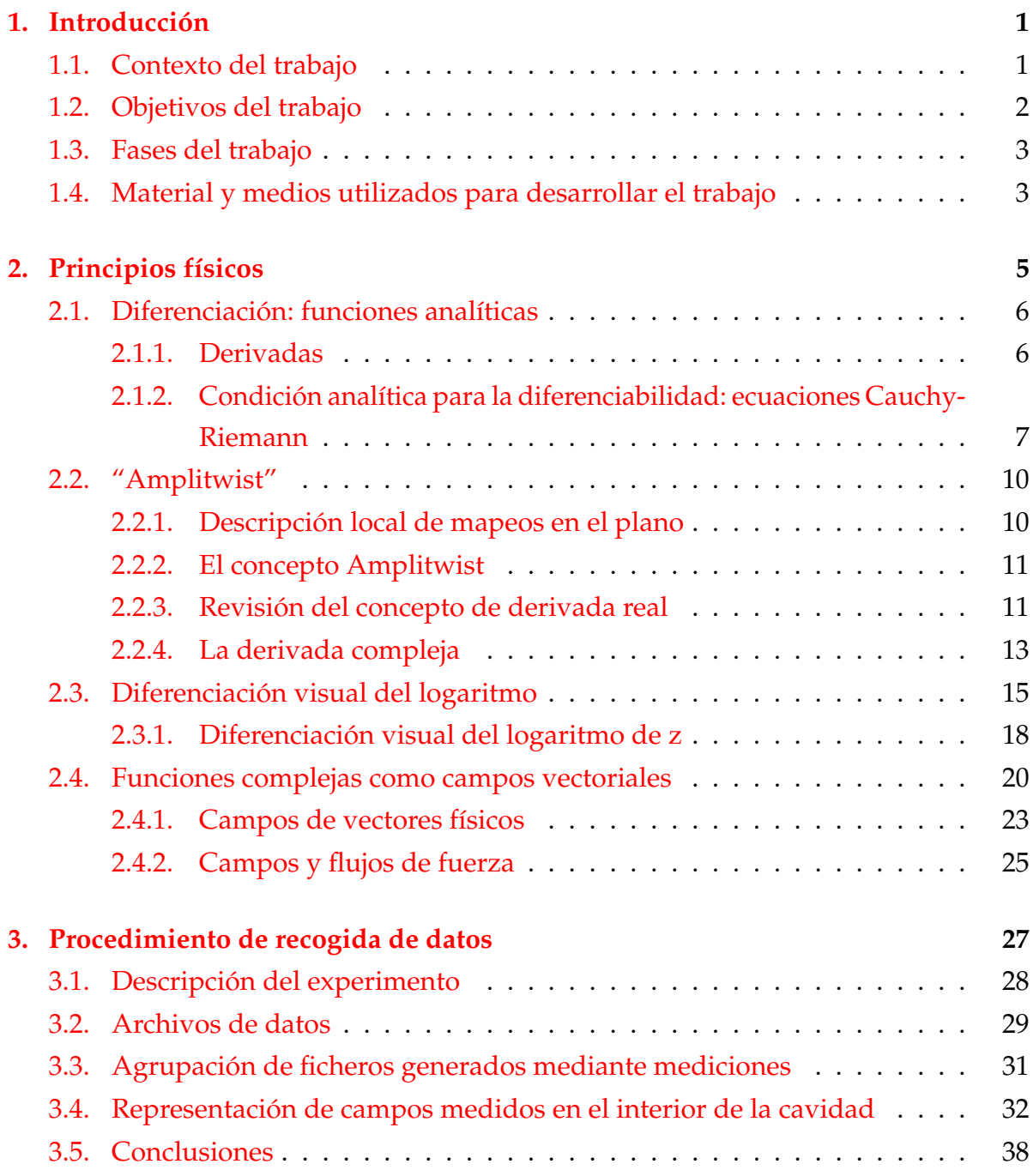

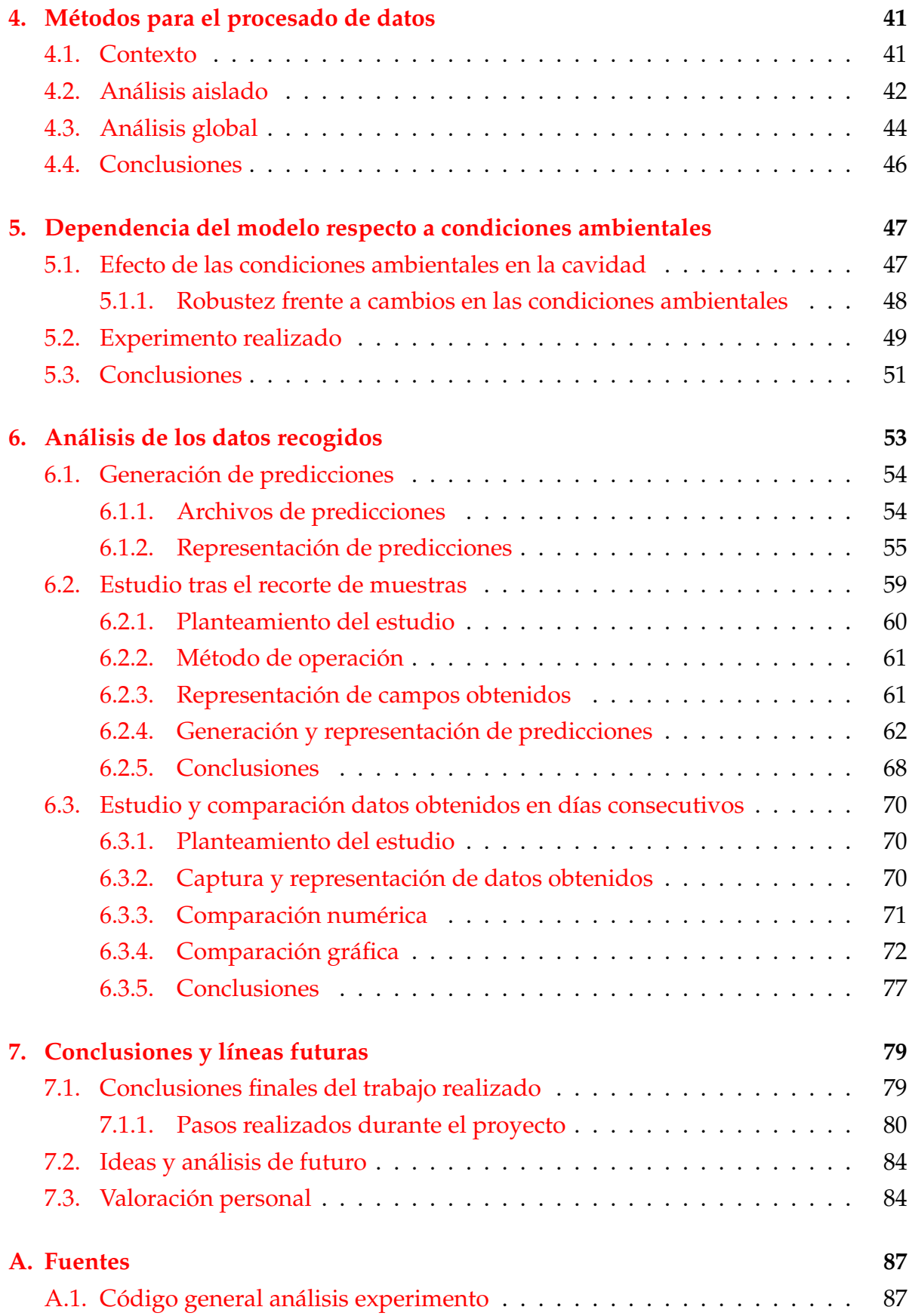

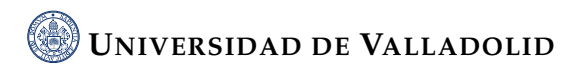

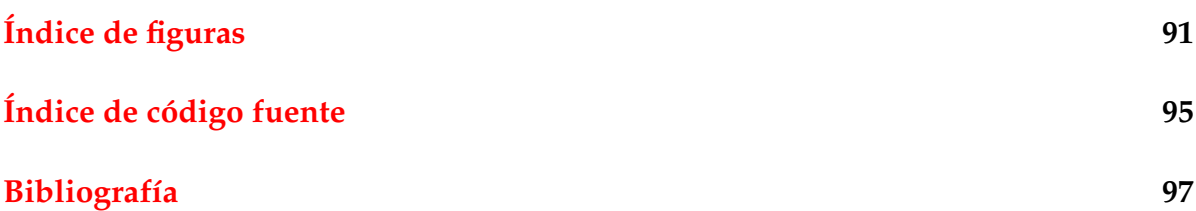

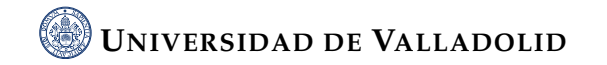

«Para mis padres y mi hermano»

xvi

# <span id="page-16-0"></span>**Capítulo 1.**

# **Introducción**

El presente documento tratará sobre propagación de ondas en el interior de una cavidad resonante con forma de cubo. Una de estas paredes cuenta con una apertura cuadrada a través de la que entran señales hacia el interior de la cavidad. El objetivo del trabajo en medir y analizar la propagación de ondas acústicas en el interior de la cavidad teniendo en cuenta el efecto de las condiciones ambientales en la propagación, como son la temperatura y la humedad, para lo que se necesitará automatizar de análisis de un número elevado de datos capturados.

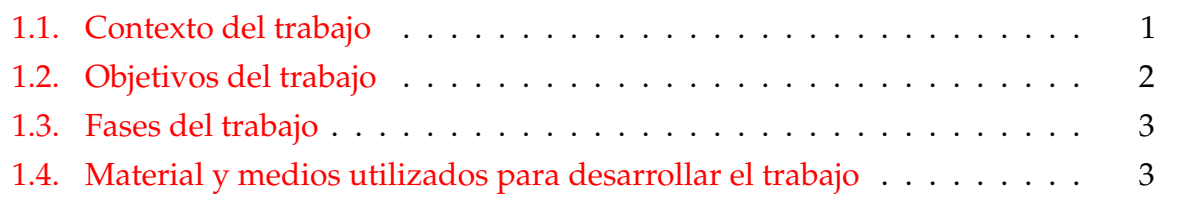

### <span id="page-16-1"></span>**1.1. Contexto del trabajo**

Disponemos de una cavidad resonante con una apertura en una de sus caras, fabricada con cemento en el interior de la cual hemos alojado un sensor (micrófono) móvil gracias a una serie de motores cuya función es la captura de ondas acústicas que son emitidas desde el exterior de la cavidad. Este micrófono mide el valor eficaz de la onda o perturbación sonora en un plano bidimensional con altura fija y constante. Como elemento emisor se dispone de una bocina la cuál es alimentada por un generador de ondas sinusoidal y siguiendo un mecanismo similar al receptor se desplaza de manera lateral frente a la apertura de la cavidad. Las ondas incidirán en la cavidad desde diferentes direcciones originando patrones de instensidad. El material utilizado para la construcción de la cavidad es fibrocemento. Entre las propiedades de este material se encuentra un alto coeficiente de reflexión, la cual será de gran utilidad para confinar las ondas emitidas dentro de la cavidad evitando así una gran fuga de energía.

Tras la captura de datos empíricos se procederá a desarrollar diferentes análisis que permitan evaluar el efecto de las condiciones ambientales y comparación de datos y análisis entre diferentes procesos de captura. También se estudiará la variación del tamaño de la región de muestreo empleada para tomar las medidas de intensidad acústica.

### <span id="page-17-0"></span>**1.2. Objetivos del trabajo**

El objetivo principal del trabajo es la reconstrucción de la dinámica de las ondas acústicas dentro de la cavidad resonante utilizando datos de intensidad acústica. Para alcanzar este objetivo, es primordial fijar una serie de objetivos de menor calado los cuales nos permitirán simplificar y arrojar luz al problema planteado. Entre ellos se destacan los siguientes:

- Analizar el efecto de la dirección de llegada de las ondas acústicas que alimentan la cavidad. Por una parte nos centraremos en las variaciones en los patrones de intensidad en el interior de la cavidad y por otro estudiaremos la influencia del tamaño de la región de muestreo.
- Estudio de la influencia de factores o condiciones ambientales (centrándonos en humedad y temperatura) en el comportamiento de la onda dentro de la cavidad, con el fin de controlar dicha influencia.
- Automatización de la captura y análisis de datos con el objetivo de poder tratar una gran cantidad de datos y realizar los distintos estudios y comparaciones entre medidas tomadas en diferentes épocas del año.

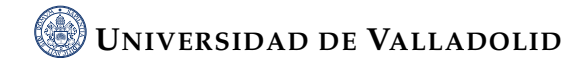

### <span id="page-18-0"></span>**1.3. Fases del trabajo**

Los diferentes objetivos enumerados anteriormente se han realizado mediante diferentes fases algunas de ellas relacionadas entre sí.

- Análisis de diferentes principios y conceptos teóricos sobre flujos vectoriales empleando la diferenciabilidad y las condiciones de Cauchy-Riemann en el plano complejo. El desarrollo del concepto de "Amplitwist" y los mapeos en el plano complejo, diferenciación visual de funciones logarítmicas y funciones complejas como campos vectoriales.
- Comprobación de la validez del modelo proporcionado por el profesor.
- Realización de ejecuciones para la captura de datos en diferentes días y posiciones tanto de emisor como del receptor.
- Representación gráfica de los datos obtenidos.
- Análisis de las medidas y representación de la predicciones.
- Desarrollo de un sistema de automatización para la captación y análisis de medidas.

### <span id="page-18-1"></span>**1.4. Material y medios utilizados para desarrollar el trabajo**

En cuanto al material empleado en el experimento, podemos diferenciar entre equipos físicos como serían la cavidad resonante, un micrófono externo para tomarlo como valor de referencia y controlar el ruido en las mediciones internas, un micrófono interno que realiza las medidas en el interior de la cavidad, un robot de medida externo y otro interno. El primero de ellos desplaza la bocina emisora, que está conectada a un generador de ondas. Un arduino controla un servo para orientar la bocina hacia la apertura de la cavidad. Un segundo robot desplaza el micrófono interno a través del interior de la cavidad. Además, utilizamos un ordenador central que funcionaría como "cerebro" ejecutando los programas del experimento y los diferentes equipos. Entre los que destaca el analizador dinámico de señal que se encarga de medir los niveles de intensidad acústica.

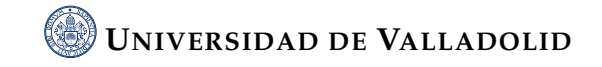

En cuanto a medios de software se utiliza un programa de modelado de ondas acústicas proporcionado por el profesor y destacamos el uso de Python, lenguaje mediante el cual se ha realizado el programa de control y los diferentes programas de análisis y representación de medidas. Reseñar que el proyecto se documenta utilizando el software EMACS.

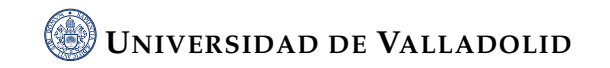

# <span id="page-20-0"></span>**Capítulo 2.**

# **Principios físicos**

En el presente capítulo vamos a abordar de manera teórica el problema que planteamos como desarrollo del trabajo. Para ello, desarrollaremos diferentes principios y estudios realizados, como base teórica de nuestro problema. Partiremos definiendo la diferenciación y las condiciones de Cauchy-Riemann, pasaremos a desarrollar el concepto de "Amplitwist" y los mapeos en el plano. Posteriormente trataremos la diferenciación visual de funciones logarítmicas y concluiremos hablando sobre las funciones complejas como vectores de campos.

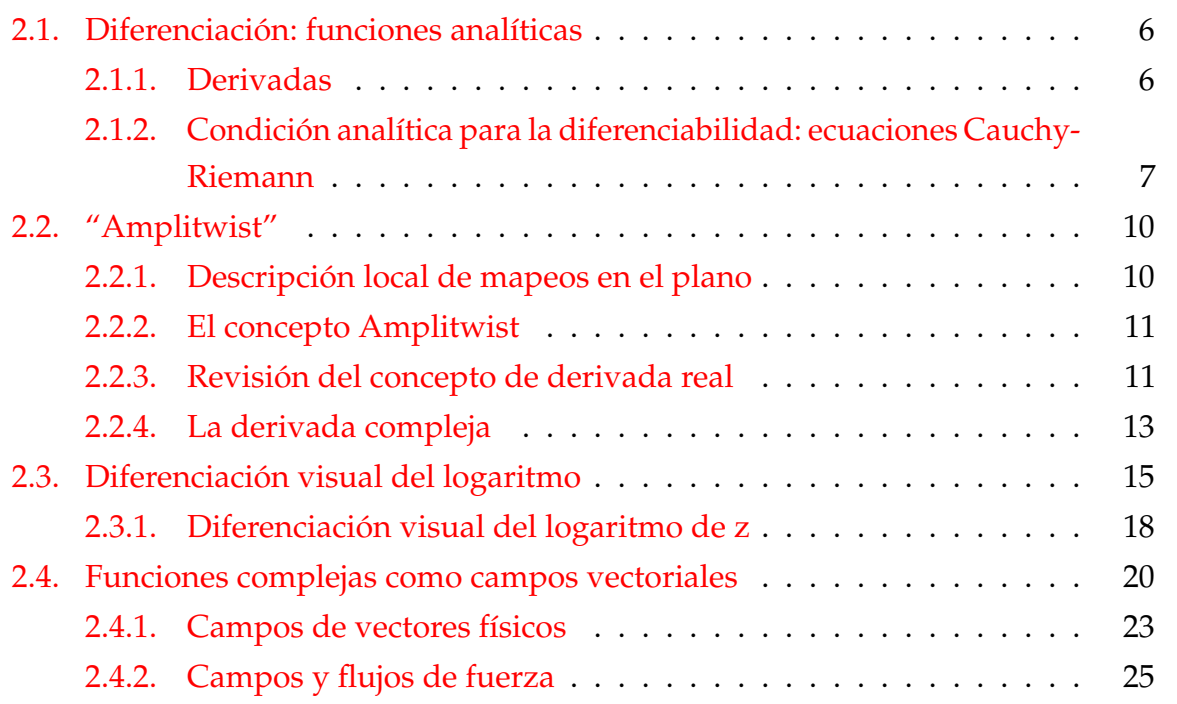

### <span id="page-21-0"></span>**2.1. Diferenciación: funciones analíticas**

La diferenciación es la operación analítica más importante que podemos realizar en funciones reales. Además, podemos extender la operación al dominio complejo ya que una función compleja de una variable compleja es equivalente a un par de funciones reales de variables reales. Estos pares de funciones reales tienen propiedades notables y están representadas por mapeos y campos vectoriales de excepcional importancia geométrica y física [\[4\]](#page-112-1).

#### <span id="page-21-1"></span>**2.1.1. Derivadas**

No hace falta tener muchos conocimientos sobre calculo diferencial para darnos cuenta de la utilidad de las derivadas como solución geométrica y física del problema. Por lo tanto, naturalmente queremos extender el concepto de la derivada al dominio complejo. Consideramos la variable compleja *w* como una función de la variable independiente *z*,

<span id="page-21-2"></span>
$$
w = f(z) \tag{2.1.1}
$$

y decimos, aplicando de manera literal la definición, que la derivada de *w* con respecto a *z* se define como el límite

<span id="page-21-3"></span>
$$
\lim_{\Delta z \to 0} \frac{f(z + \Delta z) - f(z)}{\Delta z}
$$
\n(2.1.2)

El denominador de la fracción es el incremento de la variable independiente *z* ( ∆*z*). El numerador es el correspondiente incremento de la función*f*(*z*), y la propia derivada se define como el límite del cociente de los incrementos cuando *z* que es el incremento de la variable independiente, se aproxima a 0. La derivada puede existir o no; la función *f*(*z*) puede o no puede ser diferenciable. Si el límite de la ecuación [2.1.2](#page-21-2) existe, podemos decir lo siguiente:

$$
\lim_{\Delta z \to 0} \frac{f(z + \Delta z) - f(z)}{\Delta z} = f'(z) = \frac{df(z)}{dz} = w' = \frac{dw}{dz}
$$
 (2.1.3)

y hablamos de la derivada de *w* con respecto a *z*, o de la derivada de la función *f*(*z*).

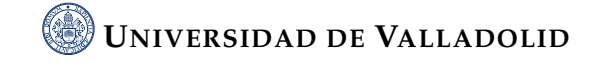

### <span id="page-22-0"></span>**2.1.2. Condición analítica para la diferenciabilidad: ecuaciones Cauchy-Riemann**

Formalmente, es decir, hablando desde el punto de vista de las reglas formales, la diferenciación de las funciones complejas parece ser mínimamente diferente de la diferenciación de las funciones reales. Materialmente, hay una gran diferencia.

- En el dominio real, la diferenciabilidad es el caso normal. Prácticamente todas las funciones reales de una variable real que intervienen naturalmente en los problemas geométricos o físicos poseen una derivada.
- En el dominio complejo, la diferenciabilidad es excepcional; es decir, sólo en casos excepcionales la expresión [2.1.3](#page-21-3) tiene un valor límite definido.

Si continuamos con nuestro estudio, podemos entender este concepto hasta cierto punto. Recordemos que una función compleja de una variable compleja es equivalente a un par de funciones reales de dos variables reales. Si *w* es una función de *z*

$$
w = f(z) \tag{2.1.4}
$$

y además

$$
w = u + iv \t z = x + iy \t (2.1.5)
$$

con las variables reales *u*, *v*, *x*, *y* de las cuales, *u* y *v*, son funciones de *x* y de *y*

$$
u = \phi(x, y) \qquad v = \psi(x, y) \tag{2.1.6}
$$

De manera inversa, podemos tomar dos funciones reales cualesquiera *u* y *v* de las variables *x* e *y* y componerlas en una función compleja *u* + *iv*. Ahora bien, si tomamos dos funciones reales *u* y *v* al azar, hay posibilidades de que resulten ser un par mal avenido, y entonces la función compleja resultante no **sea diferenciable**. Por tanto, la diferenciabilidad parece una propiedad poco probable para una función compleja.

Para aclarar esta afirmación, tenemos que investigar las condiciones que deben cumplir *u* y *v* para que  $w = u + iv$  sea una función diferenciable función de  $z = x + iy$ . Si *w* es diferenciable, el cociente de los incrementos debe tender a un límite cuando el incremento de *z* ( ∆*z*) se acerca a 0 de cualquier manera. Ahora bien, ∆*x* puede

### **UNIVERSIDAD DE VALLADOLID**

acercarse a 0 de muchas maneras. Por ejemplo a través de valores reales y a través de valores puramente imaginarios.

A través de valores reales, cambiamos *z* por la suma de *z* + ∆*z* mediante el cambio de *x*, dejando sin modificar *y*.

<span id="page-23-1"></span><span id="page-23-0"></span>
$$
\Delta z = \Delta x \tag{2.1.7}
$$

y además

$$
\Delta w = \Delta_x u + i \Delta_x v \tag{2.1.8}
$$

donde

$$
\Delta_x u = \phi(x + \Delta x, y) - \phi(x, y) \quad \Delta_x v = \psi(x + \Delta x, y) - \psi(x, y) \tag{2.1.9}
$$

El subíndice x subraya que estos incrementos se deben a un cambio parcial de *z*; sólo se modifica la parte real *x*, la parte imaginaria *y* no varía. De ( [2.1.7\)](#page-23-0) y [\(2.1.8\)](#page-23-1) se deduce que

<span id="page-23-2"></span>
$$
\frac{\Delta w}{\Delta z} = \frac{\Delta_x u}{\Delta x} + i \frac{\Delta_x v}{\Delta x}
$$
\n(2.1.10)

y por lo tanto

$$
\lim_{\Delta z \to 0} \frac{\Delta w}{\Delta z} = \lim_{\Delta x \to 0} \frac{\Delta_x u}{\Delta x} + i \lim_{\Delta x \to 0} \frac{\Delta_x v}{\Delta x} = \frac{\partial u}{\partial x} + i \frac{\partial v}{\partial x}
$$
(2.1.11)

Las derivadas del lado derecho son derivadas parciales con respecto a *x* ya que los incrementos respecto a *x* resultan de un cambio parcial de *z*, siendo *y* constante.

Si ahora ∆*z* se acerca a 0 a través de valores puramente imaginarios tenemos que cambiar *z* por *z* + ∆*z* cambiando *y*, dejando sin modificar *x*. El incremento ∆*z* es puramente imaginario.

$$
\Delta z = i \Delta y
$$
  
\n
$$
\Delta w = \Delta_y u + i \Delta_y v
$$
\n(2.1.12)

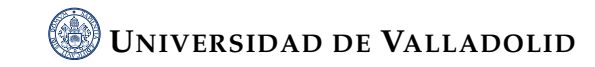

y además

$$
\Delta_y u = \phi(x, y + \Delta y) - \phi(x, y) \quad \Delta_y v = \psi(x, y + \Delta y) - \psi(x, y)
$$
\n
$$
\frac{\Delta w}{\Delta z} = \frac{1}{i} \frac{\Delta_y u}{\Delta y} + \frac{\Delta_y v}{\Delta y}
$$
\n(2.1.13)

por lo tanto

$$
\lim_{\Delta z \to 0} \frac{\Delta w}{\Delta z} = \frac{1}{i} \lim_{\Delta y \to 0} \frac{\Delta_y u}{\Delta y} + \lim_{\Delta v \to 0} \frac{\Delta_y v}{\Delta y} = -i \frac{\partial u}{\partial y} + \frac{\partial v}{\partial y}
$$
(2.1.14)

En [2.1.11](#page-23-2) y [2.1.14](#page-24-0) llegamos a diferentes expresiones, pero es entendible; la diferencia se encuentra en la manera de elegir el incremento ∆*z*. Sin embargo, sea cual sea la forma en que ∆*z* se acerque a 0, se supone que el cociente ∆*w*/∆*z* tiende al mismo límite según la definición de la derivada. Por tanto, [2.1.11](#page-23-2) y [2.1.14,](#page-24-0) aunque diferentes en su forma, deben ser iguales en su valor y así obtenemos

<span id="page-24-1"></span><span id="page-24-0"></span>
$$
\frac{\partial u}{\partial x} = \frac{\partial v}{\partial y} \quad \frac{\partial u}{\partial y} = -\frac{\partial v}{\partial x}
$$
 (2.1.15)

que exhibe de forma llamativa el punto principal del argumento anterior diferenciando horizontal o verticalmente, en la dirección real o en la en la dirección puramente imaginaria, obtenemos el mismo valor para la derivada. *La validez de las ecuaciones [2.1.15](#page-24-1) no es sólo necesaria sino también suficiente para la existencia de la derivada de la función compleja u* + *iv, siempre que las derivadas parciales existan y sean continuas.*

Las ecuaciones [2.1.15](#page-24-1) se denominan **ecuaciones de Cauchy-Riemann**: forman un sistema de dos ecuaciones diferenciales parciales lineales homogéneas de primer orden. Estas ecuaciones dan respuesta a la cuestión planteada al principio de esta sección, es decir qué condiciones deben cumplir un par de funciones reales *u* y *v* para que se ensamblen de forma que den lugar a una función compleja diferenciable  $w = u + iv$ con partes real e imaginaria *u* y *v*: las funciones *u* y *v* deben satisfacer las ecuaciones de Cauchy-Riemann [2.1.15.](#page-24-1) Un par de funciones así ensambladas se denomina par de funciones conjugadas.

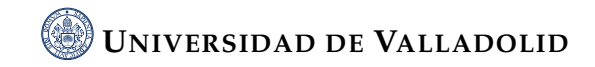

### <span id="page-25-0"></span>**2.2. "Amplitwist"**

Conocer la gráfica de una función real ordinaria es conocer la función por completo, por lo que entender las curvas es entender las funciones reales. La idea clave del cálculo diferencial es que si tomamos una curva común, la colocamos bajo un microscopio y la examinamos utilizando lentes de mayor y mayor potencia de aumento, cada trocito se parece a un segmento de línea recta. Estos segmentos infinitesimales de recta coincidirían con la tangentes a la curva, y su dirección describe el comportamiento local de la curva. Pensando en la curva como la gráfica de *f*(*x*), estas direcciones están descritas a su vez por la derivada, *f* ′ (*x*). A pesar de que no podemos dibujar la gráfica de una función compleja, ya que serían necesarias 4 dimensiones, en este capítulo veremos cómo sigue siendo posible describir el comportamiento local de una cartografía compleja mediante un análogo complejo de la derivada ordinaria: el "amplitwist" [\[3\]](#page-112-2).

#### <span id="page-25-1"></span>**2.2.1. Descripción local de mapeos en el plano**

Si nos remitimos a [2.1,](#page-26-2) está claro que para averiguar si un mapeo determinado es conforme (es decir preserva los ángulos localmente) o no requerirá sólo una investigación local de lo que ocurre muy cerca del punto de intersección *q*. Para que esto sea aún más claro, reconozcamos que si queremos medir *ϕ* en la figura [2.1,](#page-26-2) o incluso definirlo, necesitamos dibujar las tangentes (lineas punteadas) a ambas curvas y luego medir el ángulo entre ellas. Podríamos dibujar una muy buena aproximación a una de estas tangentes simplemente uniendo *q* con cualquier punto cercano *p* de la curva. Por supuesto, cuanto más cerca esté p de q, mejor se aproximará la cuerda  $q\bar{p}$  a la tangente real. Como aquí sólo nos preocupan las direcciones y los ángulos (y no las posiciones) podemos prescindir de la propia tangente y utilizar en su lugar el vector infinitesimal *qp*⃗ que apunta a lo largo de ella. Asimismo, después de haber realizado el mapeo, podemos o no estar interesados en las posiciones de los puntos de la imagen *Q* y *P* en sí mismos; más bien, queremos el vector de conexión infinitesimal  $\vec{QP}$  que describe la dirección de la nueva tangente a  $Q$ . Llamaremos a este vector  $\overline{QP}$  la imagen del vector  $q\bar{p}$ . Este vector da un nuevo sentido a la palabra "imagen".

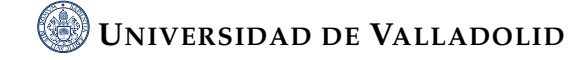

<span id="page-26-2"></span>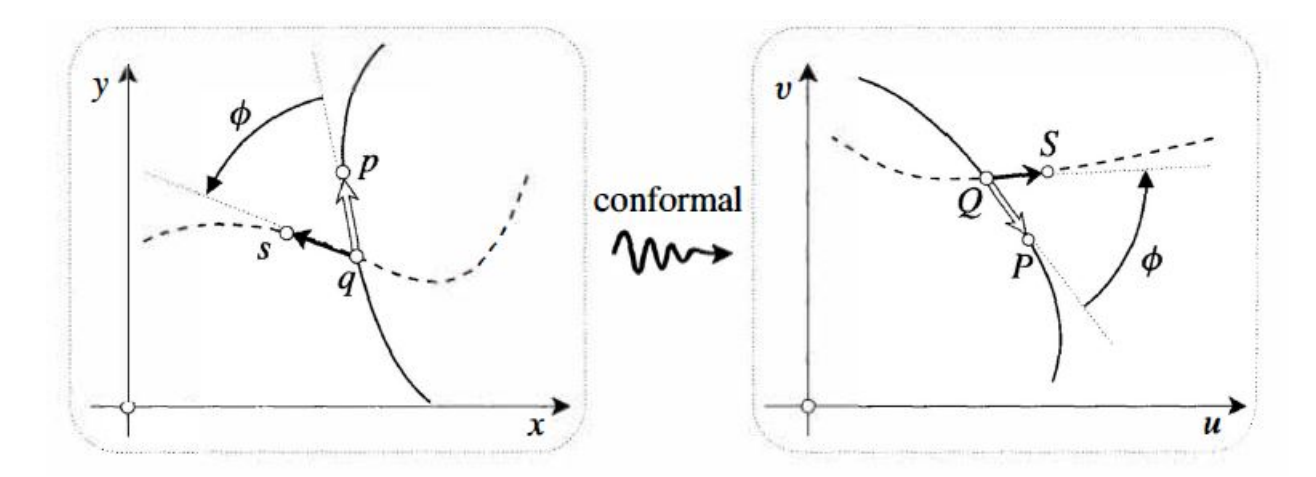

**Figura 2.1.:** Ejemplo gráfico de mapeo

#### <span id="page-26-0"></span>**2.2.2. El concepto Amplitwist**

Si todos los vectores infinitesimales emanaran de *q* simplemente se someterían a una ampliación igual para producir sus imágenes en *Q*, entonces diremos que el efecto local del mapeo es amplificar los vectores y el factor de escalado es la amplificación del mapeo en el punto *q*. Si por otro lado, todos los vectores se someten a la misma rotación, podemos decir que el efecto local del mapeo es girar los vectores, y el ángulo de rotación involucrado es el "giro del mapeado" en el punto *q*. De forma más general, el tipo de mapeo que nos concierne amplificará y girará localmente los vectores infinitesimales (decimos que tal transformación es localmente un amplitwist). Por tanto, "un amplitwist" es sinónimo de "una semejanza (directa)" y se refiere a la transformación de vectores infinitesimales, mientras que "una semejanza" en general no tiene esa connotación.

#### <span id="page-26-1"></span>**2.2.3. Revisión del concepto de derivada real**

En el cálculo real ordinario tenemos un potente medio de visualizar la derivada *f* ′ de una función *f* de **R** a **R**, a saber, como la pendiente de la gráfica *y* = *f*(*x*). Véase la Figura [\(2.2](#page-27-0) a). Desgraciadamente, debido a nuestra falta de imaginación en cuatro dimensiones, no podemos dibujar la gráfica de una función compleja, y por lo tanto no podemos generalizar esta concepción particular de la derivada de ninguna manera obvia. Como primer paso hacia una generalización exitosa, simplemente separamos los ejes, de modo que [\(2.2](#page-27-0) a) se convierte en [\(2.2](#page-27-0) b). Obsérvese que hemos dibujado ambas

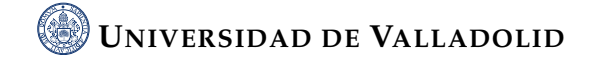

<span id="page-27-0"></span>copias de **R** en posición horizontal, aunque una recta real se refiere al eje horizontal, mientras la otra ser refiere al eje vertical.

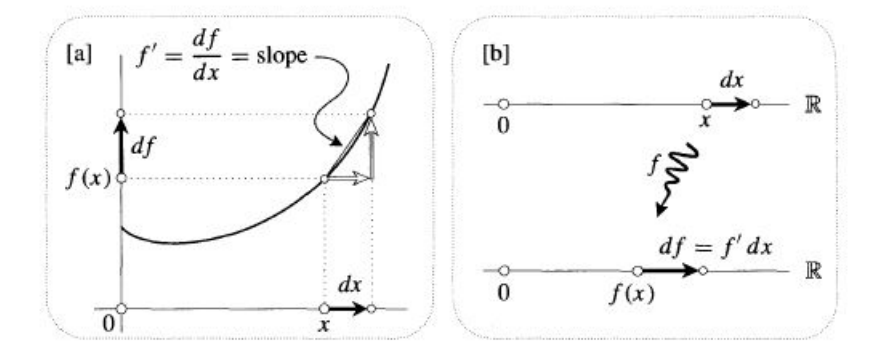

**Figura 2.2.:** Separación de ejes para la derivada real

Siguiendo con el apartado anterior, observamos que | *f* ′ (*x*)| describe cuánto debe expandirse el vector infinitesimal inicial en *x* para obtener su imagen en *f*(*x*). Si hablamos en términos algebraicos, *f* ′ (*x*) es aquel número real por el que debemos multiplicar el vector inicial para obtener su imagen:

<span id="page-27-2"></span>
$$
f'(x) \cdot \rightarrow = \longrightarrow \tag{2.2.16}
$$

Si  $f'(x) > 0$ , entonces la imagen positiva de  $dx$  es un  $df$  positivo. En cambio si  $f'(x) < 0$  entonces el vector imagen infinitesimal  $df$  es negativo y apunta a la izquier-da, como se puede observar en [2.3.](#page-27-1) En este caso,  $df$  se puede obtener expandiendo primero *dx* por  $|f'(x)|$ , y luego rotándolo por π. Si pensamos en  $f'(x)$  como un punto en el eje real de  $C$  entonces  $\arg\{f'(x)\}=0$  cuando  $f'(x)>0$  y  $\arg\{f'(x)\}=\pi$  cuando  $f'(x) < 0.$ 

<span id="page-27-1"></span>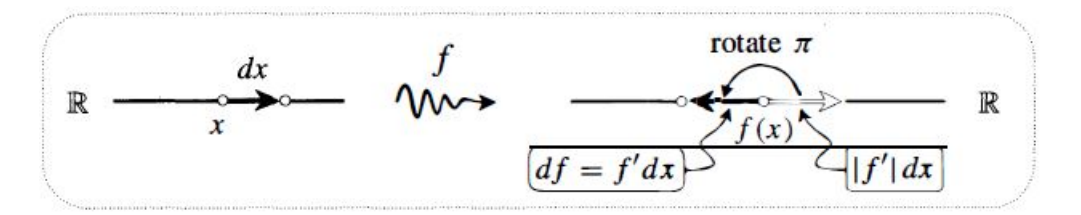

**Figura 2.3.:** Representación de la derivada real

Así, de manera independiente a que *f* ′ (*x*) sea positivo o negativo, observamos que **el efecto local de** *f* **sobre un vector infinitesimal** *dx* **en** *x* **es expandirlo por**  $|f'(x)|$  **y** rotarlo por  $\arg\{f'(x)\}.$ 

#### <span id="page-28-0"></span>**2.2.4. La derivada compleja**

Ahora vamos a considerar el efecto de un mapeo complejo *f*(*z*) sobre un número complejo infinitesimal que nace de *z*. Su imagen, es decir, el número complejo de conexión entre los dos puntos imagen será un número complejo infinitesimal que emana de *f*(*z*). De manera general se puede observar en la figura [2.4](#page-28-1) como a la derecha, hemos dibujado este número complejo imagen en negro, y también hemos dibujado una copia en color blanco en *f*(*z*) de la flecha original en *z*.

<span id="page-28-1"></span>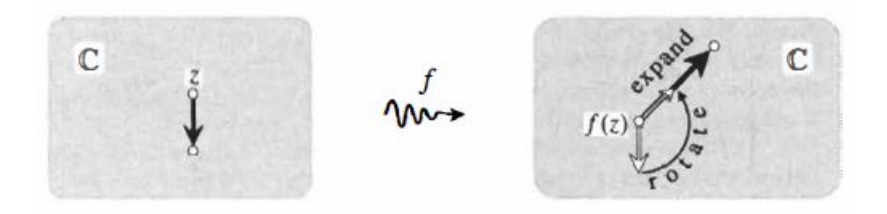

**Figura 2.4.:** Representación del concepto amplitwist

Para transformar la flecha blanca en la flecha negra de la imagen se requiere ahora no sólo una expansión, sino también una rotación. Contrasta esto con el caso de una función real, donde el ángulo de rotación requerido sólo podría ser 0 o *π*; en el caso de una función compleja necesitamos rotaciones empleando **ángulos arbitrarios.**

No obstante, todavía podemos escribir una ecuación algebraica buscando la analogía con [2.2.16,](#page-27-2) porque "expandir y rotar" es precisamente lo que significa la multiplicación por un número complejo. Así, la derivada compleja *f* ′ (*z*) puede ahora definirse como aquel número complejo por el que debemos multiplicar el número infinitesimal en *z* para obtener su imagen en *f*(*z*):

$$
f'(z) \cdot \downarrow = \nearrow \tag{2.2.17}
$$

Resumiendo, hemos estado hablando sobre los mapeos analíticos, los cuales tienen algunas peculiaridades. Su efecto sobre un disco infinitesimal centrado en *z* es tras

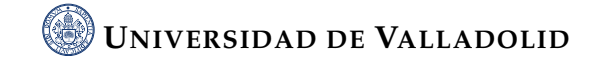

previamente trasladarlo a *f*(*z*), simplemente amplificarlo y retorcerlo (amplitwist). La amplificación hace referencia al factor de expansión y la torsión al ángulo de rotación o giro. El efecto local está completamente codificado en el número complejo *f* ′ (*z*)

$$
f'(z) = \text{el amplitwist def en } z
$$
  
= ( amplification ) $e^{i(\text{giro})}$   
=  $|f'(z)| e^{i \text{arg}[f'(z)]}$ ,

Para obtener la imagen en *f*(*z*) de un numero complejo infinitesimal en *z*, únicamente debemos multiplicarlo por *f* ′ (*z*) [\[3\]](#page-112-2).

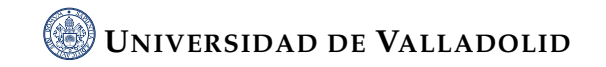

#### <span id="page-30-0"></span>**2.3. Diferenciación visual del logaritmo**

Como siguiente ejemplo de este método geométrico para visualizar la derivada de [\[3\]](#page-112-2) obtendremos la forma Polar-Cartesiana de las ecuaciones. Para ello partiremos de un cuadrado infinitesimal adaptado a coordenadas polares como el de la figura [2.5.](#page-30-1) Si empezamos en *z* y avanzamos *dr* en la dirección radial, entonces obtenemos *e <sup>i</sup>θdr*.

<span id="page-30-1"></span>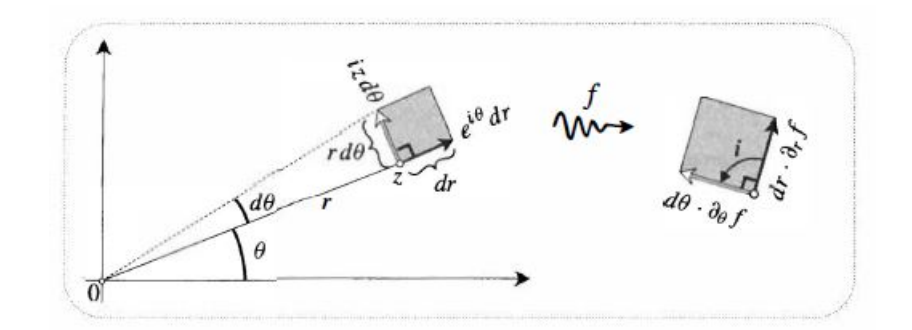

**Figura 2.5.:** Representación de cuadrado infinitesimal

Si por otro lado, incrementamos *θ* usando *dθ* entonces el punto se moverá en la dirección perpendicular dada por *iei<sup>θ</sup>* . Como *dθ* tiende a cero,esta arista es en definitiva igual a un arco infinitesimal de longitud *rdθ*; el número complejo que la describe será por tanto *iei<sup>θ</sup> rdθ* = *izdθ* . También queda claro en la imagen que:

Cuadrado 
$$
\Longleftrightarrow dr = r d\theta
$$
. (2.3.18)

Ahora miremos la imagen. Al igual que antes, si aumentamos *dr* la imagen se moverá a lo largo de *dr*· *∂<sup>r</sup> f* ; del mismo modo, si variamos *θ* una cantidad *dθ* la imagen se moverá a lo largo de *dθ* · *∂<sup>θ</sup> f* . Si el mapeo es analítico entonces estos abarcan de nuevo un cuadrado, por lo que el último debe ser *i* veces el primero para tener dos lados iguales separados por un ángulo de 90°:

$$
d\theta \cdot \partial_{\theta} f = idr \cdot \partial_{r} f \tag{2.3.19}
$$

Sustituyendo *dθ* = *dr*/*r* en esta ecuación obtenemos la siguiente condición de Cauchy-Riemann:

$$
\partial_{\theta} f = i r \partial_{r} f \tag{2.3.20}
$$

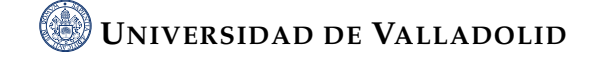

Si añadimos que  $f = u + iv$ , entonces se puede verificar que la ecuación anterior es equivalente al par de ecuaciones en forma Polar-Cartesiana:

<span id="page-31-1"></span>
$$
\partial_{\theta} v = +r \partial_{r} u
$$
  
\n
$$
\partial_{\theta} u = -r \partial_{r} v
$$
\n(2.3.21)

Si nos centramos en el "amplitwist" que nos lleva cada flecha desde el dominio de definición de la función a su imagen también se obtienen las siguientes dos expresiones para la derivada:

$$
e^{i\theta}dr \longmapsto e^{i\theta}dr \cdot f' = dr \cdot \partial_r f \Longrightarrow f' = e^{-i\theta} \partial_r f \tag{2.3.22}
$$

$$
i z d\theta \longmapsto iz d\theta \cdot f' = d\theta \cdot \partial_{\theta} f \Longrightarrow f' = -(i/z) \partial_{\theta} f \tag{2.3.23}
$$

<span id="page-31-0"></span>Consideremos la figura [2.6.](#page-31-0) Los círculos centrados en el origen están siendo mapeados en líneas verticales, y cuanto más grande es el círculo, más a la derecha está la imagen, pero no se aplica ninguna restricción al espaciado de las líneas.

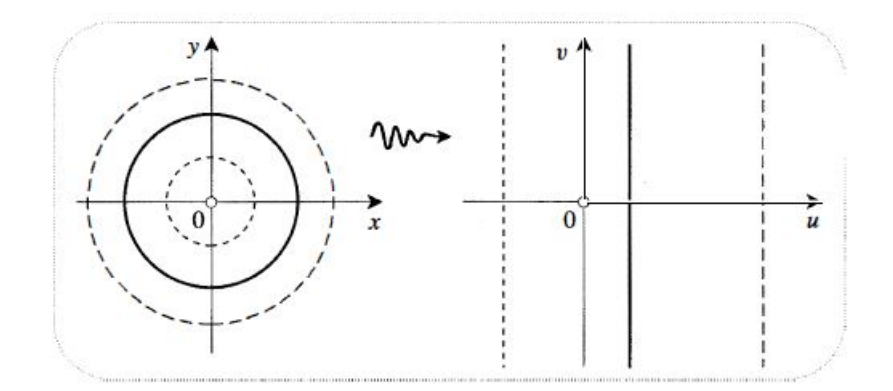

**Figura 2.6.:** Circunferencia mapeada

Es conocido que *f* es conforme y que su efecto local es sólo un "amplitwist". Si se considera que los rayos salen del origen, como éstos cortan todos los círculos en ángulo recto, sus imágenes deben cortar las líneas verticales en ángulo recto, y son por tanto líneas horizontales. De hecho, si giramos el rayo en sentido contrario a las agujas del reloj, podemos incluso saber si su línea imagen se moverá hacia arriba o hacia abajo.

La figura [2.7](#page-32-0) representa el destino de un cuadrado infinitesimal con límites de dos rayos y dos círculos. La flecha radial infinitesimal que conecta las dos circunferencias

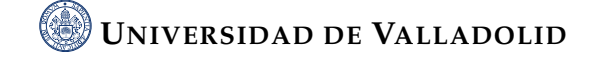

debe corresponder a una flecha de conexión entre las líneas que van de izquierda a derecha. Pero como el cuadrado va a ser amplificado, su imagen debe situarse como se indica. Así, encontramos que una rotación positiva del rayo trasladará la línea de la imagen hacia arriba.

<span id="page-32-0"></span>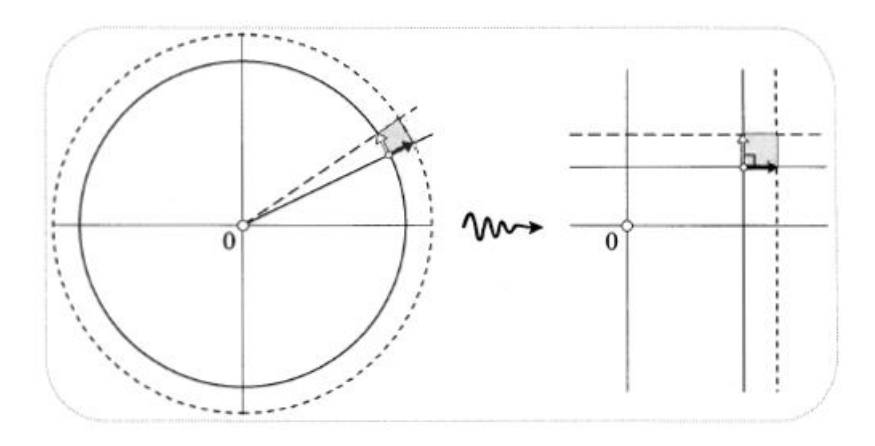

**Figura 2.7.:** Mapeado de un cuadrado infinitesimal con límites de dos rayos y dos círculos

A partir de ahora, se recurre a las ecuaciones de Cauchy-Riemann. En el caso de la figura [2.6](#page-31-0) se utiliza la forma Polar-Cartesiana ya que se mapean objetos polares naturales a cartesianos. Para ello, se puede decir que la figura [2.6](#page-31-0) al mantener la distancia al centro constante representa un giro de nuestra posición y la posición imagen correspondiente se mueve de arriba a abajo no de lado a lado; en otras palabras, la variacion de *θ* no produce cambios en *u* que es la parte real y está representada en el eje horizontal, ya que *∂θu* = 0. Además de la segunda ecuación tras introducir [2.3.21,](#page-31-1) deducimos que *∂rv* = 0. Esto indica que al mover el punto radialmente hacia fuera, no afecta a la coordenada vertical del punto imagen y por tanto los rayos se mapean en lineas horizontales, algo que se ha explicado anteriormente. No obstante, se tiene la siguiente ecuación:

$$
\partial_{\theta} V(\theta) = r \partial_r U(r) \tag{2.3.24}
$$

Se aprecia que *V* solo depende de *θ* al igual que *U* solo lo hace de *r*. Esta ecuación parece "impsoible" de resolver, la única opción es igualar la expresión a una constante *A* y si se dejan a un lado las derivadas superfluas obtenemos lo siguiente:

$$
r\frac{dU}{dr} = A \quad y \quad \frac{dV}{d\theta} = A
$$

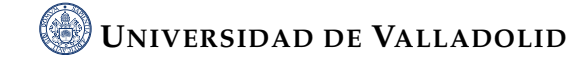

e integrando las ecuaciones

$$
U = A \ln r + \text{const.} \quad \text{y} \quad V = A\theta + \text{const.}
$$

consecuentemente:

$$
U + iV = A(\ln r + i\theta) + B
$$

donde B es también una constante y podemos reconocer el logaritmo complejo.

$$
f(z) = A \log z + B \tag{2.3.25}
$$

Como hemos visto, las funciones analíticas deben cumplir unos requisitos muy especiales para poder ser derivables, en particular se puede definir el logaritmo complejo de forma única (salvo constantes) como el mapeo conforme que envía círculos concéntricos a líneas paralelas.

#### <span id="page-33-0"></span>**2.3.1. Diferenciación visual del logaritmo de z**

Tras descubrir que log(*z*) es analítica y que se puede representar como un mapeo Polar-Cartesianas (log  $z = \ln r + i(\theta + 2m\pi)$ , se obtiene su derivada como observamos a continuación,

$$
(\log z)' = e^{-i\theta} \partial_r \log z = e^{-i\theta} (1/r) = 1/z,
$$
\n(2.3.26)

Esta derivada es claramente análoga a la derivada del logaritmo real, observando que *m* no afecta a la derivada. Anteriormente hemos visto cómo obtener ecuaciones examinando la geometría infinitesimal de una cartografía analítica general. A continuación trataremos de evaluar el "amplitwist" de un mapeo analítico particular de manera directa.

En la figura [2.8](#page-34-0) se muestra un punto denominado *z* y tres imágenes, porque el logaritmo es una función multivaluada. Si se quiere obtener el "amplitwist" unicamente se deberá encontrar la imagen de un vector que emane de *z*. En este caso se trata de un vector perpendicular al punto *z*. Si *z* forma un ángulo 0 con la horizontal, entonces el vector perpendicular formará un ángulo 0 con la vertical. Además, si se rota *z* en

### **UNIVERSIDAD DE VALLADOLID**

sentido antihorario, las imágenes se moverán todas verticalmente hacia arriba a través de una distancia igual al ángulo de rotación *δ*.

<span id="page-34-0"></span>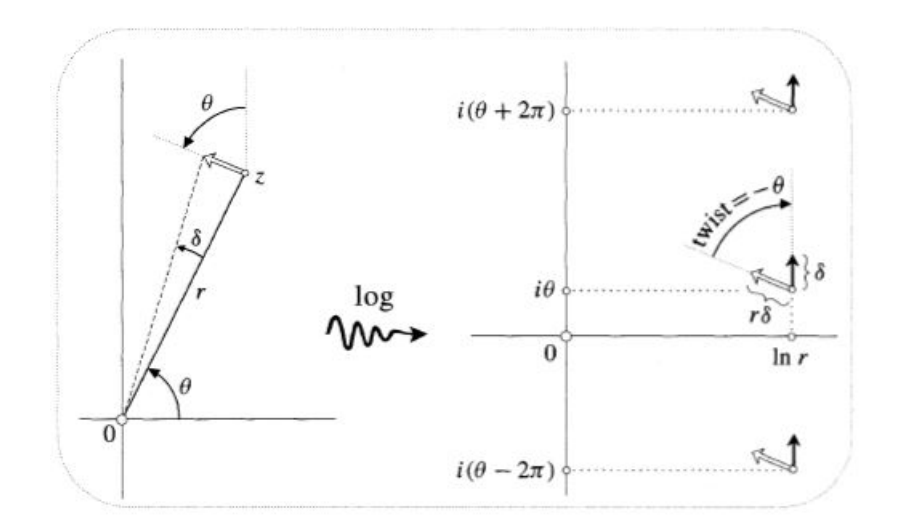

**Figura 2.8.:** Representación visual de la diferenciación de log(z)

Pudiendo concluir con lo siguiente:

amplification =  $1/r \implies$  twist =  $-\theta \implies$  amplitwist =  $(1/r)e^{-i\theta} = 1/z$ 

Aunque todos los vectores de la imagen emanan de distintos puntos en las diferentes ramas de la función logaritmo, todos son idénticos como vectores, con lo que está claro que el **"amplitwist" no depende de la rama en la que nos fijemos**[\[3\]](#page-112-2).

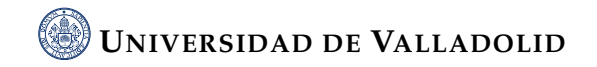

### <span id="page-35-0"></span>**2.4. Funciones complejas como campos vectoriales**

Tras navegar por los diferentes aspectos de la visualización compleja, entendida como un mapeo de puntos en un plano complejo a puntos en otro plano complejo. Tras desarrollar cómo la derivada compleja no es más que un "amplitwist" local. Nos introduciremos ahora en diferentes aspectos, donde la imagen de una función compleja *f*(*z*) se representará en el mismo plano complejo que *z* en vez de en otro plano complejo aparte. Como antes, la variable *z* se considera un punto de este plano pero ahora, el valor de *f*(*z*) se representará como un vector que emana de *z*. El diagrama resultante de puntos con vectores adjuntos se llama campo vectorial de *f* y a lo largo de la sección visualizaremos diferentes casos.

Desde el punto de vista del mapeo, los puntos imagen en plano complejo no aportan gran cantidad de datos respecto a su comportamiento global. Es por ello que debemos dejar que nuestros ojos recorran el campo vectorial de una función compleja y podremos obtener esa visión semejante a estudiar el comportamiento de una función real mediante su gráfica.

Un campo vectorial determina un mapeo al igual que un mapeo determina un campo vectorial, es decir, ambos conceptos son equivalentes. En otras palabras, dado el vector *V* que sale del punto *z*, trasladamos la cola de *V* al origen y definimos la imagen de *z* como el punto de la punta.

A modo de ejemplo representamos el campo vectorial de 1/*z* visible en la figura [2.9.](#page-36-0) De manera gráfica, nos gustaría poder observar superficies equipotenciales. A este respecto, la representación de 1/*z* no es ilustrativa. Para generar el campo vectorial primero debemos desglosar la función 1/*z* del siguiente modo

$$
\frac{1}{z} = \frac{1}{x+iy} = \frac{x-iy}{x^2+y^2} = \frac{x\mathbf{i}-y\mathbf{j}}{x^2+y^2} = u(x,y)\mathbf{i} + v(x,y)\mathbf{j},\tag{2.4.27}
$$

A continuación utilizamos Python para realizar la ilustración utilizando el código fuente [2.1.](#page-36-1) Donde como podemos ver hay que tener en cuenta la singularidad y hacer un retoque evitando la división por 0.

Por otro lado, si observamos la figura [2.10](#page-37-0) donde representamos 1/*z* ∗ , *z* está en una circunferencia de radio *r*, el campo vectorial es radial y tiene longitud *r*/2. Se puede comprobar que cuando se ven como mapeos, corresponde a una expansión del plano

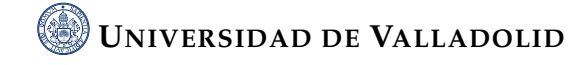
**Código fuente 2.1.:** Código para generar la representación del campo vectorial 1/z

```
1 import numpy as np
2 import matplotlib.pyplot as plt
3
x, y = np.meshgrid(np.linspace(-10,10,10),np.linspace(-10,10,10))
5
6 # Para evitar dividir por 0 en la singularidad
x[x=-0]=0.18 \text{ y}[y==0]=0.1
9
10 u = x/(x**2+y**2)11 v = -y/(x**2+y**2)12
13 # Se cambia la singularidad por un nulo
14 u[abs(u) > 1] = 015 v[abs(v)>1]=016
17 plt.quiver(x,y,u,v)
_{18} plt.show()
```
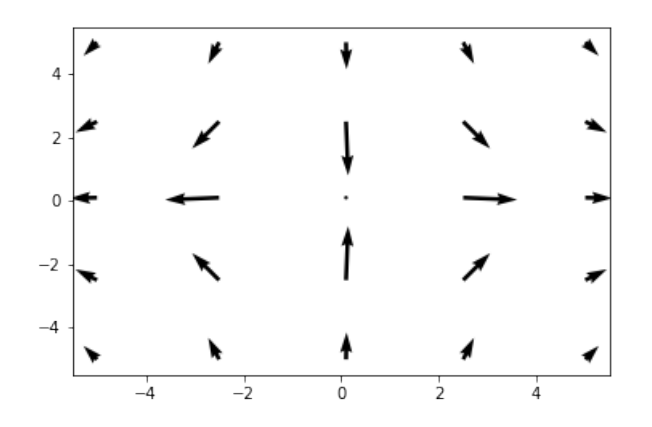

**Figura 2.9.:** Representación del campo vectorial 1/z

por 1/2. Además, las líneas de campo en este caso nos indican que existen superficies con el mismo valor del potencial.

Para representar la figura [2.10](#page-37-0) también he usado un pequeño programa en Python aunque previamente debemos desarrollar un poco la expresión 1/*z* <sup>∗</sup> para poder

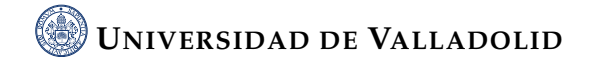

representarla el campo vectorial con facilidad:

$$
\frac{1}{\bar{z}} = \frac{1}{x - jy} = \frac{x + jy}{x^2 + y^2} = \frac{x\mathbf{i} + y\mathbf{j}}{x^2 + y^2} = u(x, y)\mathbf{i} + v(x, y)\mathbf{j},\tag{2.4.28}
$$

<span id="page-37-1"></span>Tras ello nos ayudamos del código [2.2.](#page-37-1)

**Código fuente 2.2.:** Código para generar la representación del campo vectorial 1/z

```
1 import numpy as np
2 import matplotlib.pyplot as plt
3
x, y = np.meshgrid(np.linspace(-10,10,10),np.linspace(-10,10,10))
5
6 # Para evitar dividir por 0 en la singularidad
x[x=-0]=0.18 \text{ y}[y==0]=0.1
9
10 u = x/(x**2+y**2)11 v = y/(x**2+y**2)12
13 # Se cambia la singularidad por un nulo
14 u[abs(u) > 1] = 015 v[abs(v)>1]=016
17 plt.quiver(x,y,u,v)18 plt.savefig('fraccionzconjugado.png')
19 plt.show()
```
<span id="page-37-0"></span>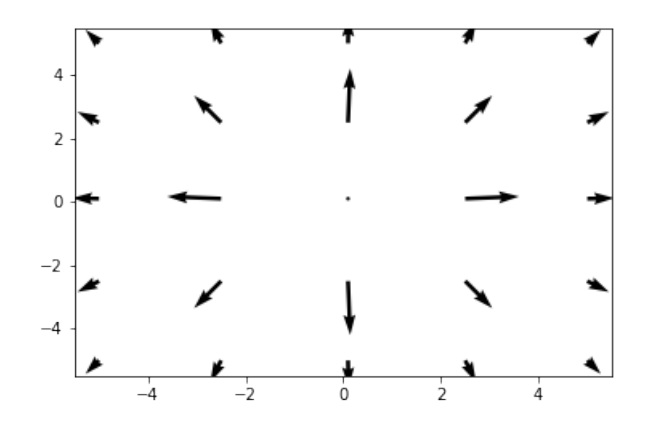

**Figura 2.10.:** Representación del campo vectorial 1/z\*

Esta diferencia en la representación de 1/z y 1/z\* se debe a que 1/z\* es el vector de Polya asociado al campo vectorial definido por 1/z. El campo vectorial de Polya, que se obtiene conjugando el original nos muestra más claramente la naturaleza de la función compleja a la hora de interpretar la integral compleja del campo vecotorial. El problema es que "la suma de ángulos", que se observa en la figura [2.11,](#page-38-0) es poco intuitiva. En esta representación  $H = |H|e^{i\beta}$ ,  $dz = e^{i\alpha}ds$  y por tanto,  $H dz = |H|e^{i(\alpha + \beta)}$ , lo que causa el problema porque es complicado tener una idea intuitiva del ángulo suma *α* + *β*. La solución consiste en usar el conjugado *H*(*z*) = |*H*|*e* <sup>−</sup>*i<sup>β</sup>* que se trata del vector de Polya asociado para así tener que visualizar una diferencia de ángulos, que es mucho más intuitiva. Como podemos observar en la figura [2.11,](#page-38-0) el vector

<span id="page-38-0"></span>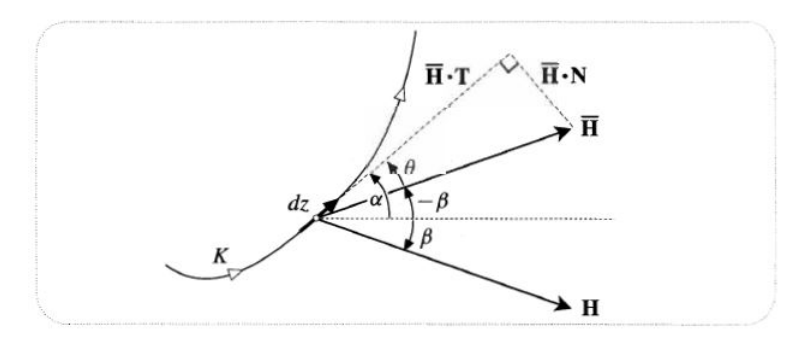

**Figura 2.11.:** Ilustración del problema de la suma de ángulos y solución mediante el vector de polya

*H*(*z*) forma un triángulo rectángulo con el vector *dz*, de forma que los dos lados de ese triángulo rectángulo son precisamente la componente tangencial y ortogonal al camino de integración **K**, que están relacionados con el trabajo a lo largo del camino de integración y con el flujo del campo vectorial a través del camino de integración.

#### **2.4.1. Campos de vectores físicos**

Los campos vectoriales pueden describir una gran cantidad de fenómenos físicos, como por ejemplo la luz visible o las señales de televisión y radio que llegan simultáneamente a nuestras casas. Todas estas señales se describen mediante dos campos vectoriales. En cada instante de tiempo *t* hay un vector eléctrico **E**(*p*, *t*) y un vector magnético **B**(*p*, *t*) emanando de cada punto *p* en el espacio y ambos vectores de campo constituyen de manera completa la descripción del campo electromagnético.

Con la representación de mapeos complejos para describir los vectores de de campo desde un punto físico, nos encontramos dos problemas inmediatos. El primero de

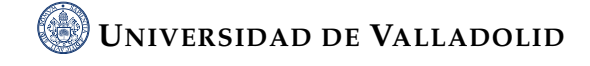

ellos es que para no alterar radicalmente nuestra concepción de un mapeo complejo, los únicos tipos de campos vectoriales físicos que podemos describir de esta manera son aquellos que no varían con el tiempo. A estos campos vectoriales los llamaremos estables. Afortunadamente estos campos estables son comunes e importantes en la física como es el ejemplo de las órbitas de los planetas las cuales son inamovibles y reflejan el hecho de que el campo gravitatorio del sol no varía con el tiempo. Además, tenemos un segundo problema ya que existe un espacio tridimensional, pero lamentablemente el plano complejo sólo puede albergar un campo vectorial bidimensional. Este problema es insuperable, pero una vez más es una suerte que haya ciertos tipos importantes de fenómenos físicos que son intrínsecamente bidimensionales y que, por tanto, pueden describirse en el plano complejo.

<span id="page-39-0"></span>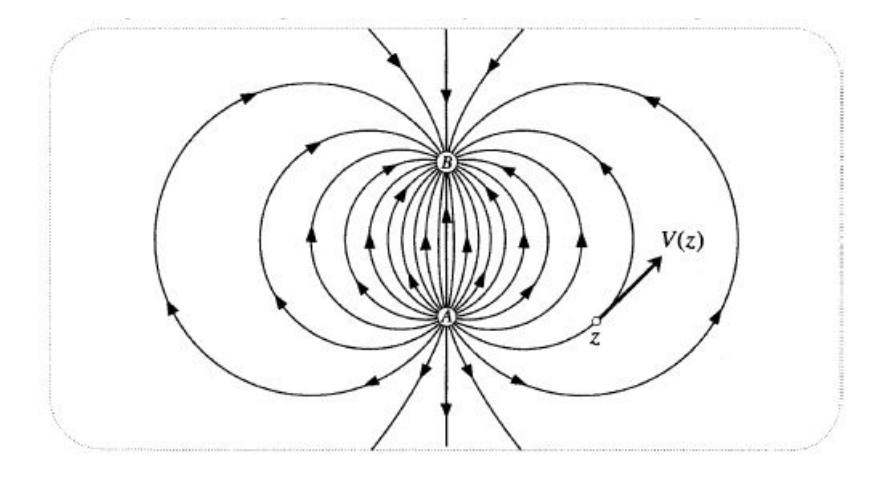

**Figura 2.12.:** Representación flujo eléctrico.

Si se cogen dos cables, se conectan a una batería y posteriormente se unen los extremos a dos puntos A y B de una placa de cobre delgada, casi instantáneamente se establecerá en la placa un flujo constante de corriente eléctrica de un electrodo al otro. En cada punto *z* de la placa se puede representar este flujo de corriente mediante un vector independiente del tiempo en la dirección del flujo, y con una longitud igual a la fuerza de la corriente allí como en la figura [2.12.](#page-39-0) Imaginando la placa como una porción de **C**, el flujo se expresa así como una función compleja *V*(*z*).

En lugar de dibujar el campo vectorial real se muestran las trayectorias a lo largo de las cuales fluye la electricidad. Esta imagen se denomina **retrato de fase del campo vectorial**, y las curvas dirigidas a lo largo de las cuales se produce el flujo se denominan curvas integrales o líneas de corriente del campo vectorial. Como se ha ilustrado, las líneas de corriente son arcos de círculo que conectan los dos electrodos. Los retratos de fase son fáciles de asimilar visualmente y, por tanto, son una forma habitual de

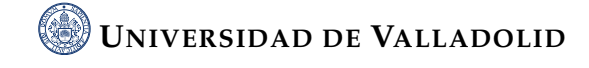

representar los campos vectoriales. Por definición, el campo vectorial es tangente a las líneas de corriente en todas partes. Por tanto, su dirección puede recuperarse a partir del retrato de fase. Por otro lado, parecería que un retrato de fase no incluiría necesariamente la información sobre las longitudes de los vectores. Esto es cierto en general, pero para muchos campos vectoriales que surgen en la física se demostrará que existe una forma especial de dibujar el retrato de fase de manera que la fuerza del flujo se manifiesta como el amontonamiento de las líneas de corriente.

#### **2.4.2. Campos y flujos de fuerza**

Siguiendo con el ejemplo de la figura [2.12](#page-39-0) si en vez de electrodos se suministra calor, tras un tiempo se establecerá un flujo constante del punto A al punto B. En este estado estable podemos asignar a cada punto un vector en la dirección en la que fluye el calor, y que tiene una longitud igual a la intensidad del flujo de calor. En este estado estacionario las leyes físicas son idénticas a las que antes describían la electricidad, y por tanto el retrato de fase de la corriente eléctrica es también el retrato de fase del nuevo flujo de calor.

Por otro lado, para intentar comprender el flujo de los líquidos reales, como el agua, es útil considerar un fluido idealizado con las propiedades de no tener fricción y de ser incompresible. Si ahora conectamos los agujeros con un tubo fino que pasa por una bomba, se establecerá un flujo constante en la capa de fluido, y en cada punto podemos dibujar su vector de velocidad. El retrato de fase del campo vectorial que hemos visto en la figura [2.12](#page-39-0) también da la solución a este tipo de problemas.

Si bien es cierto que existen diferencias importantes entre estas tres interpretaciones (electricidad, calor y líquido) sin embargo podemos agruparlas en una sola clase de problema ya que todas representan flujos y en cada caso el campo vectorial puede considerarse como la velocidad del fluido, y las líneas de corriente serían las trayectorias por las que fluye se fluido.

Aunque no hay nada que fluya realmente a lo largo de las líneas de fuerza, siempre podemos usar el punto de vista del flujo, interpretando así un campo de fuerza como el campo de velocidad de una sustancia que fluye. Esto no es un mero sofisma: es un hecho notable que para los campos de fuerza más comunes e importantes (por ejemplo, el gravitacional y el electrostático) esta sustancia imaginaria que fluye se comporta exactamente como el fluido ideal considerado anteriormente.

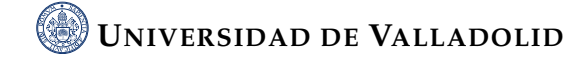

### <span id="page-42-0"></span>**Capítulo 3.**

# **Procedimiento de recogida de datos**

En este capítulo se describe el experimento realizado y se explica cómo se han tomado las medidas y el formato que tienen los datos obtenidos. El objetivo de la recolección de datos es analizar los patrones de intensidad acústica en el interior de una cavidad resonante iluminada a través de una apertura mediante una onda aproximadamente plana. Dichos patrones de intensidad se corresponde con la propagación de una onda acústica dentro de una cavidad resonante. En particular estamos interesados en los cambios que se producen en los patrones al variar el ángulo de incidencia, con la idea de tratar de averiguar dicho ángulo de incidencia mediante el procesamiento de los datos de intensidad acústica. Para asegurar la reproducibilidad del experimento se repetirán las mismas medidas en tres días consecutivos, a la misma hora, con la idea de averiguar si podemos mantener las condiciones del experimento lo suficientemente estables para que salgan resultados parecidos en las distintas ejecuciones. A lo largo de esos días la situación meteorológica es bastante parecida, con el fin de evitar variaciones extremas que hagan más complicado el análisis de resultados debido a la falta de homogeneidad en los parámetros que no podemos controlar, como son la humedad y la temperatura. Aunque como se explicará en el capítulo [5,](#page-62-0) el algoritmo compensa las variaciones de longitud de onda debidas a la humedad y la temperatura.

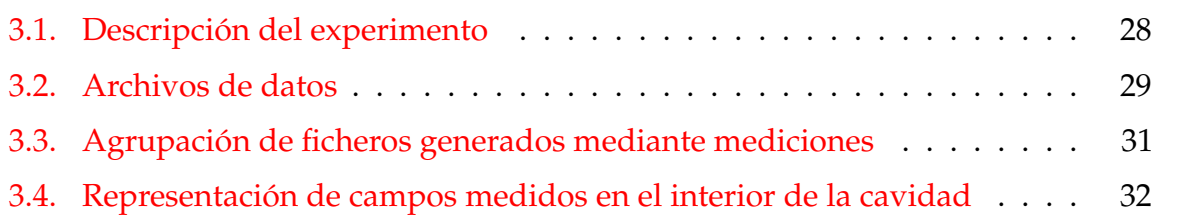

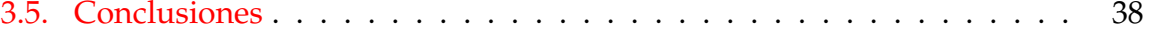

#### <span id="page-43-0"></span>**3.1. Descripción del experimento**

Nuestro punto de partida es la recogida de datos experimentales en la cavidad resonante, que es el paso previo para poder analizar la propagación dentro de la cavidad. Para ello, vamos a emitir sonido a longitud de onda constante, variando el ángulo de entrada en la cavidad moviendo el emisor como se muestra en la figura [3.1.](#page-44-1) El emisor emite en una posición fija durante un determinado tiempo, que permite actuar al micrófono colocado dentro de la cavidad, tras ese tiempo modifica su posición y repite la misma operación. Dentro de la cavidad, recibiremos el sonido mediante un micrófono instalado sobre un robot. Este dispositivo va a recorrer un área de muestreo en la cavidad paralela al suelo gracias a unos motores que lo mueven por toda la zona de interés. Por tanto se realiza un barrido a una altura constante (por ello el eje x permanece constante). Concretamente el micrófono toma cinco muestras y el analizador dinámico de señal realiza el promediado automáticamente. Tras realizar el barrido de todo el área vuelve a la posición inicial a la espera de un nuevo barrido. Se toma más de una muestra para tratar de promediar posibles errores. De esta manera se consigue evitar que un valor sea muy dispar.

Para tener una mejor idea de la situación, nos fijamos en la figura [3.2](#page-44-2) donde observamos la cavidad resonante de la que queremos describir el comportamiento de las ondas sonoras en su interior. En cuanto a las variables del dibujo, "r" es la distancia desde la fuente hasta la entrada de la cavidad, "alpha" representa el ángulo de incidencia y "d"representa la anchura de la apertura. El sensor colocado dentro de esta, se movería gracias a 2 motores con un mecanismo bastante parecido al de la figura [3.1,](#page-44-1) pero permitiendo un área de muestreo en forma de rejilla plana.

El dispositivo se pone en marcha durante la noche de manera remota para encontrar una situación tranquila en el ámbito acústico, intentando reducir de la mejor manera posible las interferencias que pueden ocasionar factores externos. La repetición del experimento durante varios días consecutivos, permiten obtener muestras si que se presenten variaciones extremas de humedad y temperatura, haciendo comparables las medidas.

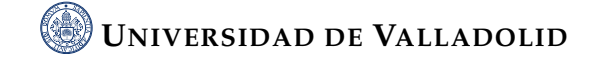

<span id="page-44-1"></span>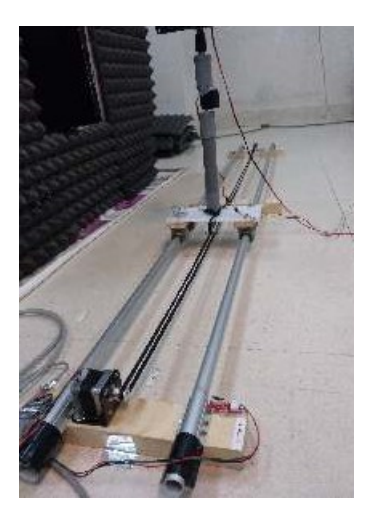

<span id="page-44-2"></span>**Figura 3.1.:** Estructura sobre la que se transporta el emisor. El riel permite transportar el emisor a lo ancho de la apertura para modificar el ángulo de entrada en la cavidad. En la parte superior izquierda se muestra la pared frontal de la cavidad, recubierta de paneles absorbentes para maximizar la entrada de ondas acústicas a través de la apertura.

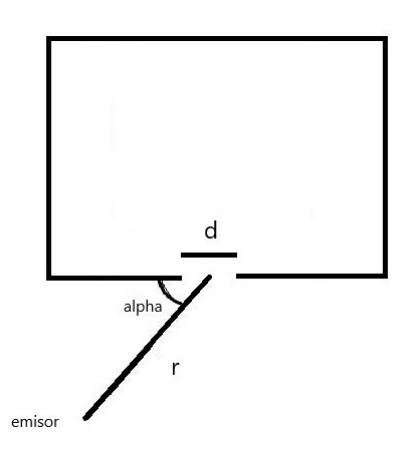

**Figura 3.2.:** Recreación de la cavidad utilizada para la simulación. El ángulo de entrada alpha es variable, mientras que la anchura de la apertura d, permanece constante.

### <span id="page-44-0"></span>**3.2. Archivos de datos**

En esta sección, vamos a explicar cómo son los archivos de datos de las medidas capturadas en el experimento, es decir, una vez obtenidos los diferentes datos en cada posición, ¿qué debemos hacer con ellos?. Las medidas de decibelios realizadas se guardan en archivos con formato ".csv" cuyo nombre hace referencia a la fecha y hora y frecuencia con la que se realizó la medida. En particular, nos apoyaremos en la

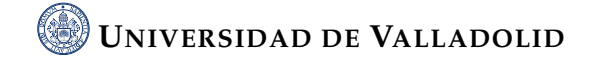

figura [3.3](#page-45-0) en la que vemos un ejemplo de fichero generado, concretamente el día 24 de Septiembre de 2021 y pasaremos a analizar su estructura.

<span id="page-45-0"></span>

| $#x=530$ [mm], $y=500$ [mm], $z=-1200$ [mm] -> Source Location |       |            |                       |                       |                               |       |                              |                                    |  |  |
|----------------------------------------------------------------|-------|------------|-----------------------|-----------------------|-------------------------------|-------|------------------------------|------------------------------------|--|--|
| $x \mathsf{[mm]}$                                              | y[mm] | $z \sim 1$ | REFERENCE_MIC[dBVrms] | SAMPLING_MIC[dBVrms]  | TEMPERATURE [ <sup>42</sup> ] |       | HUMIDITY[%]                  | ELAPSED_TIME[s] STEPS_END_Y[steps] |  |  |
| 545                                                            | 815   | 690        | -50.6373023986816     | -46.9649353027344     | 26.65                         | 39.61 | 5.898907423019409            | $\mathbf 0$                        |  |  |
| 545                                                            | 785   | 690        | -50.5256271362305     | $-52.8952674865723$   | 26.66                         | 39.6  | 12.56710410118103            | 0                                  |  |  |
| 545                                                            | 755   | 690        | $-50.4558410644531$   | $-65.2009658813477$   | 26.66                         | 39.62 | 18.28530192375183            | $\mathbf 0$                        |  |  |
| 545                                                            | 725   | 690        | -50.5306053161621     | $-52.0607109069824$   | 26.66                         | 39.65 | 24.2297203540802             | $\circ$                            |  |  |
| 545                                                            | 695   | 690        | -50.651439666748      | -47.13037109375 26.67 | 39.65                         |       | 30.48356604576111<br>$\circ$ |                                    |  |  |
| 545                                                            | 665   | 690        | -50.6362915039063     | $-45.3499221801758$   | 26.66                         | 39.66 | 36.78998279571533            | $\mathbf 0$                        |  |  |
| 545                                                            | 635   | 690        | -50.6280746459961     | -45.0605735778809     | 26.66                         | 39.66 | 42.61917591094971            | $\Omega$                           |  |  |
| 545                                                            | 605   | 690        | $-50.5418510437012$   | -45.6259651184082     | 26.67                         | 39.64 | 49.01459264755249            | $\Omega$                           |  |  |
| 545                                                            | 575   | 690        | $-50.5427589416504$   | -45.6671752929688     | 26.67                         | 39.62 | 54.96787071228027            | O                                  |  |  |
| 545                                                            | 545   | 690        | -50.5148048400879     | $-44.2806930541992$   | 26.68                         | 39.56 | 61.02276110649109            | 0                                  |  |  |
| 545                                                            | 515   | 690        | -50.5499610900879     | -44.2369499206543     | 26.69                         | 39.55 | 67.31629538536072            | O                                  |  |  |
| 545                                                            | 485   | 690        | -50.5653114318848     | -45.5400123596191     | 26.68                         | 39.52 | 73.63006496429443            | $\Omega$                           |  |  |
| 545                                                            | 455   | 690        | -50.4735908508301     | -46.4788818359375     | 26.68                         | 39.52 | 79.57227969169617            | 0                                  |  |  |
| 545                                                            | 425   | 690        | -50.5818099975586     | $-47.1892242431641$   | 26.68                         | 39.5  | 85.35539484024048            | $\mathbf 0$                        |  |  |
| 545                                                            | 395   | 690        | -50.8153266906738     | -50.0548667907715     | 26.67                         | 39.48 | 92.02619671821594            | $\mathbf 0$                        |  |  |
| 545                                                            | 365   | 690        | -50.9772834777832     | $-52.9801330566406$   | 26.68                         | 39.51 | 98.29366898536682            | $\Omega$                           |  |  |
| 545                                                            | 335   | 690        | -51.0215034484863     | -53.088680267334      | 26.67                         | 39.56 | 104.57078242301941           | $\Omega$                           |  |  |
| 545                                                            | 305   | 690        | -50.8707160949707     | $-51.692554473877$    | 26.69                         | 39.59 | 110.86481857299805           | 0                                  |  |  |
| 545                                                            | 275   | 690        | $-50.6300582885742$   | $-51.4995079040527$   | 26.68                         | 39.59 | 117.53242540359497           | $\circ$                            |  |  |
| 545                                                            | 245   | 690        | $-50.6022415161133$   | $-57.6271209716797$   | 26.68                         | 39.56 | 123.45347428321838           | $\mathbf 0$                        |  |  |
| 545                                                            | 215   | 690        | -50.6375999450684     | $-56.4590339660645$   | 26.67                         | 39.58 | 129.55709099769592           | $\circ$                            |  |  |
| 545                                                            | 185   | 690        | -50.7809371948242     | -50.1848297119141     | 26.69                         | 39.56 | 135.86155319213867           | $\Omega$                           |  |  |
| 545                                                            | 815   | 660        | -50.0024757385254     | $-56.2180557250977$   | 26.69                         | 39.56 | 162.14379382133484           | 3400                               |  |  |
| 545                                                            | 785   | 660        | $-50.0014419555664$   | $-59.2205810546875$   | 26.67                         | 39.6  | 168.25828456878662           | 3400                               |  |  |
| 545                                                            | 755   | 660        | $-50.0260238647461$   | $-62.5128135681152$   | 26.67                         | 39.61 | 174.21965265274048           | 3400                               |  |  |
| 545                                                            | 725   | 660        | $-50.0186004638672$   | -57.76904296875 26.67 | 39.59                         |       | 180.00267553329468<br>3400   |                                    |  |  |
| 545                                                            | 695   | 660        | -50.2844047546387     | -49.3945999145508     | 26.67                         | 39.57 | 186.02494168281555           | 3400                               |  |  |
| 545                                                            | 665   | 660        | -50.5231552124023     | $-44.7759552001953$   | 26.68                         | 39.55 | 192.34920835494995           | 3400                               |  |  |
|                                                                |       |            |                       |                       |                               |       |                              |                                    |  |  |

**Figura 3.3.:** Ejemplo archivo de medidas donde se observan las coordenadas x,y,z , el valor del micrófono de referencia, el valor recibido dentro de la cavidad, la temperatura y humedad, el tiempo entre tomas y los pasos recorridos.

Como vemos, la primera línea contiene las coordenadas de situación del emisor (unidades en milímetros). En particular la coordenada *x* se corresponde con la altura sobre el suelo. La altura del emisor es constante en todo el proceso, por tanto el emisor se desplaza en el sistema de coordenadas *y*, *z*. La almohadilla al comienzo de la primera línea se coloca para indicar que es un comentario, es decir esta línea tiene carácter informativo a posteriori. Prosiguiendo en el archivo, la siguiente fila es la cabecera que indica qué datos nos encontramos en cada columna.

- Las tres primeras columnas, indican las coordenadas cartesianas del micrófono dentro de la cavidad.
- La siguiente columna (la cuarta) nos indica los voltios eficaces expresados en unidades logarimicas captados por el micrófono de referencia situado fuera de la cavidad. La función de este micrófono es captar variaciones externas a lo largo des experimento. Una vez que se fija el emisor en una posición dada, el micrófono de referencia debería captar siempre un valor uniforme, si por ejemplo pasa un tren, situación muy frecuente en la zona del experimento, nos daríamos cuenta que hay que descartar las medidas correspondientes en el interior de la cavidad.
- La quinta columna indica los voltios eficaces captados por el micrófono en el interior de la cavidad, también en unidades logarítmicas.
- La sexta y séptima columna recogen los valores de humedad y temperatura para cada una de las posiciones del micrófono del interior de la cavidad. Estos datos son importantes, a la hora de analizar el efecto de la temperatura y la humedad en nuestro experimento.
- La penúltima columna indica el tiempo transcurrido para terminar cada fila de muestreo en el interior de la cavidad.
- Por último tenemos la columna que indica el número de pasos recorridos por el motor paso a paso en el eje y. De esta manera se puede bloquear el experimento automáticamente si no cuadra con el número de pasos normales, dado que los los rodamientos consumen grasa y tras muchas pasadas comienzan a atascarse. Así se puede detener el experimento y engrasar las partes móviles antes de que se distorsionen las medidas de forma apreciable.

Cada uno de los archivos generados en cada experimento, siguen esta misma estructura y son aquellos que posteriormente analizaremos y trataremos para realizar nuestro estudio.

### <span id="page-46-0"></span>**3.3. Agrupación de ficheros generados mediante mediciones**

Una vez obtenidos los datos con todas las posiciones posibles tanto del emisor como del micrófono receptor, pasamos a analizar los datos obtenidos. El primer paso es agrupar todos los datos del mismo día en lo que denominaremos **colección**. Una colección se compone de todos los archivos con formato *".csv"* correspondientes a la misma ejecución. En nuestro caso, como las ejecuciones se realizan por la noche debido a diferentes motivos, la colección se compone de diferentes archivos procedentes de la ejecución de varios experimentos a lo largo de una misma noche.

Tras agrupar los archivos, tendremos ficheros con la estructura de la figura [3.4,](#page-47-1) en el que podemos ver una primera línea con la palabra *filename* a modo de cabecera y posteriormente, nos encontramos los archivos que componen esta colección.

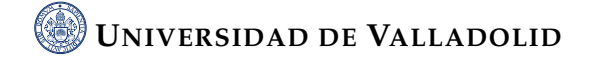

<span id="page-47-1"></span>

| filename                       |
|--------------------------------|
| 2021 09 22-23 04 36 1133Hz.csv |
| 2021 09 22-23 26 14 1133Hz.csv |
| 2021 09 22-23 47 46 1133Hz.csv |
| 2021 09 23-00 09 25 1133Hz.csv |
| 2021_09_23-00_30_46_1133Hz.csv |
| 2021 09 23-00 52 15 1133Hz.csv |
| 2021 09 23-01 13 59 1133Hz.csv |
| 2021 09 23-01 35 50 1133Hz.csv |
| 2021 09 23-01 57 37 1133Hz.csv |
| 2021 09 23-02 19 18 1133Hz.csv |
| 2021 09 23-02 40 37 1133Hz.csv |
| 2021 09 23-03 02 05 1133Hz.csv |
| 2021 09 23-03 23 37 1133Hz.csv |
| 2021 09 23-03 45 00 1133Hz.csv |
| 2021 09 23-04 06 26 1133Hz.csv |
| 2021 09 23-04 27 46 1133Hz.csv |
| 2021_09_23-04_48_51_1133Hz.csv |
| 2021 09 23-05 10 10 1133Hz.csv |
| 2021 09 23-05 31 50 1133Hz.csv |
| 2021 09 23-05 53 32 1133Hz.csv |
| 2021_09_23-06_14_59_1133Hz.csv |
|                                |

**Figura 3.4.:** Fichero ejemplo de colección donde observamos una línea de cabecera con la palabra "filename" y los diferentes archivos con formato .csv que forman la colección, identificados a través de su fecha de generación y la frecuencia de trabajo.

### <span id="page-47-0"></span>**3.4. Representación de campos medidos en el interior de la cavidad**

El siguiente paso a dar de manera natural es representar esos datos obtenidos durante las ejecuciones nocturnas que han recopilado los datos. Más adelante hablaremos sobre cómo sintetizar y analizar lo obtenido, es decir con que herramientas o qué metodología usamos para tratar con tal cantidad de datos ya que durante el desarrollo del trabajo se han realizado diferentes estrategias. Por lo pronto vamos a centrarnos en saber qué datos hemos capturado.

Para ello vamos a ayudarnos del lenguaje de programación Python [\[2\]](#page-112-0) y la suite Anaconda Navigator [\[1\]](#page-112-1), que nos permiten preparar un script con el cual visualizaremos los campos medidos mediante una escala cromática en función de los decibelios. En este script vamos a leer del fichero "acoustic.cfg" los archivos de colecciones, que van a ser nuestros datos de entrada para trabajar, es decir en "acoustic.cfg" indico nuestra colección de partida, de la cual vamos a coger los ficheros ".csv" con los valores almacenados del experimento. Tras leerlo, vamos a generar 15 figuras (subplots) en las cuales representaremos cada elemento de la lista con su correspondiente leyenda en escala cromática.

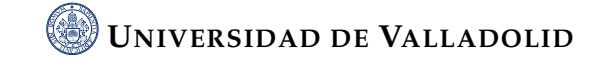

**Código fuente 3.1.:** Código para representar los campos medidos

```
1 def show_mic(df,ax,i):
2 Y,Z=np.meshgrid(df['y[mm]'].unique(),df['z[mm]'].unique())
\alpha func=lambda a,b: df.loc[(df['y[mm]']==a) & (df['z[mm]'] ==
       ,→ b)]['SAMPLING_MIC[dBVrms]']
4 F=np.zeros(Y.shape)
5 for index,value in np.ndenumerate(Y):
           6 F[index]=func(Y[index],Z[index])
7
8 ax.set_xlim([180,820])
       ax.set_aspect('equal')
10 global min
11 global max
12 CSold=plt.contourf(Y, Z, F) #, locator=ticker.LogLocator(),
       \rightarrow cmap=cm. PuBu_r)
13 CS=plt.contourf(Y, Z, F) #, locator=ticker.LogLocator(),
       \rightarrow cmap=cm. PuBu_r)
14 if i<1:
\text{CSol}\,d=\text{CS}16 else:
\text{CS}=\text{CS}\circ\text{Id}_{18} if F.min() <min:
_{19} min=F.min()
_{20} if F.max()>max:
_{21} max=F.max()
22
23 # log locator tells contourf to use a log scale:
24 ax.contourf(Y, Z, F,CS.levels) #, locator=ticker.LogLocator(),
       \rightarrow cmap=cm. PuBu_r25 #plt.clabel(CS, inline=1, fontsize=9)
26 ax.set_title('Microphone output [dBVrms]')
27 ax.set_xlabel('y[mm]')
28 ax.set_ylabel('z[mm]')
29 ax.grid(color='grey', linestyle='dotted', linewidth=1)
```
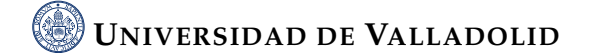

Hasta este momento definimos nuestra zona de representación y los diferentes ejes (eje abscisas coordenada y, eje de ordenadas coordenada z) como vemos en la figura [3.5.](#page-51-0) Posteriormente indicamos aquellos datos que queremos representar, en nuestro caso la columna "SAMPLING MIC" que son los datos en dBVrms obtenidos y creamos las gráficas con sus correspondientes datos e información.

**Código fuente 3.2.:** Código para abrir ficheros de los cuales extraemos la información a representar y dicha representación.

```
_1 df=[]
\overline{2}3 config= configparser.ConfigParser()
4 config.read("acoustic.cfg")
5
6 microphone_data = config ['Microphone data']
7 collection = microphone_data.get('input_data_collection')
8
9 df_medidas=pd.read_csv(collection)
10
11 for i, row in df_medidas.iterrows():
12 filename="../medidas/{}".format(row['filename'])
13 df.append(pd.read_csv(filename,delimiter='\t', comment='#'))
14
15
16 fig, ax2d = plt.subplots(5,3,sharex='all', sharey='all',
    \rightarrow figsize=(8,10),
17 gridspec_kw=dict(left=0.1, right=0.9,
18 bottom=0.1, top=0.9)
19
20
21 ax=ax2d.reshape(15)
22
23 # Se representa cada elemento de la lista
24 for i in range(15):
25 show_mic(df[i],ax[i],i)
26
27 norm = plt. Normalize(min, max)
```

```
28 sm = ScalarMappable(norm=norm, cmap='viridis')
29 sm.set_array([])
30
31 plt.subplots_adjust(left=0,
32 bottom=0.1,
33 right=0.8,
34 \text{ top} = 0.99,
$^{35} wspace=0.2,
36 hspace=0.1)
37
38 cbar = fig.colorbar(sm, ax=ax2d[:,:],shrink=0.5, pad =
   \rightarrow 0.1, location='bottom')
39 cbar.ax.set_title("[dBVrms]")
```
Finalmente indicamos el archivo del cuál obtenemos los datos, "acoustic.cfg" y los datos a representar (input\_data\_collection) y abrimos los ficheros que se encuentran dentro de la colección de datos indicada. Tras esto representamos en cada uno de los 15 gráficos generados. Siguiendo el orden cronológico de izquierda hacia derecha y arriba hacia abajo.

Vamos a utilizar a modo de ejemplo explicativo la visualización de los campos correspondiente al día 24 de Septiembre. Como vemos en la figura [3.7,](#page-54-0) tenemos representados diferentes gráficas. Cada una de ellas corresponde a un fichero de datos del día seleccionado y cada una de ellas tiene una configuración diferente. El principal cambio es el **ángulo de incidencia de la onda externa en la cavidad**. Antes de analizar esos campos, vamos a explicar de manera un poco más visual el experimento. Para ello nos ayudamos de la figura [3.5](#page-51-0)

Como se observa en la figura [3.5](#page-51-0) nuestro micrófono emisor se encuentra a una distancia constante de 1200mm respecto a la cavidad y se moverá en el eje "y" en pasos de 50mm, desde la posición inicial situada en frente del centro de la apertura hasta la posición final con un gran ángulo incidente ya que nos habremos movido 750mm con respecto al eje "y". Los valores de la coordenada "x" no varían, ya que corresponden con la altura de receptor y emisor, ambas constantes en todo momento. Además, los puntos verdes indican las posiciones donde nuestro micrófono interior realiza

<span id="page-51-0"></span>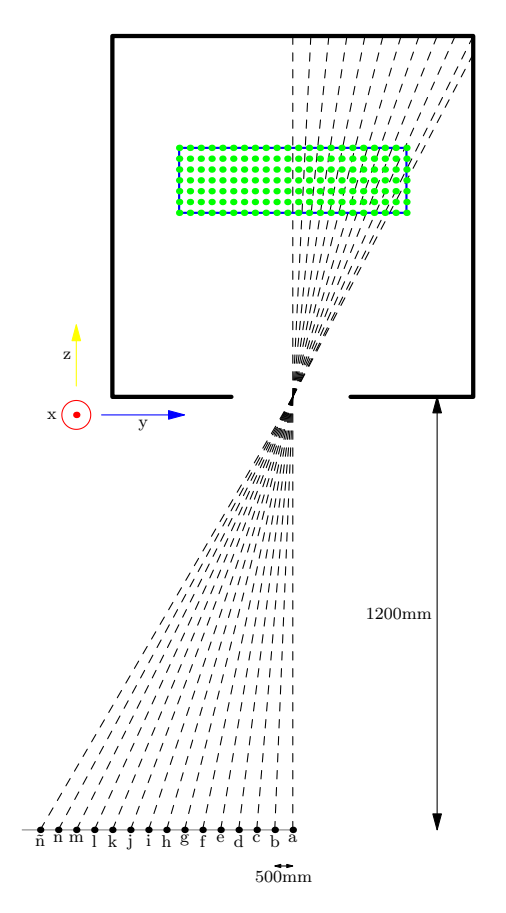

<span id="page-51-1"></span>**Figura 3.5.:** Representación esquemática del experimento realizado. Podemos ver la cavidad con los ejes indicados, y los diferentes puntos de emisión de sonidos a lo largo del riel del eje y, etiquetados con letras. En el interior se marcan en verde los puntos de muestreo.

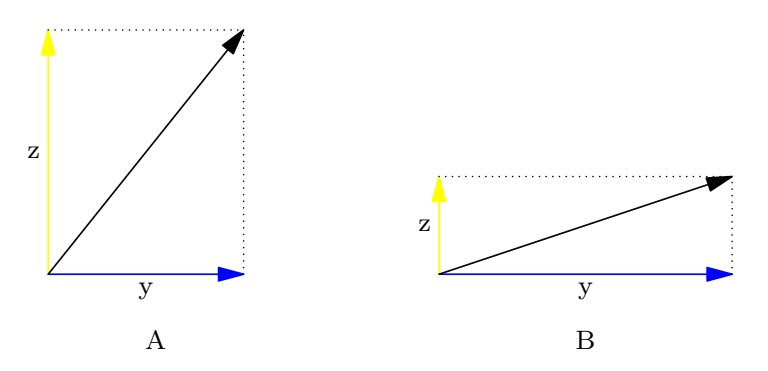

**Figura 3.6.:** Representación ejemplos de onda incidente en la cavidad. la figura A corresponde con ondas frontales en las que la componente z es de gran dimensión y la figura B corresponde a ondas con gran ángulo en las cuales la componente y tienen un tamaño superior.

mediciones. Se desplazará de derecha a izquierda y de arriba a abajo, empezando en la esquina superior derecha y acabando en la esquina inferior izquierda.

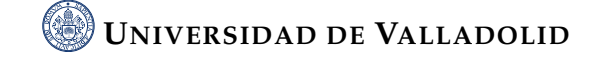

Tras hablar de cómo es el entorno y cómo se realiza la captura de datos, pasamos a explicar la representación propiamente dicha [3.7](#page-54-0) donde visualizamos los campos obtenidos tras la captura del día 24 de septiembre. Cabe destacar la escala de colores de la leyenda situada en la parte inferior de la imagen, a mayor intensidad de color, mayor valor de dBVrms. El dBV es una unidad de medida de voltaje con valor de referencia 1 V y si hablamos de rms, nos referimos a valores eficaces. Por tanto estaremos midiendo en unidades de medida de voltaje eficaces con valor de referencia 1 Voltio. Por tanto, en las zonas con un color morado intenso, estaremos ante un mínimo (menor que -80 dBVrms). Las zonas con mayor intensidad acústica estarán indicadas en amarillo.

Si analizamos de manera individual cada uno de los 15 gráficos, vamos a observar la salida del micrófono que se encuentra dentro de la cavidad, es decir el sensor receptor. En eje de abcisas representamos la coordenada "y" de nuestra cavidad en unidades de milímetros y en el eje de ordenadas la coordenada "z" en unidades de milímetros también. Así generamos el plano horizontal de muestreo situado dentro de la cavidad. Cabe recordar que la coordenada "x" corresponde a la componente vertical de nuestro eje de coordenadas. La evolución de las figuras en su visualización se realiza de izquierda a derecha y de arriba a abajo. Es decir tal y como vemos en la figura [3.7](#page-54-0) la primera gráfica corresponde con la letra "a" y la última corresponde con la letra "ñ" indicadas previamente en la figura [3.5.](#page-51-0)

En los primeros gráficos, la onda sonora incide dentro de la cavidad de manera casi o totalmente frontal. Esto hace que si dividimos el vector incidente en componentes "z" e "y" como vemos en la figura [3.6A](#page-51-1), la componente "z" del vector propagación predomina sobre la componente "y". En este caso, la frecuencia espacial 2*π*/*λ* **es mayor** en la dirección "z" lo que implica que la longitud de onda (*λ*) **disminuye** en esa dirección. Y por ende los picos en la representación de la figura [3.7](#page-54-0) aparecerían más juntos en la dirección "z" con carácter general. Si bien el comportamiento real es bastante caótico.

Si al contrario aumentamos el ángulo de incidencia moviendo el emisor a lo largo del eje "y", el ángulo cambia y se parece más al vector de la figura [3.6B](#page-51-1), en el que la componente "y" tiene un gran tamaño en comparación con la componente "z". Si analizamos de nuevo la frecuencia espacial definida como 2*π*/*λ*, la frecuencia **aumenta** en la dirección del eje "y" lo que implica que la longitud de onda (*λ*)**disminuye** y por tanto, los picos en la representación de la figura [3.7](#page-54-0) se juntarían en la dirección del eje "y" aunque también vemos que el efecto general es bastante caótico. En conclusión, la frecuencia espacial no nos permite una lectura clara del ángulo de entrada a simple vista ni mucho menos.

Ahora vamos a comparar gráficas de dos días diferentes como son la gráfica del día 24 de septiembre [3.7](#page-54-0) y la gráfica del día 22 de septiembre [3.8.](#page-55-0) En ellas observamos algunas diferencias aunque no parecen ser muy significativas. Por ejemplo en el gráfico "a" que representa la posición inicial ambas siguen una distribución similar pero los puntos con menor valor de dBVrms son mucho más pronunciados en la figura del día 24 [3.7.](#page-54-0) También se observa en ambas como hay dos picos en la zona central del gráfico que van acercándose hasta fusionarse. Aunque bien es cierto que no siempre se sigue la misma tendencia de mayor profundidad en el día 24, ya que en el gráfico "g" que es un punto donde los picos de dBVrms no son demasiados pronunciados, tiene un mayor valor la figura [3.8.](#page-55-0) Además, en el último gráfico ( el de la letra "ñ") el pico es mas pronunciado el día 24 pero el día 22 ese pico se sitúa en una posición similar pero más esparcido por la zona.

#### <span id="page-53-0"></span>**3.5. Conclusiones**

Si tenemos una perspectiva global de la figura [3.7](#page-54-0) es dificil encontrar un patrón en la representación o sacar conclusiones de la propagación o reflexión de las ondas dentro de la cavidad. Esto se debe a los complicados mecanismos de interferencia que suceden en el interior de la cavidad tras la apertura no casan con ún único modo de estructura simple como aquellos que proporcionarían patrones uniformes semejantes a una caja de huevos. Con esta visualización, se quiere demostrar que hay muchos factores influyentes en nuestro modelo y que debemos tener en cuenta a la hora del análisis.

Por todo esto, llegamos a la conclusión de que únicamente la captura y representación de datos dentro de la cavidad no es una herramienta eficaz ni útil para ver el comportamiento de las ondas sonoras en la cavidad resonante. Así pues, en los siguientes capítulos damos un paso más, pasando a analizar los datos mediante una serie de ideas y pruebas realizadas que consigan hacernos entender un poco mejor los fenómenos propagativos que tienen lugar en nuestro experimento.

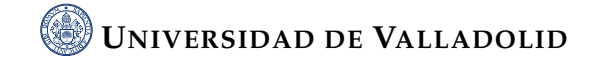

<span id="page-54-0"></span>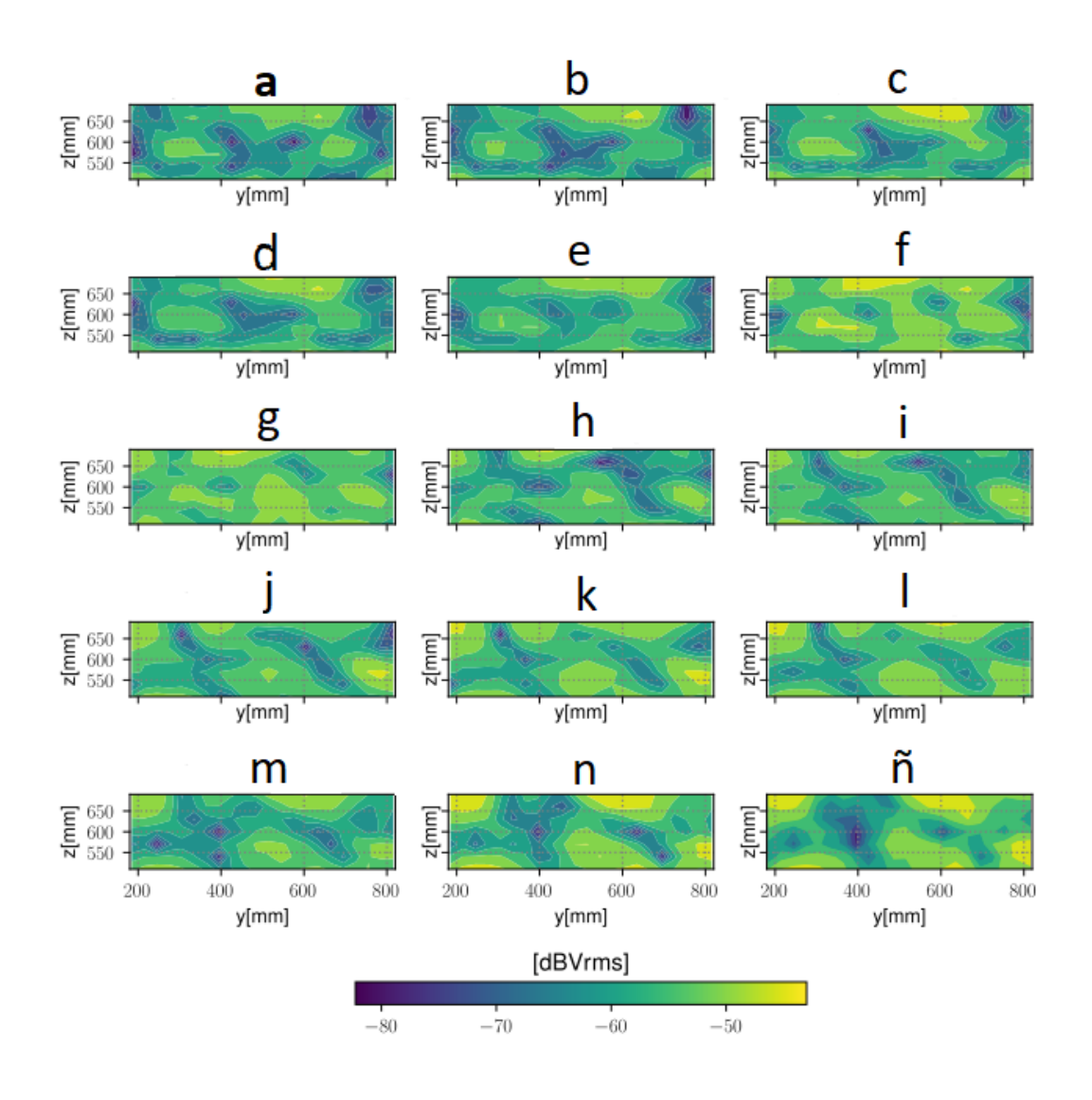

**Figura 3.7.:** Ejemplo representación de los campos medidos con una escala cromática perteneciente a datos capturados el 24 de septiembre. Cada gráfico corresponde a un archivo de datos con una configuración diferente en cuanto al ángulo incidente en la cavidad y en él se puede ver las zonas con mayor y menor decibelios, imaginando así el campo que se genera dentro de la cavidad.

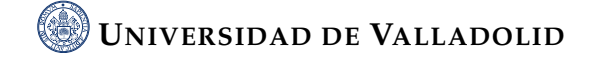

<span id="page-55-0"></span>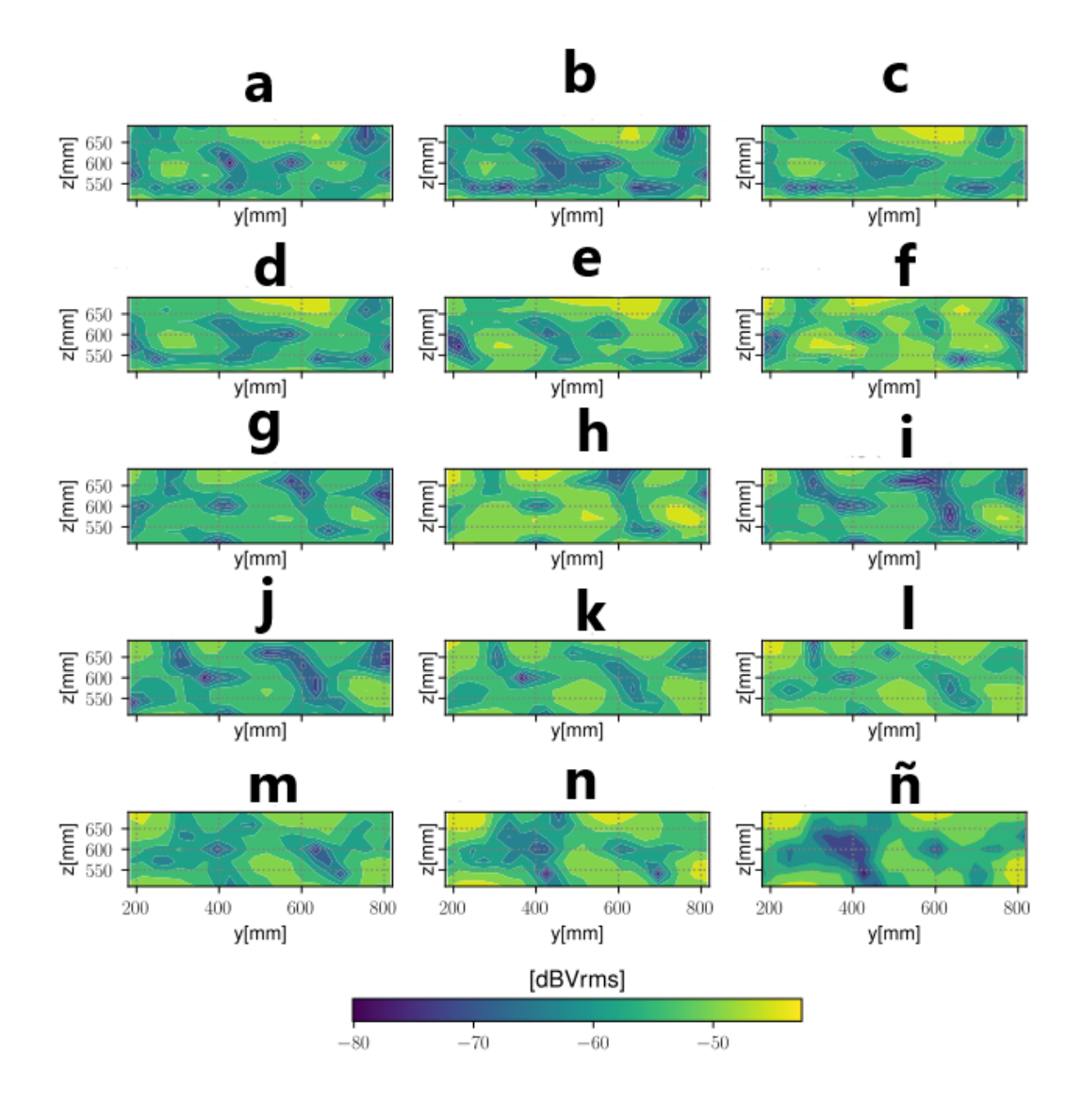

**Figura 3.8.:** Ejemplo representación de los campos medidos con una escala cromática perteneciente a datos capturados el 22 de septiembre. Cada gráfico corresponde a un archivo de datos con una configuración diferente en cuanto al ángulo incidente en la cavidad y en él se puede ver las zonas con mayor y menor decibelios, imaginando así el campo que se genera dentro de la cavidad.

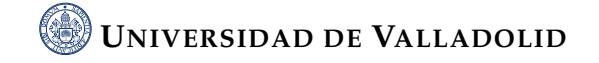

### **Capítulo 4.**

# **Métodos para el procesado de datos**

El presente capítulo trata sobre las diferentes maneras de afrontar la captura y análisis de datos de nuestro experimento. Se explican dos grandes vías para el manejo de los datos que se corresponden con dos maneras distintas de enfocar el análisis.

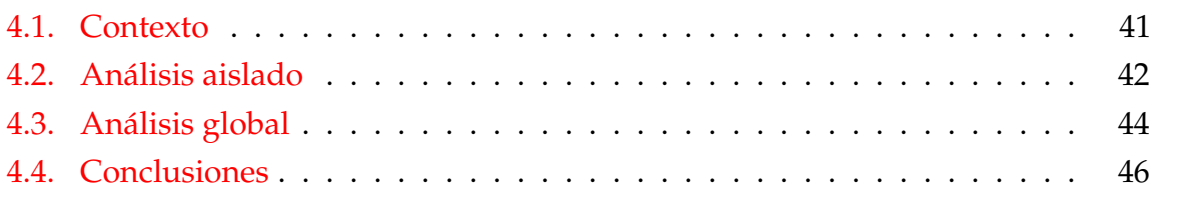

#### <span id="page-56-0"></span>**4.1. Contexto**

Llegados a este punto, dada la cantidad de herramientas distintas utilizadas y los diversos análisis requeridos, surge la idea de la automatización del procedimiento de análisis ya que se trata de procedimientos repetitivos que resultan muy pesados de realizar de forma aislada una vez que se tiene claro qué tipo de procedimientos se quiere aplicar a todos los datos. Hasta aquí, las diferentes herramientas tienen un funcionamiento correcto por separado pero si proyectamos a largo plazo la idea de analizar una gran cantidad de datos para poder realizar una comparativa se vuelve necesario sistematizar la aplicación de dichos procedimientos para evitar errores.

Se diferenciaran dos grandes formas de trabajar, la primera de ellas la denominaremos procedimiento aislado y la segunda de ellas procedimiento global que a continuación desarrollaremos. Bien es cierto, que en la actualidad es necesario la intervención humana que ejecute el proceso además de la captura, pero estas automatizaciones pueden rebajar de manera considerable el trabajo de captura y representaciones tanto de datos como predicciones o valores de humedad y temperatura. No obstante, el análisis final de los datos queda reservado al operador.

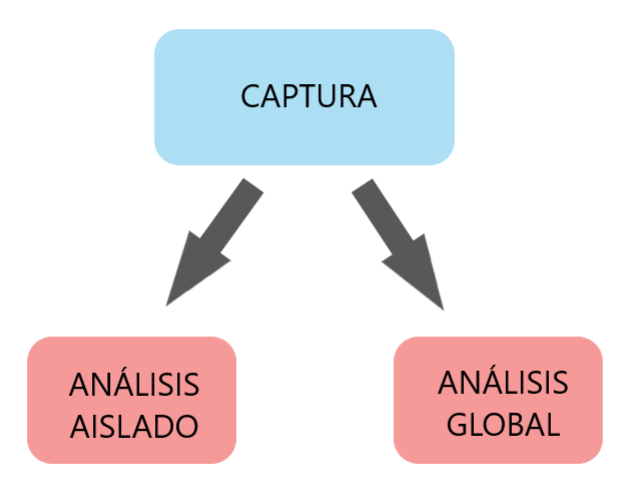

**Figura 4.1.:** Esquema diferenciación dos grandes grupos de trabajo a desarrollar con las muestras capturadas.

### <span id="page-57-0"></span>**4.2. Análisis aislado**

Como se ha desarrollado a lo largo del documento, los pasos seguidos en la elaboración de nuestra metodología han sido los siguientes:

- 1. Captura de datos en un área definida dentro de una cavidad resonante tras la emisión de sonido a una determinada frecuencia modificando el ángulo de incidencia del sonido origen.
- 2. Agrupación de ficheros de datos en función del día en el cual se desarrolla el experimento en archivos denominados colecciones.

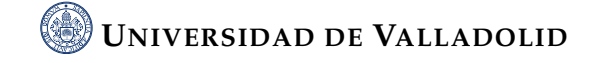

- 3. Representación de los campos capturados en el plano generado dentro de la cavidad. Así es posible visualizar la forma de onda dentro de nuestra cavidad y el cambio de esta.
- 4. Generación de predicciones tratando los datos capturados con el objetivo de simular el cambio de ángulo real generado en la emisión del sonido.
- 5. Representación de las predicciones y recta de regresión generada junto a la recta del ángulo teórico para su comparación.
- 6. Representación de los valores de temperatura y humedad capturados con el fin de visualizar sus variaciones y efectos sobre el modelo.

Dejamos al margen por el momento los diferentes análisis realizados que serán explicados en capítulos posteriores.

Así pues, la pretensión del análisis aislado es ejecutar cada uno de estos pasos de manera individual. Es cierto que los pasos 1 y 2 son necesarios e imprescindibles en ese orden pero a partir de ahi (pasos 3-6) se pueden realizar como uno desee y sin relación entre ellos. Para entender esto de manera visual nos apoyamos en la figura [4.2.](#page-58-0) Los dos primeros pasos se deben realizar siguiendo el modelo, pero a partir de este modelo, el resto queda a elección del usuario apoyándose en los diferentes scripts generados para ello.

<span id="page-58-0"></span>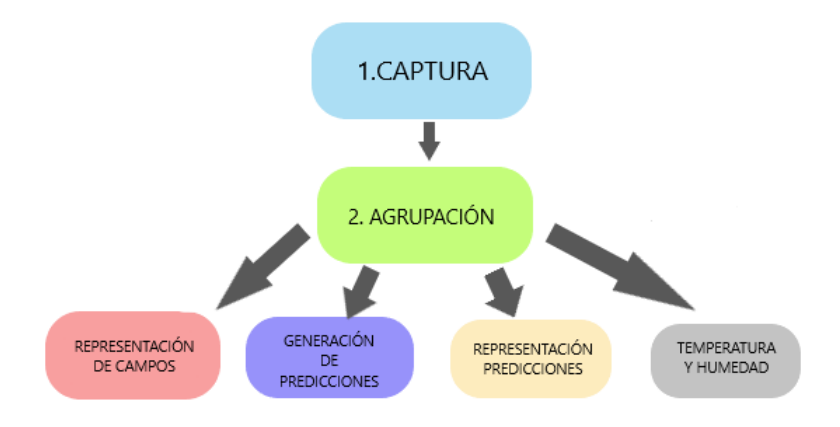

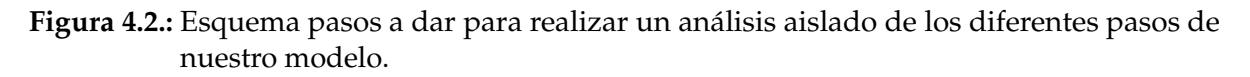

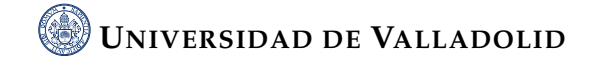

Un asunto importante en este caso es definir dónde guardar los resultados obtenidos. En el capítulo [3](#page-42-0) se explica cómo se almacenan los datos capturados y la agrupación en colecciones. En el resto de pasos o posibles representaciones se debe especificar mediante el lenguaje Python dónde guardar el resultado de la ejecución. Esto genera ciertos problemas ya que puede causar confusiones y extravíos de los resultados, perdiendo así eficiencia.

Tras todo lo anterior, podemos llegar a la conclusión de que un análisis aislado resulta útil si necesitamos alguno de los pasos de manera concreta para comparar algún aspecto o analizar con más profundidad, pero resulta ineficiente si el objetivo es tratar y analizar una gran masa de datos.

#### <span id="page-59-0"></span>**4.3. Análisis global**

En la sección anterior hemos documentado cómo podríamos dar y desarrollar los pasos de manera aleatoria o en base de la preferencia y/o necesidad de la persona que realice el estudio. Esta metodología es útil para obtener de manera concreta alguno de los pasos si es necesario. También es clara la desventaja de esta metodología si pretendemos automatizar y analizar grandes cantidades de datos ya que no es eficiente. Por ende, era necesario la creación de una estructura que consiguiera realizar estos pasos de manera automática y nos permita en poco tiempo poder procesar datos procedentes de diferentes días.

Podemos aclarar la idea de manera visual fijándonos en la figura [4.3.](#page-60-0) En ella observamos los pasos vistos en la sección anterior, donde los pasos 1 y 2 se deben dar de manera manual y a partir de ahí tenemos de izquierda a derecha los diferentes pasos que se pretender automatizar.

Un aspecto a destacar, es la introducción del séptimo paso titulado como "EMACS". Emacs es editor de texto útil y popular entre usuarios técnicos y programadores, siendo un editor auto documentado y extensible. Originalmente su significado proviene de las palabras "Editor de MACroS" y fue escrito por Richard Stallman y Guy Steele en el año 1975. La función de EMACS en nuestro proyecto es sencilla, en un fichero vamos a reflejar información sobre los análisis generados e hipervínculos para visualizar las representaciones producidas con Python, agrupándolas según nuestro criterio. Así

<span id="page-60-0"></span>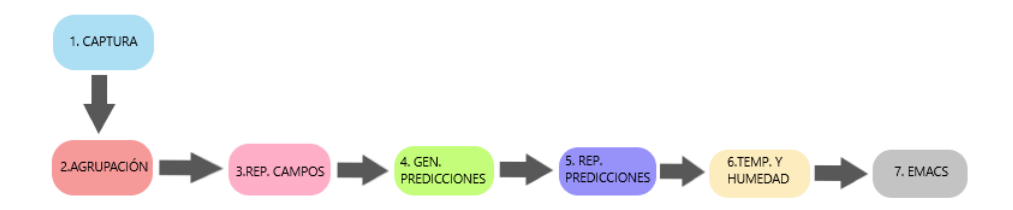

**Figura 4.3.:** Esquema pasos a dar para realizar un análisis global de nuestro modelo.

pues, tras ejecutar grandes cantidades de datos podemos abrir nuestro fichero EMACS y visualizar todo el contenido de un vistazo sin necesidad de navegar entre carpetas como se observa en la figura [4.4.](#page-60-1)

<span id="page-60-1"></span>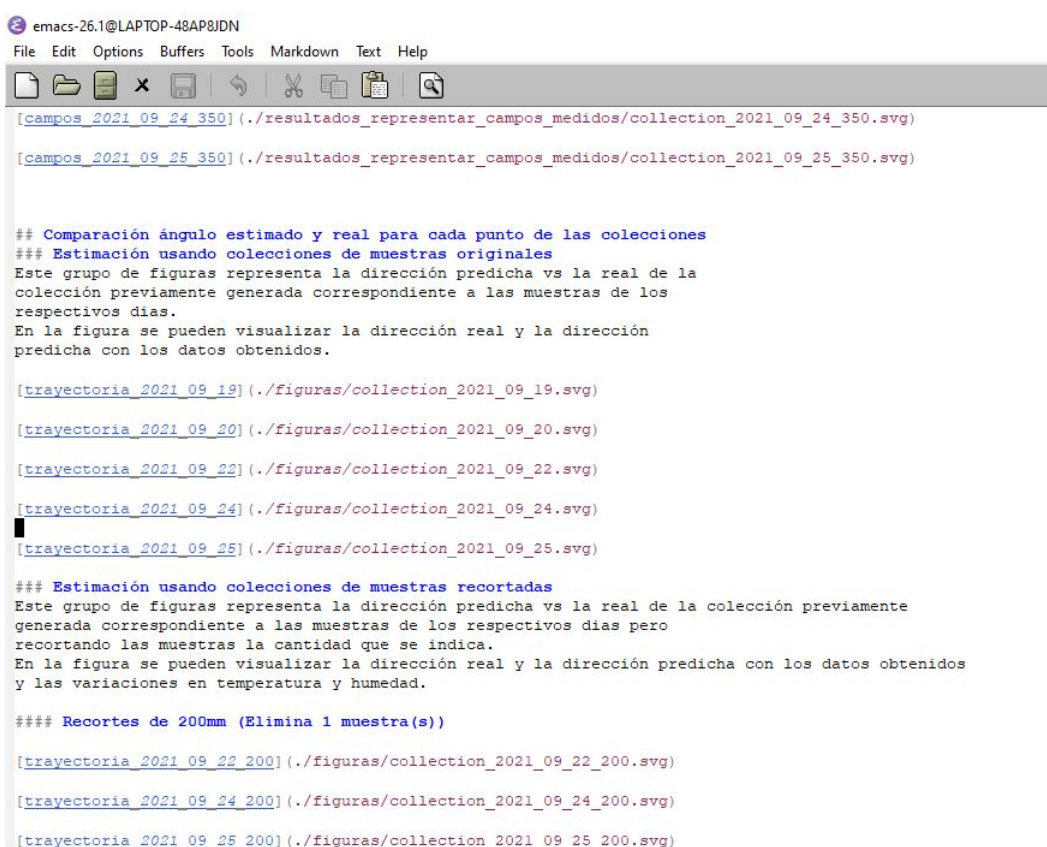

**Figura 4.4.:** Ejemplo fichero EMACS en el cual se puede observar la disposición de las reseñas en este y la posibilidad de visualizar los resultados gracias a un hipervínculo.

Para esta automatización nos hemos ayudado del lenguaje de programación Python. Se ha elaborado un programa que realiza las labores de programa principal y su

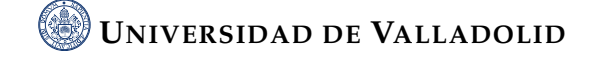

función es ejecutar los diferentes programas explicados a lo largo del documento. El código fuente está en el apéndice [A.1.](#page-102-0) Gracias a este programa se pueden generar los datos para realizar un análisis global de resultados. Primero de todo, copiamos del fichero de origen "acoustic.cfg" nuestros datos de entrada (input\_data\_collection) y lo guardamos en un archivo temporal de formato cfg. Tras esto ejecutamos "representarcamposmedidos.py" para representar 15 gráficos de campos medidos, uno por cada archivo de nuestra colección. Después, ejecutamos el programa "geco.py"para obtener las predicciones y el programa "representardireccionpredichavsreal.py" para generar las gráficas de predicción y representación de humedad y temperatura. Guardamos en disco la predicción y las diferentes figuras generadas añadiendo una reseña en el archivo README.md que se puede abrir desde EMACS, donde se pude navegar eficientemente entre los resultados ya que quedan organizados automáticamente como hiperenlaces clasificados en secciones desplegables. Finalmente, restauramos el fichero "acoustic.cfg" para poder volver a usarlo sin alterar su contenido.

Este programa nos permite procesar de manera rápida y eficiente grandes cantidades de datos únicamente cambiando el parámetro "mycollections" en el que se indica la colección de experimentos a analizar. Tras esto si se quieren visualizar resultados, únicamente debemos ir al fichero "README.md" y tendremos algo parecido a la figura [4.4](#page-60-1) donde con un simple vistazo podremos abrir para su visualización y análisis cualquier documento.

#### <span id="page-61-0"></span>**4.4. Conclusiones**

Para concluir este capítulo, podemos decir que hemos conseguido el objetivo de crear un programa que automatice el procesado de los datos experimentales. Además los resultados son organizados automáticamente para su consulta a través del editor EMACS que nos permite documentar también los resultados obtenidos y navegar de forma eficiente a través de ellos. Esto es un gran paso, ya que permite reducir el tiempo y la carga de trabajo, abriendo nuevas vías de desarrollo.

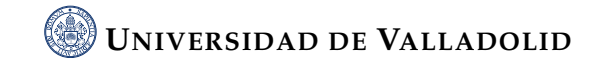

# <span id="page-62-0"></span>**Capítulo 5.**

# **Dependencia del modelo respecto a condiciones ambientales**

En este capítulo se realiza un estudio sobre el efecto de las condiciones ambientales exteriores en los resultados del modelo predictivo suministrado por el profesor. Vamos a analizar dos variables temperatura y humedad. Para ello procederemos a explicar el problema que afrontamos, qué experimentos se realizaron y cómo conseguimos acotar el problema, acabando con unas conclusiones sobre lo tratado.

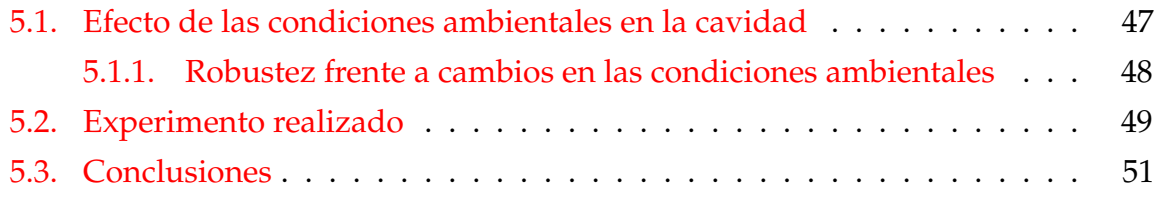

### <span id="page-62-1"></span>**5.1. Efecto de las condiciones ambientales en la cavidad**

Uno de los aspectos importantes a tratar es la influencia de varios factores ambientales como son la temperatura ambiental y la humedad. Estos factores cobran importancia ya que nuestra cavidad no está aislada en un entorno perfectamente controlado para la ejecución de pruebas y experimentos y por lo tanto las condiciones de humedad y temperatura varían a lo largo del experimento y también varían entre un experimento y otro. La pregunta que trataremos de responder es la siguiente, ¿cómo influye la temperatura y humedad del entorno en la robustez de las predicciones?

#### <span id="page-63-0"></span>**5.1.1. Robustez frente a cambios en las condiciones ambientales**

Si analizamos alguna de las gráficas generadas tras analizar los datos obtenidos previamente, podemos observar en la figura [5.1](#page-63-1) que existen variaciones tanto en la temperatura como en la humedad a lo largo del muestreo de valores de intensidad acústica que se obtienen en nuestro experimento. Estos cambios podrían darnos pie a pensar que nuestro modelo se resiente y pierde validez cuando se enfrenta a cambios bruscos en estos factores. Es decir, que tenemos un sistema poco robusto.

<span id="page-63-1"></span>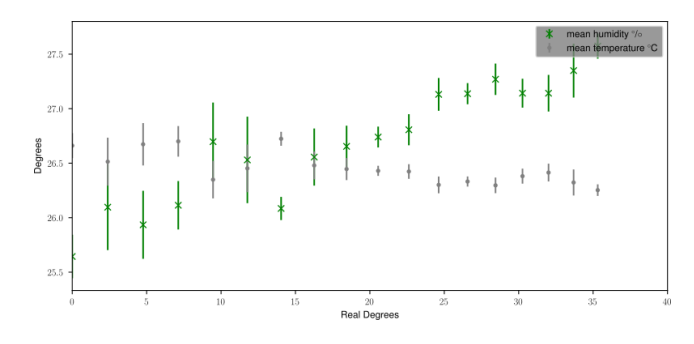

**Figura 5.1.:** Variación de humedad y temperatura para 18 experimentos distintos. En cada experimento se utiliza un ángulo de incidencia distinto para la fuente externa.

Cada valor del eje horizontal de la figura [5.1](#page-63-1) representa un experimento en realidad porque cada ángulo se corresponde con el ángulo de incidencia del rayo entrante al interior de la cavidad. En la figura se muestran 18 experimentos distintos, cada uno con un ángulo de incidencia propio. En cada uno de estos experimentos, la fuente externa está ubicada en una posición distinta y un robot interno realiza medidas de intensidad acústica en muchos puntos del interior de la cavidad. Estos desplazamientos en el interior de la cavidad y cada una de las medidas llevan tiempo, por lo que a lo largo de cada experimento la humedad y temperatura de la habitación en la que se realiza el experimento cambia.

### <span id="page-64-0"></span>**5.2. Experimento realizado**

Para demostrar que el efecto de los cambios de temperatura y humeda está compensado correctamente en el algoritmo predictivo, podemos analizar la gráfica [5.2.](#page-65-0) Corresponde a un experimento realizado con un condicionante, **el emisor no cambia su posición durante todo el experimento que transcurre a lo largo de la noche** posicionándose en el punto con las coordenadas x=530mm, y=50mm y z=-1200mm, es decir cerca del punto medio del recorrido que realiza en la tanda de experimentos normales que viene representada en rojo en la figura. Como vemos en ella, la regresión lineal que dibujan los puntos de los ángulos calculados es una recta prácticamente plana y paralela al eje horizontal. Lo cual quiere decir que el algoritmo detecta sin problemas que el emisor no se ha movido de su sitio a lo largo de toda la noche. Si la predicción fuera perfecta la linea debería ser perfectamente horizontal.

Analizando la recta de la regresión, representada con mediante color negro, observamos que es correcta, ya que al posicionarse siempre en el mismo punto, no hay variación en el ángulo de la regresión. Además, percibimos que el punto de intersección con la recta del ángulo real (representada mediante color rojo) se produce en el dato noveno, es decir, aquel cuyas coordenadas son x=530mm, y=50mm y z=-1200mm, lo cuál es coherente.

Si los efectos de la humedad y la temperatura no hubieran sido compensados, la gráfica generada bajo estas condiciones cambiantes mostraría un patrón mucho más caótico ya que las variaciones de temperatura y humedad afectan a la longitud de onda del sonido y el algoritmo vería muy mermada su capacidad para detectar la posición de la fuente externa. Esto no ocurre, debido al algoritmo de corrección automática de la longitud de onda empleando las lectura de humedad y temperatura en cada punto de medida.

A continuación mostramos el código [5.1,](#page-66-1) en el que se hacer los cálculos para implementar esta corrección en la longitud de onda. Las correcciones no son perfectas y el efecto de la temperatura y humedad no se corrige completamente. Pero dicho error es lo suficientemente pequeño como para determinar que la humedad y la temperatura no han podido distorsionar tanto los resultados como para hacernos dudar de si la fuente externa se ha movido o no. Los desplazamientos de la fuente externa en los distintos experimentos son suficientemente grandes en comparación como para poder ignorar el efecto de la humedad y temperatura porque van a producir variaciones

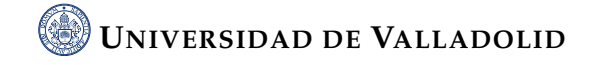

<span id="page-65-0"></span>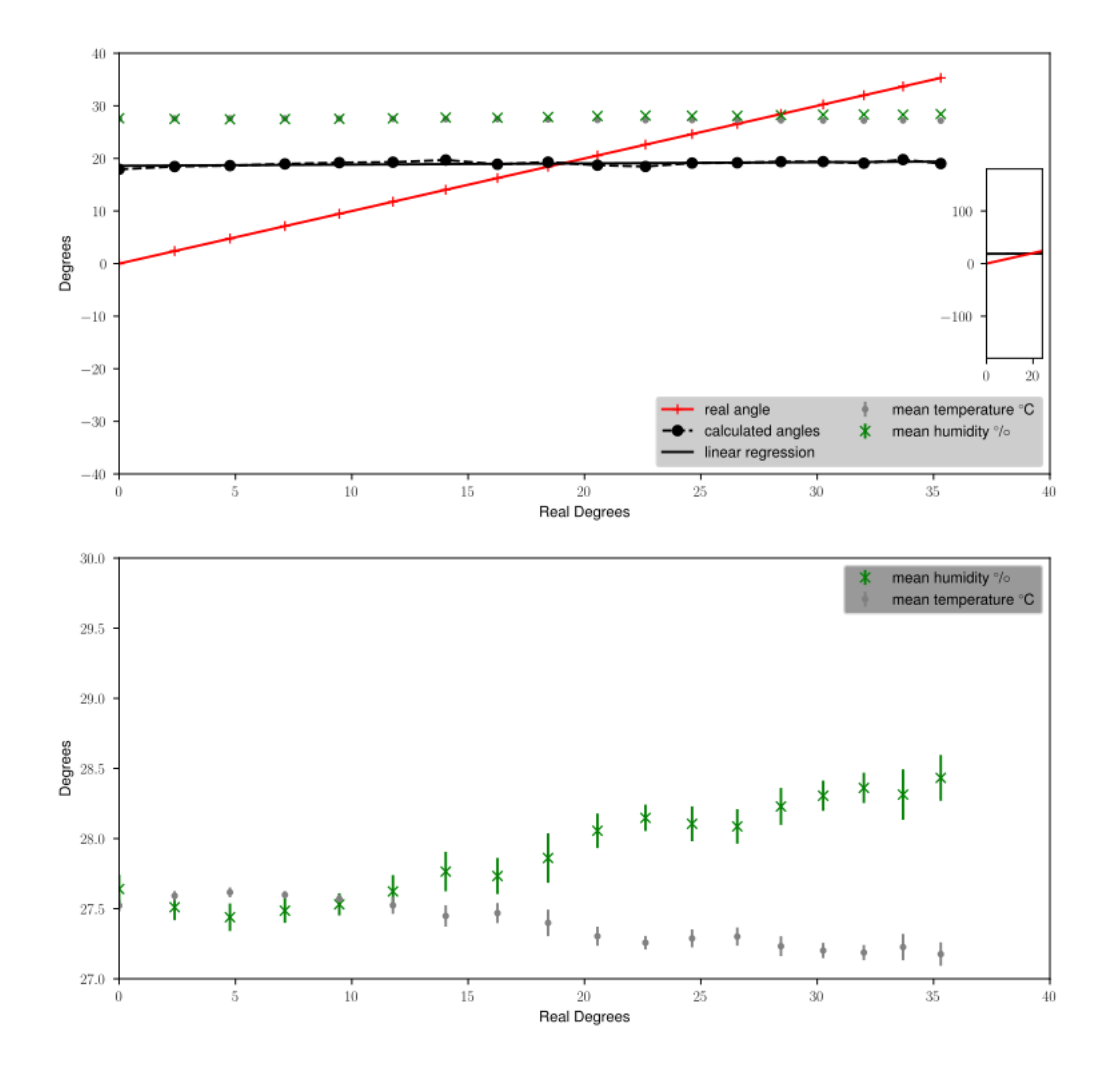

**Figura 5.2.:** Visualización ángulo real vs ángulo predicción. Experimento dejando el emisor fijo, la predicción perfecta sería una línea horizontal. La parte inferior resalta la variación de humedad y temperatura. Si su efecto no fuera compensado, la predicción no sería tan estable ni mucho menos. La linea roja indica la trayectoria a seguir de manera teórica en un experimento con emisor móvil. Destacar que ambas rectas se cortan en el punto exacto donde hemos colocado de manera fija nuestro emisor.

mucho mayores que las que observamos en esta gráfica para una fuente estática. Si queremos cuantificar la variación de nuestros resultados en relación a la recta de regresión lineal originada previamente, podemos fijarnos en la figura [5.3.](#page-67-0) En ella se puede ver cuánto distan las predicciones del valor ideal que corresponde a una

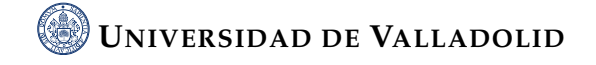

<span id="page-66-1"></span>**Código fuente 5.1.:** Cálculo de la influencia de la temperatura y humedad

```
T_{1} T_kel = T+273.15 # TMP kelvin
e = 2.71828182845904523536;
3 # Molecular concentration of water vapour calculated from Rh:
4 ENH = 3.14 * pow(10, -8) * p + 1.000625 + \text{pow}(T, 2) * 5.6 * \text{pow}(10, -7)6 PSV1 = pow(T_{kl}, 2) * 1.2378847 * pow(10, -5)7 - 1.9121316 * pow(10, -2) * T_kel8 PSV2 = 33.93711047 - 6.3431645 * pow(10,3) / T_kel
9 PSV = pow(e, PSV1) * pow(e, PSV2)_{10} H = Rh * ENH * PSV / P
_{11} Xw = H / 100.0
12 X_c = 400.0 * pow(10, -6)
```
fuente estática y por tanto sin desplazamiento angular. Una recta de regresión perfecta sería perfectamente horizontal y con todas las predicciones situadas sobre la recta. El histograma ideal sería una delta centrada en la posición angular de la fuente.

Los histogramas son gráficos que indican la frecuencia de un hecho mediante una distribución de los datos, estos gráficos se realizan con variables medibles como puede ser la humedad o la temperatura. La parte destacable de nuestra gráfica, es la pequeña variación entre los puntos obtenidos en la recta. Si observamos con detalle, la posición angular de la fuente no es exactamente la misma en todas las predicciones pero la variación máxima es menor a 1° sexagesimal, valor asumible en tanto que es menor que el incremento angular usado al desplazar la fuente, demostrando que la variación de condiciones ambientales no distorsiona la predicción tanto como para confundir distintas posiciones externas de la fuente.

### <span id="page-66-0"></span>**5.3. Conclusiones**

A la vista de las gráficas y lo explicado anteriormente, queda demostrado de manera empírica que el algoritmo no pierde fiabilidad con variaciones de los valores de temperaturas y humedad. Incluso con variaciones bruscas observamos que el algoritmo es robusto.

<span id="page-67-0"></span>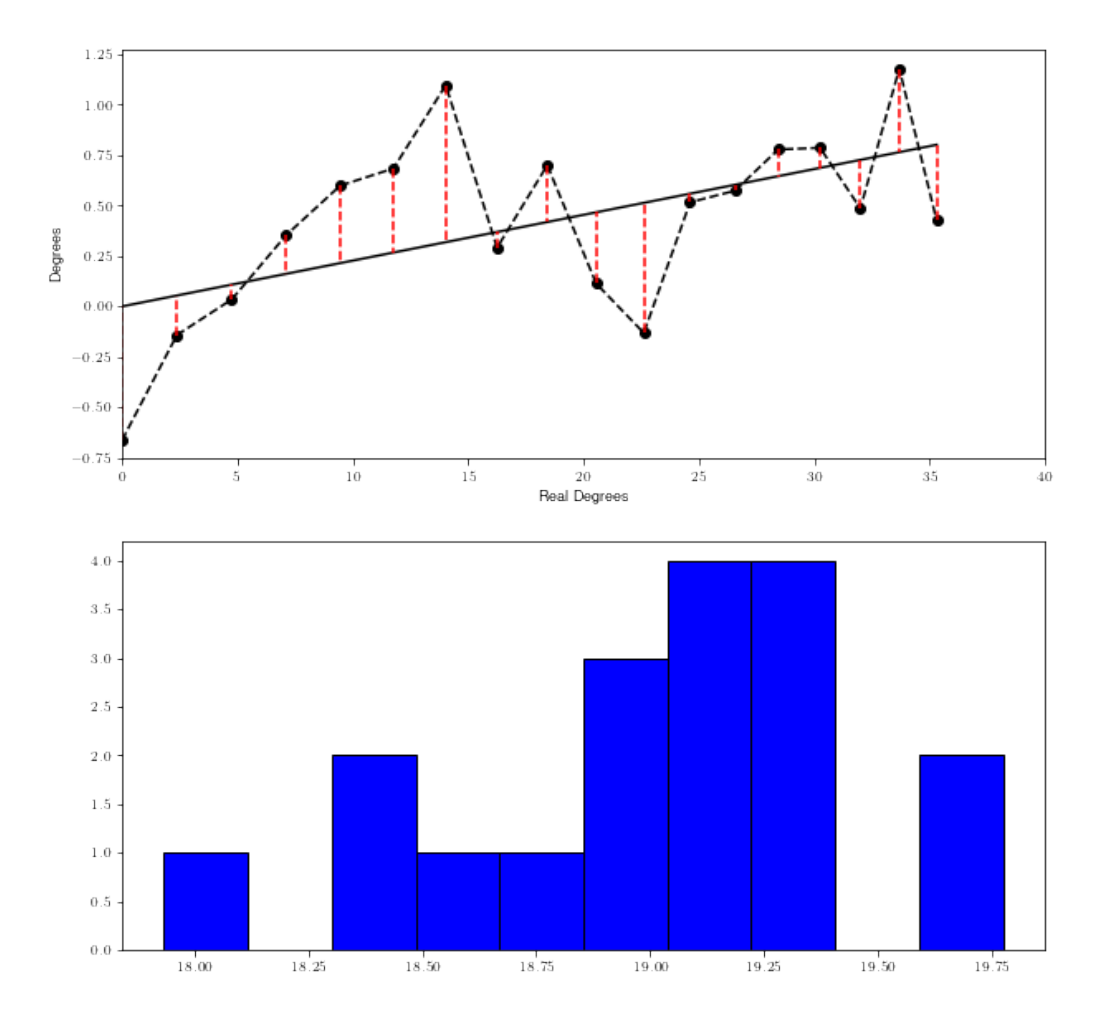

**Figura 5.3.:** Visualización diferencia puntos reales obtenidos frente al ángulo predicho. Se puede observar que la diferencia máxima es menor a 1 º sexagesimal y por tanto nuestra predicción es fiable. La parte inferior nos muestra un histograma indicando la frecuencia de error.

# **Capítulo 6.**

# **Análisis de los datos recogidos**

Este capítulo versa sobre el análisis de datos tras la campaña de medidas descrita en capítulos anteriores. Se explicarán los diferentes pasos a dar para generar las predicciones y su representación gráfica. Tras esto, se desarrollan varios estudios realizados para intentar explicar el funcionamiento de las ondas dentro de la cavidad como se puede ver gracias al recorte de las muestras capturadas y las variaciones de predicciones en días consecutivos.

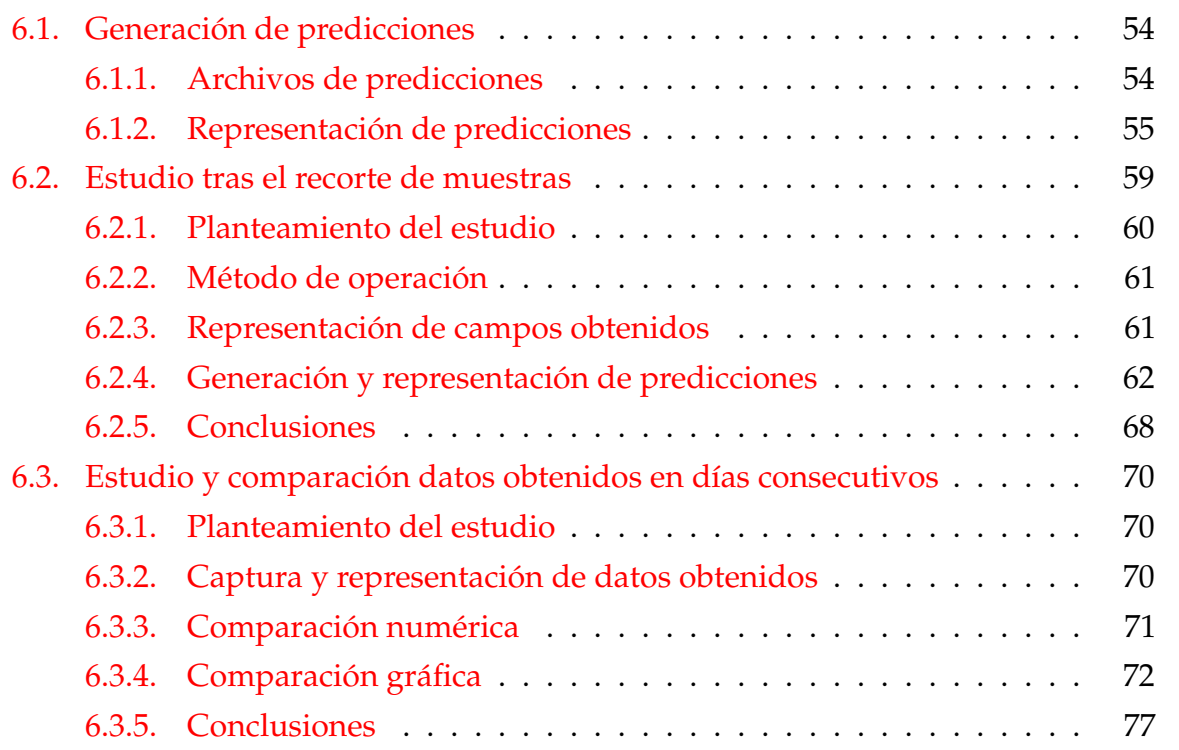

#### <span id="page-69-0"></span>**6.1. Generación de predicciones**

En la siguiente sección, se explica cómo generamos las predicciones de los ángulos de entrada a la cavidad y el archivo obtenido tras sintetizar los diferentes datos mediante una serie de scripts generados con el lenguaje de programación Python [\[2\]](#page-112-0).

#### <span id="page-69-1"></span>**6.1.1. Archivos de predicciones**

A partir de ahora, ya tenemos nuestros datos de entrada organizados y empezamos a realizar el estudio. Para ello vamos a realizar lo que denominamos **Predicción**. La predicción consiste básicamente en descifrar la variación del ángulo de entrada a partir de los datos capturados dentro de la cavidad y compararla con la variación de ángulo real que ha seguido el micrófono emisor a lo largo de los distintos experimentos. Esta predicción se realiza mediante un script en lenguaje Python [\[2\]](#page-112-0). Para ello, debemos modificar un archivo de configuración denominado *acoustic.cfg* en el cual hay un parámetro de entrada en el que indicamos la colección de archivos queremos analizar. Posteriormente, ejecutamos un script suministrado por el profesor que realiza la predicción a partir de los datos experimentales. Este script, denominado *geco.py* extrae del fichero de configuración la colección que se quiere analizar. Sobre los diferentes pasos para realizar nuestro estudio hablaremos de manera más detallada más adelante.

Ahora que ya sabemos como se obtienen las predicciones, vamos a utilizar un archivo de este tipo para explicar la estructura que poseen. En este caso, nos apoyamos de la figura [6.1,](#page-70-1) la cual corresponde a la predicción realizada con los datos obtenidos el día 24 de septiembre de 2021.

La primera fila como vemos nos indica qué datos nos encontramos en las columnas, son el nombre de estas y a continuación las comentamos:

- Las tres primeras, indican las coordenadas cartesianas del emisor o fuente. Cabe destacar que únicamente cambia la coordenada "y", debido a que hacemos un barrido horizontal.
- La cuarta columna indica el ángulo que *geco.py* ha obtenido al analizar los datos recogidos.
- La quinta columna muestra el ángulo real de incidencia que se empleó en el experimento.

<span id="page-70-1"></span>

|    |       | SOURCE POSITION x [m] | SOURCE POSITION $\vee$ [m] | SOURCE POSITION z [m] | PREDICTED ANGLE [deg] |  | REAL ANGLE [deg] |
|----|-------|-----------------------|----------------------------|-----------------------|-----------------------|--|------------------|
| o  | 530.0 | 500.0                 | -1200.0 4.011694788121588  | $-0.0$                |                       |  |                  |
|    | 530.0 | 450.0                 | -1200.0 7.7414137165202135 | 2.3859440303888126    |                       |  |                  |
|    | 530.0 | 400.0                 | -1200.0 7.483399265560465  | 4.763641690726178     |                       |  |                  |
|    | 530.0 | 350.0                 | -1200.0 6.338418091409153  | 7.125016348901798     |                       |  |                  |
| 4  | 530.0 | 300.0                 | -1200.0 1.9718344504197205 | 9.462322208025617     |                       |  |                  |
|    | 530.0 | 250.0                 | -1200.0 1.9637473856618044 | 11.768288932020644    |                       |  |                  |
| 6  | 530.0 | 200.0                 | -1200.0 6.509558711417782  | 14.036243467926477    |                       |  |                  |
|    | 530.0 | 150.0                 | -1200.0 15.333259001485672 | 16.26020470831196     |                       |  |                  |
| 8  | 530.0 | 100.0                 | -1200.0 25.542828839053243 | 18.43494882292201     |                       |  |                  |
| 9  | 530.0 | 50.0                  | -1200.0 29.002805968549332 | 20.556045219583464    |                       |  |                  |
| 10 | 530.0 | 0.0                   | -1200.0 26.93831128213438  | 22.619864948040426    |                       |  |                  |
| 11 | 530.0 | $-50.0$               | -1200.0 23.713416804995873 | 24.623564786163612    |                       |  |                  |
| 12 | 530.0 | $-100.0$              | -1200.0 23.46396757750135  | 26.56505117707799     |                       |  |                  |
| 13 | 530.0 | $-150.0$              | -1200.0 27.4704645000268   | 28.44292862436335     |                       |  |                  |
| 14 | 530.0 | $-200.0$              | -1200.0 28.954055042270973 | 30.256437163529263    |                       |  |                  |
| 15 | 530.0 | $-250.0$              | -1200.0 29.080625251911215 | 32.005383208083494    |                       |  |                  |
| 16 | 530.0 | $-300.0$              | -1200.0 29.614120124339507 | 33.690067525979785    |                       |  |                  |
| 17 | 530.0 | $-350.0$              | -1200.0 29.02499456221524  | 35.3112134396332      |                       |  |                  |
| 18 | 530.0 | $-400.0$              | -1200.0 28.76907512532636  | 36.86989764584402     |                       |  |                  |
| 19 | 530.0 | $-450.0$              | -1200.0 28.48919983780953  | 38.367485384861546    |                       |  |                  |
| 20 | 530.0 | $-500.0$              | -1200.0 27.682702384791718 | 39,80557109226519     |                       |  |                  |

**Figura 6.1.:** Fichero ejemplo de predicción donde visualizamos el valor de las coordenadas x,y,z , el valor en grados del ángulo predicho a través del modelo y el valor del ángulo calculado de manera teórica.

Es decir, por cada linea del fichero vamos a tener la posición de la coordenada "x" (la cual es constante al ser la componente vertical), la posición de la coordenada "y", la posición de la coordenada "z", el ángulo asociado a esas coordenadas que *geco.py* ha predicho y el ángulo real que sabemos que estaba usando el emisor en ese experimento.

Una vez realizadas las predicciones, podemos pasar a realizar diferentes estudios y representaciones con los datos obtenidos. A partir de este momento utilizaremos estos ficheros como datos de origen.

#### <span id="page-70-0"></span>**6.1.2. Representación de predicciones**

Tras obtener las predicciones vamos a proceder a la representación de las mismas. Esto nos permitirá tener un concepto un poco más visual de los datos que contienen nuestros archivos y cuantificará de una manera más clara el grado de acierto o error del algortimo. Es decir, si los resultados obtenidos tras la predicción son fiables o no. Pero antes de entrar en debate, vamos a explicar como representamos la predicción y visualizaremos una de ellas a modo de ejemplo.

**Código fuente 6.1.:** Código búsqueda de ficheros a representar

```
1 fig,ax=plt.subplots(2,1,figsize=(10,10))
2
3 df=[]
4
5 config= configparser.ConfigParser()
6 config.read("acoustic.cfg")
7
8 microphone_data = config ['Microphone data']
9 collection = microphone_data.get('input_data_collection')
10
11 df_medidas=pd.read_csv(collection)
12
13 for i, row in df_medidas.iterrows():
14 filename="../medidas/{}".format(row['filename'])
15 df.append(pd.read_csv(filename,delimiter='\t', comment='#'))
```
En esta primera parte del código, se buscan los ficheros de medida para poder calcular la temperatura media correspondiente a cada predicción. Leemos la colección a analizar del fichero "acoustic.cfg" y a partir de ahí extraemos todos los ficheros con formato .csv necesarios.

**Código fuente 6.2.:** Extracción de Temperatura y humedad de los ficheros seleccionados

```
1 tmp= np.empty(shape=N, dtype=float)
2 tmp_std= np.empty(shape=N,dtype=float)
3
f or i in np.arange(0,N,1):
5 tmp[i]=float(df[i]['TEMPERATURE[?]'].mean())
6 tmp_std[i]= float(df[i]['TEMPERATURE[?]'].std())
7 print(tmp_std[i])
8 ax[0].errorbar(x=real_angle,y=tmp,yerr=tmp_std,fmt= '.', label=r'mean
    ,→ temperature $^\circ$C',color='gray')
9
10
11 humidity= np.empty(shape=N, dtype=float)
```
```
12 humidity_std= np.empty(shape=N,dtype=float)
13
14 for i in np.arange(0,N,1):
humidity[i]=float(df[i]['HUMIDITY[%]'].mean())
h humidity_std[i]= float(df[i]['HUMIDITY[%]'].std())
17 print(humidity_std[i])
```
Tras leer los archivos, en este segundo paso extraemos los valores de humedad y temperatura de los archivos leídos anteriormente y los almacenamos en dos cadenas. Además, calculamos la desviación típica estandar con la función std.

<span id="page-72-0"></span>**Código fuente 6.3.:** Código para representar la trayectoria predicha frente a la trayectoria real

```
1 - \alpha x[0].errorbar( x=real_angle, y=humidity, yerr=humidity_std, fmt= 'x',
    ,→ label='mean humidity $^\circ$/$\circ$',color='green')
2
3 legend = ax[0].legend(loc='lower right', ncol=2, shadow=False,
    \rightarrow fontsize=9) #bbox_to_anchor=(1, 0.5)
4 # Put a nicer background color on the legend.
5 legend.get_frame().set_facecolor('silver')
6
7 axins = zoomed_inset_axes(ax[0], 0.1,
    \rightarrow \;\; loc='right',axes_kwargs={"autoscalex_on":True,"ylim":(-25,25)}) #
    \rightarrow zoom = 6
8 # sub region of the original image
\frac{1}{9} x1, x2, y1, y2 = 0, 24, -180, 180
_{10} axins.set_xlim(x1, x2)
11 axins.set_ylim(y1, y2)
12 axins.plot( real_angle, poly1d_fn(real_angle), 'k', label='linear
    ,→ regression',color='black')
13 axins.plot(real_angle,real_angle,'-',label='real angle',color='red')
14 #mark_inset(ax, axins, loc1=2, loc2=4, fc="none", ec="0.5")
```
Primer subplot, para representar el ángulo predicho frente al ángulo real. El ángulo predicho se genera empleando una regresión lineal.

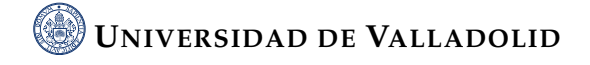

**Código fuente 6.4.:** Código para representar la temperatura y humedad

```
1 \quad 20, 40]. set_ylim([20, 40])
2 \ar[1] . set\_xlim([0, 40])\overline{3}4 ax[1].set_xlabel('Real Degrees')
5 ax[1].set_ylabel('Degrees')
6
7 \text{ ax}[1].errorbar(x=real_angle,y=humidity,yerr=humidity_std,fmt= 'x',
    ,→ label='mean humidity $^\circ$/$\circ$',color='green')
s ax[1].errorbar(x=real_angle,y=tmp,yerr=tmp_std,fmt= '.', label=r'mean
    ,→ temperature $^\circ$C',color='gray')
9
_{10} legend = ax[1].legend(loc='upper right', shadow=False, fontsize=9)
11 # Put a nicer background color on the legend.
12 legend.get_frame().set_facecolor('grey')
```
Segundo subplot, donde se representa la humedad y temperatura. Se puede observar también la desviación típica estandar anteriormente citada.

Este código desgranado anteriormente, genera una representación dando como resultado la figura [6.2.](#page-74-0)

En el primer gráfico observamos claramente 2 rectas. La primera de ellas, de color rojo representa el ángulo real calculado, es decir es el ángulo teórico. La segunda recta es la representada en color negro y representa la recta de regresión lineal generada por los puntos de nuestra predicción unidos entre sí mediante líneas discontinuas. El objetivo claramente es conseguir un ángulo predicho lo más parecido al ángulo real o teórico. En otras palabras, que la línea roja se parezca lo máximo posible a la línea negra. Además, situamos también los valores de temperatura y humedad de las diferentes muestras.

Debajo de este primer gráfico, hemos situado otro en que representamos los valores de temperatura y humedad como en la anterior, pero poniendo el foco de atención en ellos. Por tanto, podemos observar estos datos con una mayor exactitud así como su variación, resaltando la variación a lo largo de la duración de la captura de datos.

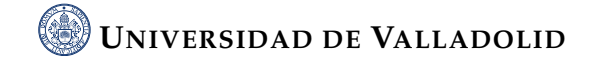

<span id="page-74-0"></span>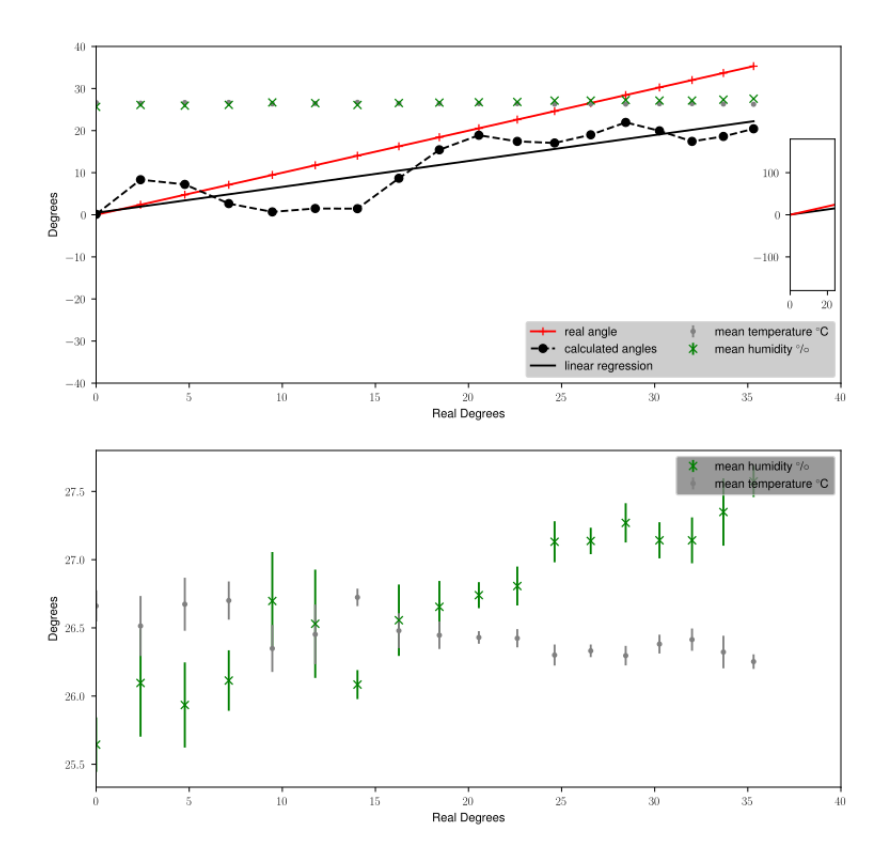

**Figura 6.2.:** Representación de ángulo predicho (color negro) frente al ángulo real (color rojo) donde visualizamos el cambio del ángulo incidente que se produce. En la gráfica inferior podemos observar la variación en los valores de humedad y temperatura a lo largo de la noche en la que se toman las medidas.

Cabe destacar como se redacta en el capítulo [3](#page-42-0) que estas variaciones no afectan de manera significativa a nuestro modelo de estudio.

### **6.2. Estudio tras el recorte de muestras**

El objetivo de este apartado es estudiar cómo afecta la reducción del tamaño de la región de muestreo a los resultados del experimento. Iremos eliminando progresivamente las muestras que se encuentran mas cerca de las paredes laterales de la cavidad para estudiar la influencia de esas muestras en el resultado final. Es decir, partiendo de los ficheros de datos obtenidos en el capítulo [4](#page-56-0) vamos a reducir nuestros datos de

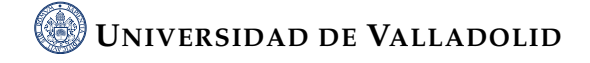

partida para observar como influye esto en la predicción con la idea de comprender mejor los fenómenos propagativos en el interior de la cavidad.

#### **6.2.1. Planteamiento del estudio**

<span id="page-75-0"></span>La manera de proceder no va a ser diferente a la realizada anteriormente, pero como se puede observar en la figura [6.3](#page-75-0) el área se ha reducido lo que implica que nuestros datos cambian y tienen una representación diferente.Por ello vamos a explicar varios ejemplos e ideas e intentar sacar conclusiones.

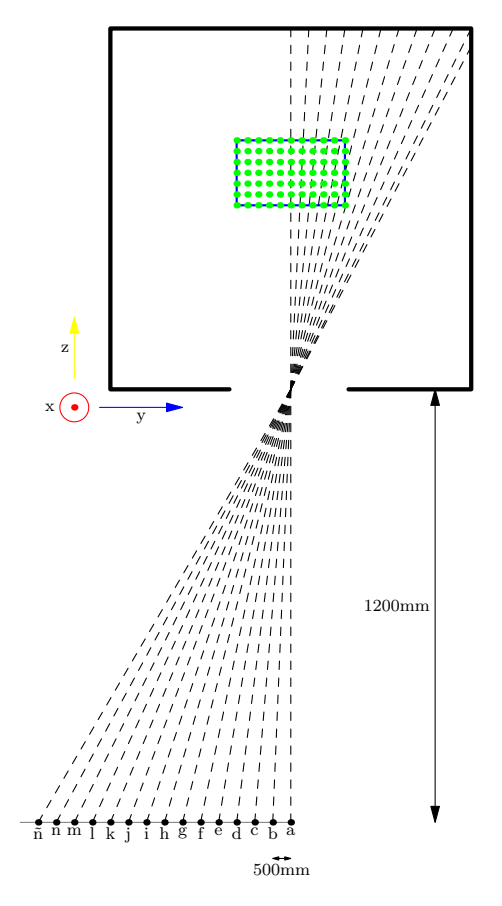

**Figura 6.3.:** Esquema de la cavidad tras recortar las dimensiones del plano yz en el cual realizamos el barrido para la obtención de muestras.

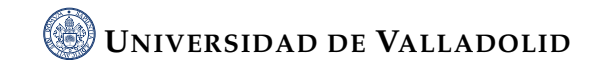

#### **6.2.2. Método de operación**

Nuestro punto de partida serán los datos capturados los días 22, 24 y 25 de Septiembre. A partir de estos, vamos a eliminar diferentes muestras en función de la distancia de estas con las paredes laterales de la cavidad y posteriormente representaremos los campos obtenidos, calcularemos las predicciones y las plasmaremos en una gráfica. Así podremos observar si en alguno de los casos nos acercamos a la recta teórica mejorando la predicción inicial.

Para recortar las muestras, utilizaremos el símbolo de sistema o CMD de Windows. El símbolo de sistema es una forma de realizar acciones avanzadas utilizando comandos de texto. Puede ser especialmente útil para automatizar tareas mediante secuencias de comandos y archivos por lotes, así como para llevar a cabo funciones administrativas avanzadas y solucionar muchos problemas en Windows.

Para eliminar las muestras mencionadas anteriormente usamos el siguiente comando, con el cual obtenemos un fichero a partir de los orginales pero con muestras eliminadas.

*(for i in 2021.csv;do echo* \$*i;rm* \$*i.milimetrosaeliminar.csv; cat* \$*i | gawk* { *if ((* \$*2>300* && \$*2<700) || NR<3) print* \$*0;*} \$*i.milimetrosaeliminar.csv; done)*

En este caso eliminamos las muestras que se encuentren a menos de 300 mm de las paredes laterales, ya que nuestra cavidad tiene un ancho de 1000mm. Los ficheros con las muestras recortadas se guardan en el mismo formato "csv" pero renombradas añadiendo la coletilla de los milímetros recortados. Por ello los archivos serían \$i.300.csv

Posteriormente agrupamos los ficheros en colecciones gracias al siguiente comando: *(echo filename nombredelacoleccionmilimetrosaeliminar.csv; lsla 2021mesdia* × *.milimetrosaeliminar.csv | gawk*{*print* \$*9;*} \$ *nombredelacoleccion milimetrosaeliminar.csv)*

Si queremos añadir nuevos ficheros a una colección podemos realizar lo siguiente: *(lsla 2021mesdia.milimetrosaeliminar.csv | gawk*{*print* \$*9;*} *nombredelacolecciondondeañadimos.csv)*

#### **6.2.3. Representación de campos obtenidos**

Como hemos ido viendo a lo largo del documento, el siguiente paso a realizar es la representación de los campos obtenidos. Vamos a visualizar los diferentes archivos

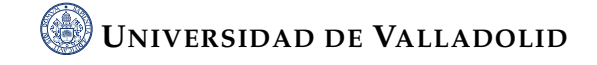

de campos generados e intentaremos encontrar algún patrón de comportamiento. Usaremos los ficheros de datos capturados el día 24 de Septiembre y representaremos diferentes casos de recorte de muestras. No debemos dejar de tener presente el objetivo de estudio, que consiste en intentar encontrar un patrón o comportamiento lógico dentro de la cavidad resonante y por ello reducimos el área de captura de la cavidad intentando simplificar el modelo.

En el primero de los casos suprimimos las muestras que se encuentran a una distancia menor de 200 milímetros con respecto a las paredes laterales de la cavidad. Esto implica eliminar únicamente una muestra ya que en la captura original la primera muestra se captura a 185 milímetros de la pared lateral. Es por ello que el cambio no parece ser significativo pero se debe comprobar con la representación de los campos como vemos en la figura [6.4.](#page-78-0)

Hay una clara diferencia con respecto a realizar el mismo proceso sin recorte de muestras. Esto es la reducción del área de representación. De modo que no conseguimos atisbar ningún cambio y se sigue cumpliendo lo explicado en el capítulo [4](#page-56-0) ya que cuando la onda sonora incide dentro de la cavidad resulta muy complicado emplear la frecuencia espacial para determinar el ángulo de incidencia.

A continuación nos vamos a situar en un caso extremo, suprimiendo las muestras que se encuentran a una distancia menor de 350 milímetros con respecto a las paredes laterales de la cavidad. Esto implica eliminar cinco muestras por cada lado ya que como hemos comentado, en el experimento original la primera muestra y la última muestra se capturan a 185 milímetros de las paredes laterales. Es una situación que puede generar bastantes diferencias ya que estamos dejando de representar un gran número de datos. La representación de estos campos se visualizan en la figura [6.5.](#page-79-0)

Como se puede verificar, el área se ha reducido de manera considerable y podemos visualizar diferencias ya que los picos negativos (menor de -75 dBVrms) son mucho más significativos.

#### **6.2.4. Generación y representación de predicciones**

Tras representar los campos procedentes de los datos capturados, podemos generar y analizar las predicciones tras ejecutar el programa *geco.py*. Así pues, cogeremos muestras de datos recortando diferente número de muestras ( 200mm, 220mm, 270mm,

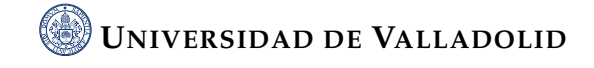

<span id="page-78-0"></span>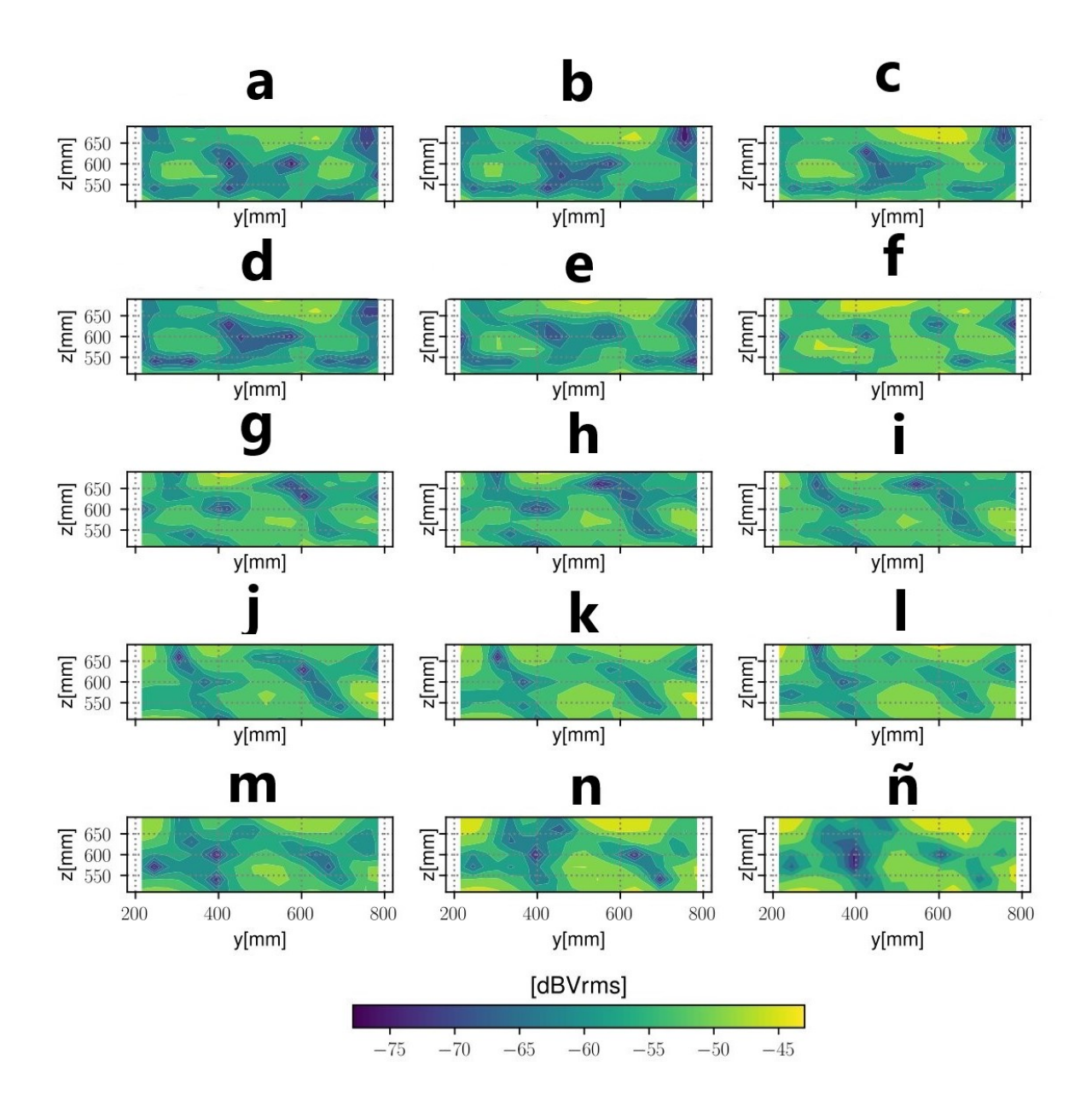

**Figura 6.4.:** Representación de campos generados con muestras con una distancia menor a 200 mm de la pared lateral eliminadas. Se representa un gráfico del plano de la cavidad por cada ángulo incidente de sonido.

300mm, 330mm y 350mm) y tras obtener las predicciones empezamos a sacar conclusiones del estudio.

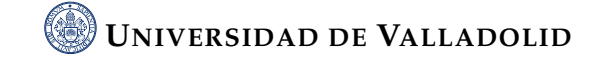

<span id="page-79-0"></span>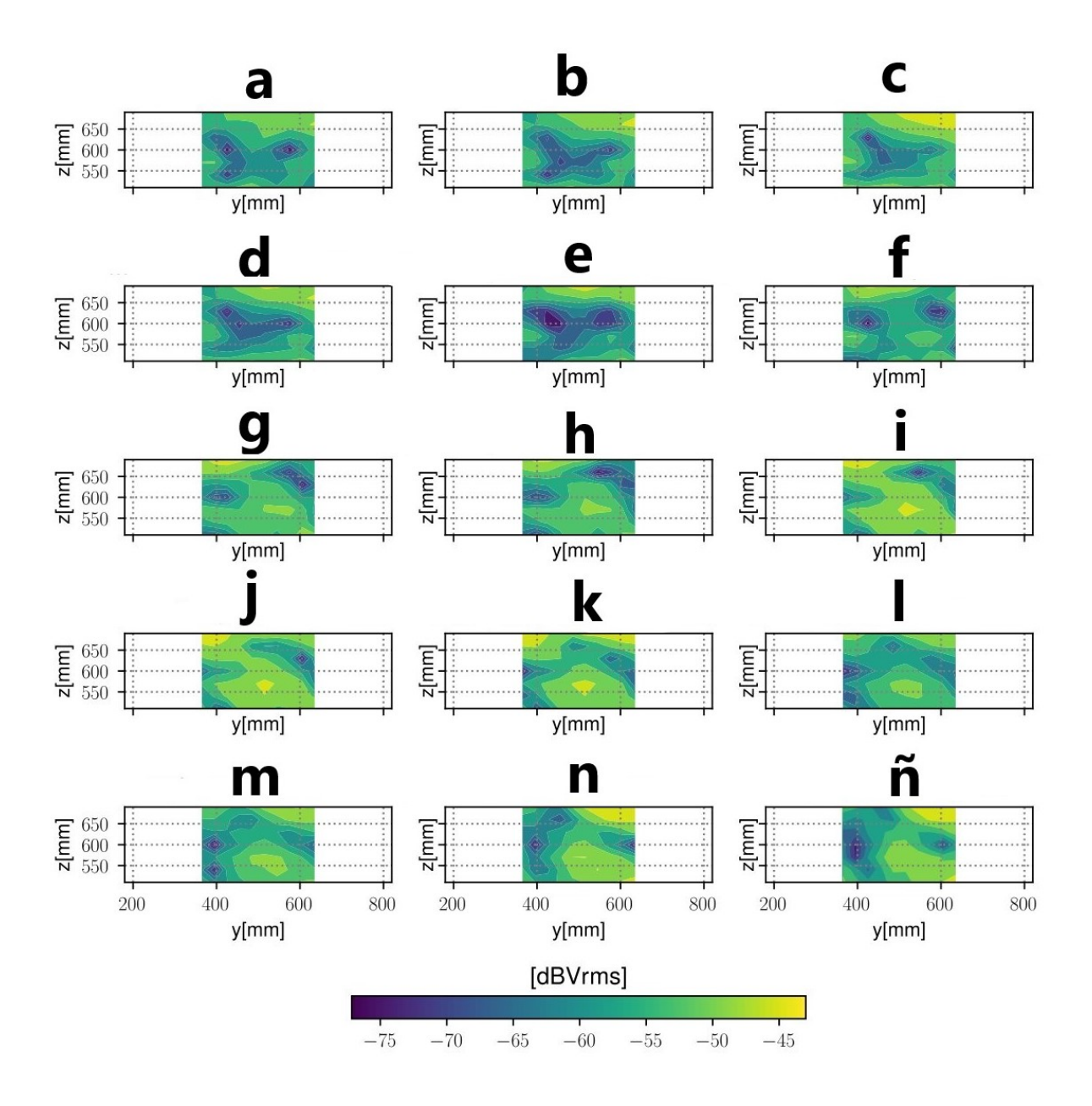

**Figura 6.5.:** Representación de campos generados con muestras con una distancia menor a 350 mm de la pared lateral eliminadas. Se representa un gráfico del plano de la cavidad por cada ángulo incidente de sonido.

#### **Generación de predicciones**

El primer paso será crear la tabla [6.6,](#page-80-0) en la cual manejaremos las muestras obtenidas el día 24 de Septiembre y será el punto de partida del análisis a realizar.

Como apreciamos en los valores de la tabla, tenemos los valores de la coordenada "y" del emisor y el valor del ángulo de incidencia teórico. Además, para cada recorte

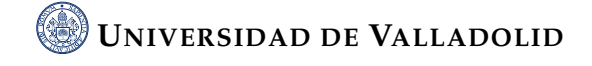

<span id="page-80-0"></span>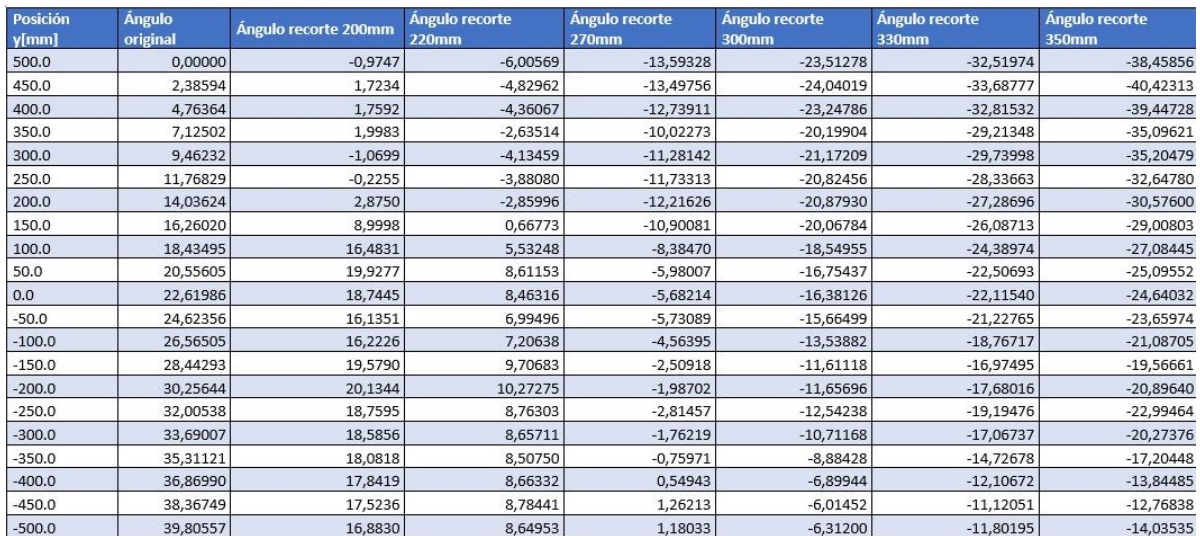

**Figura 6.6.:** Tabla comparativa de las predicciones relativas a los diferentes recortes de muestras capturadas. Representamos la posición del emisor en el eje "y" junto a los valores de los ángulos incidentes teóricos y los valores obtenidos tras obtener la predicción con el recorte de muestras que se indica en cada caso.

de muestras anotamos el valor en grados del ángulo incidente para cada posición del emisor. No olvidemos que el objetivo de estudio es intentar acercarnos a la recta teórica de ángulos de incidencia. En otras palabras, analizar el efecto de la reducción de la región de muestreo dentro de la cavidad resonante.

A primera vista de los resultados, a medida que aumentamos el número de recortes en las muestras (lo que implica una reducción en el área de captura de datos) los valores de las predicciones se distancian más de la predicción teórica. En el caso de los recortes, las muestras tienen un valor inferior al real, por tanto el ángulo incidencia va a tener un valor menor que el ángulo incidente teórico en cada caso.

Si nos centramos en la primera fila de la tabla, donde la posición de emisión es de 500mm (esto se traduce en posicionarse en el punto medio de la apertura como se ve en la figura [6.3,](#page-75-0) el ángulo original es de 0 grados, por ser la posición central. A medida que aumentamos el número de muestras recortadas, este dato reduce considerablemente su valor hasta llegar a predecir un ángulo incidente de casi -40 grados sexagesimales, valor muy distante a la realidad. Si variamos la posición del emisor seguimos con la misma tónica. En el caso de colorcalo en la posición 0 milímetros, vemos en la tabla como se reduce el valor de los ángulos incidentes llegando a ser negativos a partir de eliminar 3 muestras (recorte 270mm). El caso más extremo en el cual eliminamos 6

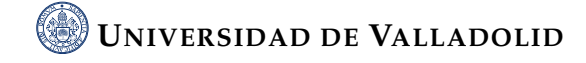

muestras ( aquellas que se encuentran a menos de 350mm de la pared lateral) todos los los valores de la predicción tienen signo negativo.

#### **Representación**

Estas predicciones que hemos cuantificado de manera numérica en la tabla [6.6](#page-80-0) y que por sus valores hay grandes diferencias, pueden hacerse más notoria de manera visual gracias a la representación de las predicciones como hemos explicado en capítulos anteriores incluso de manera gráfica puede atisbarse algún patrón o trayectoria que nos haga sacar alguna conclusión. Es por ello que nos disponemos a representar las diversas predicciones de la tabla junto a los valores teóricos.

Empezando por el recorte de menor tamaño, es decir 200mm, visualizamos la siguiente figura [6.7](#page-81-0) en la cual hemos eliminado una única muestra en los extremos de cada fila de datos capturados. Como se observa, la distancia entre recta real y recta predicha aumenta con el paso de los valores de la predicción ya que en la primera muestra la distancia entre ambas es inferior a 1 grado sexagesimal y en la última muestra este valor alcanza casi los 23 grados sexagesimales, Además la recta tiende a hacerse más plana. Es claro concluir que el recorte de muestras afecta a las ondas que inciden en la cavidad con un mayor ángulo.

<span id="page-81-0"></span>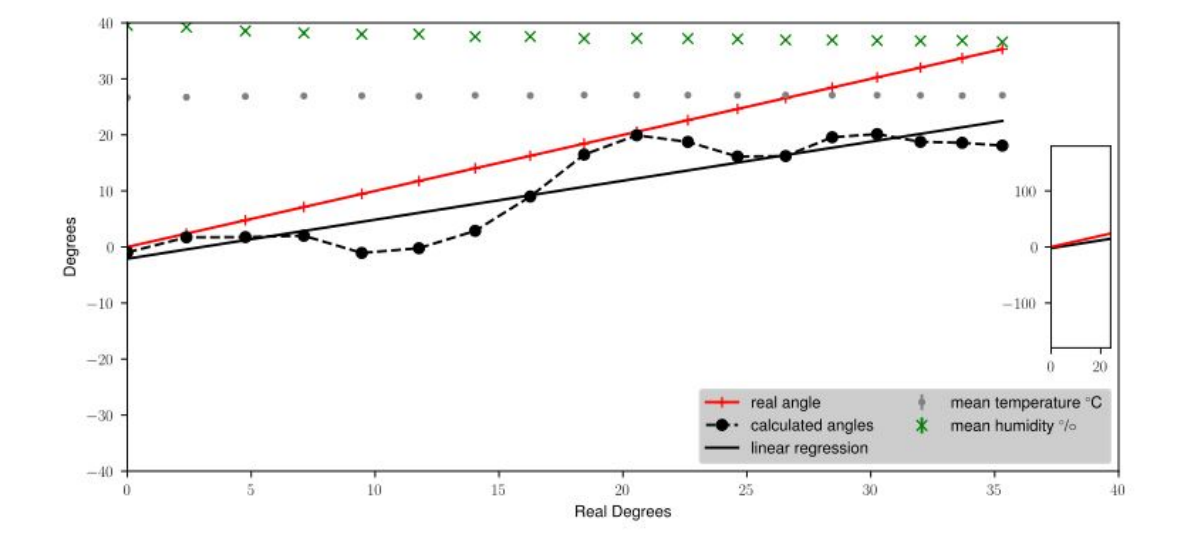

**Figura 6.7.:** Representación de la predicción eliminando las muestras capturadas cuya distancia a las paredes laterales es menor de 200mm.

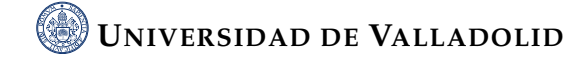

A continuación visualizamos la predicción con recorte de 220mm y en la cual hemos eliminado 2 muestras de datos. En la figura [6.8](#page-82-0) observamos que la distancia tanto en un menor ángulo como en un alto ángulo incidente han aumentado, ya que en el primer caso la distancia entre predicción y ángulo teórico es de 6 grados sexagesimales y en caso final la distancia es superior a 31 grados sexagesimales. Lo que se visualiza de manera más clara es la tendencia de la recta de predicción a ser paralela con el eje.

<span id="page-82-0"></span>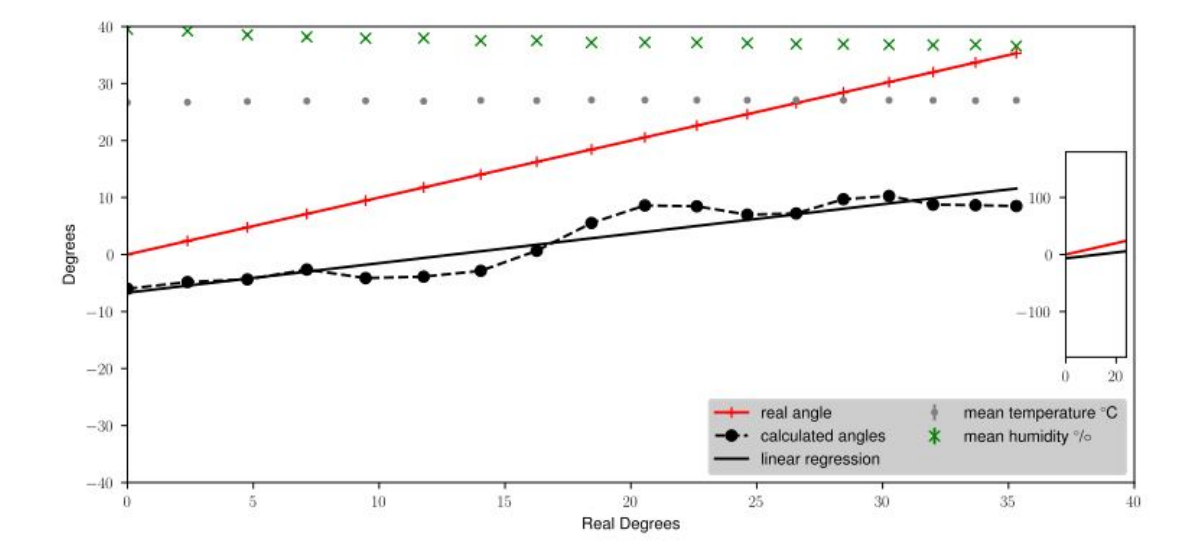

**Figura 6.8.:** Representación de la predicción eliminando las muestras capturadas cuya distancia a las paredes laterales es menor de 220mm.

Si finalmente analizamos desde un punto extremo, representaremos la predicción con 6 muestras recortadas al comienzo y al final de cada fila, es decir eliminando aquellas muestras con una distancia a las paredes laterales menor de 350mm. La gráfica de la figura [6.9](#page-83-0) nos muestra la conclusión de la que nos habíamos percatado en la tabla [6.6](#page-80-0) ya que con esta gran reducción del área la predicción se distancia considerablemente de los valores teóricos, ya que como vemos desde la primera muestra, la distancia entre ambas rectas es de aproximadamente -40 grados sexagesimales un valor claramente muy alejado, esto implica que en este caso nuestro modelo está prediciendo un ángulo de entrada como si el punto de emisión estuviera a la derecha del real. La gran curiosidad en este caso de análisis es observar como ambas rectas son casi paralelas, es decir tienen misma inclinación y misma diferencia de grados entre una muestra y la consecutiva pero parten desde un ángulo diferente, aunque es cierto que la diferencia tiende a incrementarse como en los casos anteriores pero en menor magnitud.

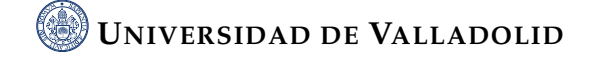

Además, podemos destacar la oscilación de las muestras como se comenta en el experimento de comparación de tres días consecutivos y en este caso la oscilación es mucho menor, lo que implica una mayor amortiguación de las muestras.

<span id="page-83-0"></span>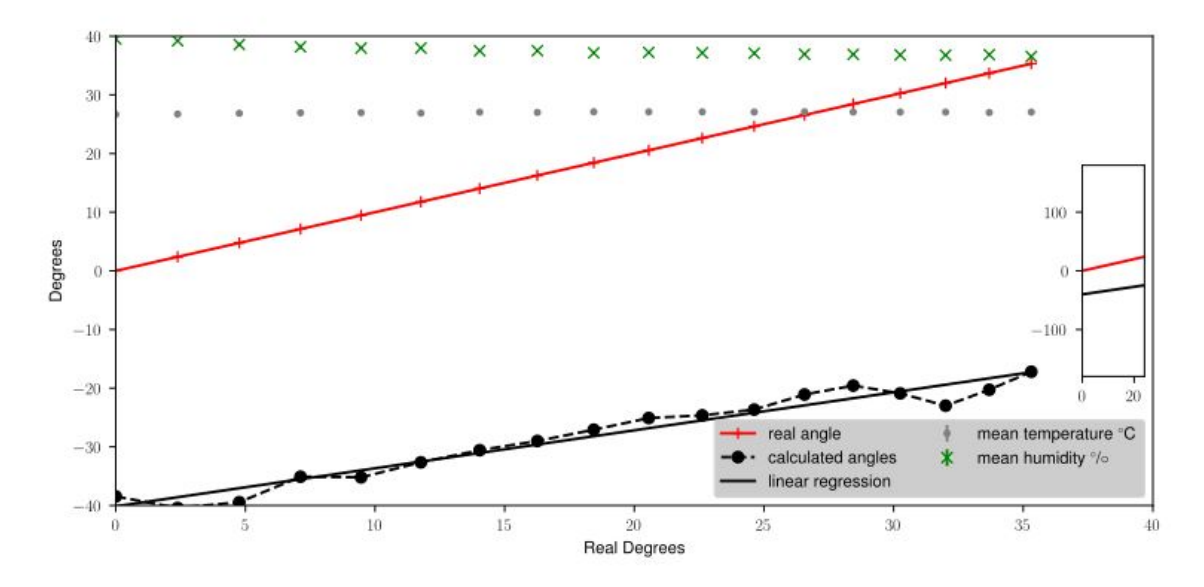

**Figura 6.9.:** Representación de la predicción eliminando las muestras capturadas cuya distancia a las paredes laterales es menor de 350mm.

#### **6.2.5. Conclusiones**

Como conclusión podemos decir que al ir eliminando muestras de la región de muestreo, las predicciones se van alejando cada vez más del valor real como cabía esperar. Estas pruebas nos permiten visualizar qué es lo que están haciendo las muestras que quitamos. Está claro que al quitar muestras tendemos a generar un giro negativo en los valores predichos. Con lo que las zonas laterales son las que inclinan la balanza hacia el valor correcto. Otros aspectos interesantes que hemos observado son:

- Tendencia a paralelismo entre recta de predicción teórica y recta predicha.
- Reducción de la oscilación de los puntos obtenidos tras la predicción.
- Aumento de giro en el ángulo incidente.

Este último efecto tiene gran importancia debido a la dirección del rayo incidente en el experimento empírico. Ya que como observamos en la figura [6.10](#page-84-0) los campos del lado lateral tienen un gran peso en la propagación de las ondas. En otras palabras, las

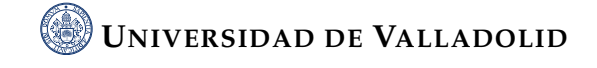

muestras recortadas en el lado derecho del área de captura de datos tienen una gran importancia, ya que hacen que las direcciones de las ondas de esa zona compensen con las direcciones de las ondas de otras zonas como son la central o la zona más a la izquierda. Si reducimos por las zonas laterales el área de captación como en estos casos, la zona central gana peso en la representación, lo que genera el giro en las predicciones de las ondas incidentes.

<span id="page-84-0"></span>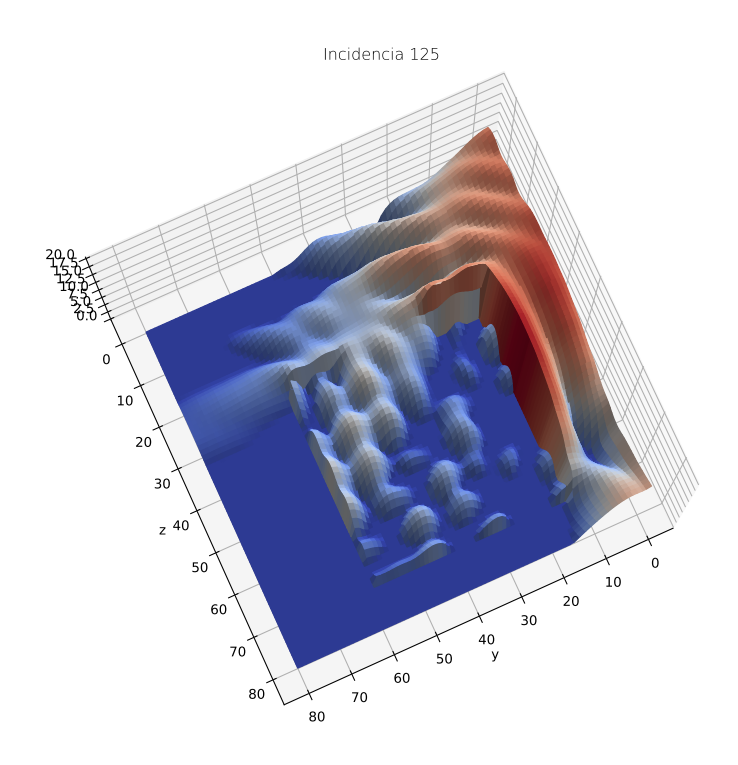

**Figura 6.10.:** Representación de los campos mediante una simulación en 3D. En la cual los campos de la zona lateral derecha tienen un gran peso (colores rojos) debido a la incidencia de la onda.

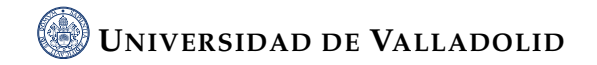

## **6.3. Estudio y comparación datos obtenidos en días consecutivos**

Para finalizar este capítulo, a continuación se realiza el estudio de datos obtenidos en tres días cuyas condiciones atmosféricas fueron similares y la captura de datos se realizó los tres días a la misma hora de manera aproximada. Por tanto, poseemos una serie de datos que deberían tener bastantes similitudes y que generarán un análisis muy parecido, pero ¿hasta qué punto estamos en lo cierto? ¿Cuáles son las diferencias y analogías de los datos? Esta serie de cuestiones intentaremos descifrarlas a lo largo de las siguientes líneas.

#### **6.3.1. Planteamiento del estudio**

Nuestro punto de partida es el siguiente. Realizamos una captura de datos a lo largo de tres noches (22, 24 y 25 de septiembre de 2021) con condiciones atmosféricas relativamente similares debido a la estabilidad del tiempo y con un inicio de funcionamiento programado a la misma hora (de manera muy aproximada). Esto nos permitirá obtener datos a lo largo de noches sin variaciones muy extremas. Además al estar las distintas noches más o menos cercanas en el tiempo tampoco habrá grandes variaciones entre unas noches y otras. Tras capturar los datos, intentaremos realizar la representación de los campos obtenidos, calcular las predicciones y representarlas para poder comparar las distintas ejecuciones entre sí, de forma que podamos ver cómo afectan diferentes variables y condicionantes e intentar obtener una conclusión del estudio.

#### **6.3.2. Captura y representación de datos obtenidos**

Tras realizar la captura de datos como hemos visto en el capítulo [4](#page-56-0) vamos a proceder a visualizarlos y compararlos de dos maneras distintas:

- En forma numérica: creamos una tabla con los diferentes valores reales y calculados correspondientes a los diferentes días [6.11.](#page-86-0)
- Forma gráfica: representamos en una misma gráfica los valores teóricos y los calculados para ver las similitudes y diferencias entre ellos. [6.12.](#page-88-0)

### **6.3.3. Comparación numérica**

Vamos a generar una tabla de datos que nos permita observar todos los valores de una manera cómoda y comparativa. En la tabla generada, tenemos diferentes columnas de las cuales tienen vital importancia las cuatro últimas ya que son aquellas que nos aportan la información más relevante.

<span id="page-86-0"></span>

|                |     |          |         |            | NUM SOURCE POS. X SOURCE POS. y SOURCE POS. Z REAL ANGLE PRED. ANGLE (22/09/2021) PRED.ANGLE(24/09/2021) |             | PRED. ANGLE(25/09/2021) |
|----------------|-----|----------|---------|------------|----------------------------------------------------------------------------------------------------|-------------|-------------------------|
| $\circ$        | 530 | 500      | $-1200$ | $\circ$    | 4,458478971                                                                                              | 4,011694788 | 0,107402678             |
| 1              | 530 | 450      | $-1200$ | 2,38594403 | 14,47248036                                                                                              | 7.741413717 | 3,512922063             |
| $\overline{2}$ | 530 | 400      | $-1200$ | 4.76364169 | 12,29017218                                                                                              | 7,483399266 | 1.354929037             |
| 3              | 530 | 350      | $-1200$ | 7,12501635 | 6,58340028                                                                                               | 6,338418091 | 0,619824611             |
| 4              | 530 | 300      | $-1200$ | 9,46232221 | 4,04739399                                                                                               | 1,97183445  | $-0,444715055$          |
| 5              | 530 | 250      | $-1200$ | 11,7682889 | 3,493967069                                                                                              | 1,963747386 | 1,096127657             |
| 6              | 530 | 200      | $-1200$ | 14.0362435 | 4.756813915                                                                                              | 6.509558711 | 6.554603962             |
| 7              | 530 | 150      | $-1200$ | 16,2602047 | 13,13231545                                                                                              | 15,333259   | 15,99974782             |
| 8              | 530 | 100      | $-1200$ | 18,4349488 | 21,82796174                                                                                              | 25,54282884 | 25,92808447             |
| 9              | 530 | 50       | $-1200$ | 20,5560452 | 26,01767717                                                                                              | 29,00280597 | 29,5958813              |
| 10             | 530 | $\Omega$ | $-1200$ | 22,6198649 | 25,28465443                                                                                              | 26,93831128 | 27,20782853             |
| 11             | 530 | $-50$    | $-1200$ | 24,6235648 | 25.54203941                                                                                              | 23,7134168  | 24,24142731             |
| 12             | 530 | $-100$   | $-1200$ | 26,5650512 | 28,45119052                                                                                              | 23,46396758 | 24,50801201             |
| 13             | 530 | $-150$   | $-1200$ | 28,4429286 | 32,22102417                                                                                              | 27,4704645  | 28,97880189             |
| 14             | 530 | $-200$   | $-1200$ | 30,2564372 | 30,95878915                                                                                              | 28,95405504 | 31,15783236             |
| 15             | 530 | $-250$   | $-1200$ | 32,0053832 | 29,21280926                                                                                              | 29,08062525 | 30,53401785             |
| 16             | 530 | $-300$   | $-1200$ | 33.6900675 | 30,99622091                                                                                              | 29,61412012 | 30,22918582             |
| 17             | 530 | $-350$   | $-1200$ | 35.3112134 | 33,08370152                                                                                              | 29.02499456 | 29,97130121             |
| 18             | 530 | $-400$   | $-1200$ | 36,8698976 | 33,79026696                                                                                              | 28,76907513 | 29,69149498             |
| 19             | 530 | $-450$   | $-1200$ | 38,3674854 | 31,80709224                                                                                              | 28,48919984 | 29,34552648             |
| 20             | 530 | $-500$   | $-1200$ | 39,8055711 | 28,89452467                                                                                              | 27,68270238 | 28,48848198             |
|                |     |          |         |            |                                                                                                    |             |                         |

**Figura 6.11.:** Tabla comparativa con las predicciones obtenidas tras capturar datos 3 días bajo condiciones ambientales similares.

- La primera columna nos indica el número de ejecución realizada.
- Las tres contiguas, indican las coordenadas cartesianas del micrófono emisor fuera de la cavidad. Como hemos explicado en repetidas ocasiones, la coordenada "x" es constante ya que hace referencia a la altura y la coordenada "z" también ya que hace referencia a la distancia respecto a la cavidad. La coordenada "y" va cambiando ya que el micrófono varía su posición. Para una mejor comprensión véase la figura [6.3.](#page-75-0)
- La siguiente columna (la quinta) nos indica el ángulo de incidencia real que se corresponde con la posición del robot que desplaza el emisor. Es este ángulo el que tratamos de calcular a través de las muestras de intensidad en el interior de la cavidad.
- Las tres últimas columnas son las más relevantes, ya que nos aportan los datos de las predicciones de los tres días que hemos seleccionado, lo que nos permite

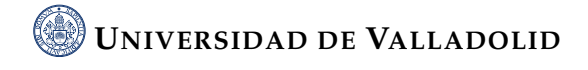

comparar entre las distintas ejecuciones de los mismos experimentos realizadas en días distintos.

Si analizamos los datos de la tabla [6.11,](#page-86-0) podemos destacar algunas curiosidades. Por ejemplo, la ejecución inicial (aquella con número 0) vemos como los días 22 y 24 hay una gran diferencia entre el ángulo teórico y el medido de algo más de 4 grados, mientras que el día 25 la diferencia es prácticamente mínima. Si seguimos avanzando en el número de ejecuciones, observamos que la diferencia entre el ángulo real y el predicho aumenta, incluso perdiendo coherencia. Ahora nos fijamos en la ejecución número 10 (es aquella que se encuentra a mitad de recorrido de nuestro eje "y"). En este caso, vemos como la diferencia se ha reducido en los dos primeros casos pero ha aumentado considerablemente en el tercer día hasta los 5 grados, pero bien es cierto que aún así en los 3 casos los datos son bastante parejos.

Avanzando unas muestras más, nos percatamos de la reducción de distancia entre las predicciones y la realidad, consiguiendo en algunas muestras valores de ángulos muy cercanos. Finalmente, en la última muestra, es decir la número 20, la distancia entre la curva real y las tres predicciones aumenta de manera considerable, llegando hasta los 11 grados.

Así pues, comparando de manera numérica, hemos observado que a medida que avanzamos a lo largo del eje "y", tenemos muestras que acercan el ángulo predicho al valor teórico y otras muestras que se alejan bastante de este valor, pero bien es cierto que con estos datos nos cuesta sacar conclusiones y/o patrones de comportamiento.

#### **6.3.4. Comparación gráfica**

Pasamos ahora a realizar una comparación gráfica para ayudarnos a tener una percepción visual de los datos obtenidos, con la idea de entender las predicciones. Como el objetivo es comparar los datos de los tres días, vamos a representar en los mismos ejes las predicciones junto a los datos teóricos de la predicción. Es decir, vamos a representar los datos de la tabla [6.11](#page-86-0) como hemos hecho anteriormente en el capitulo [4.](#page-56-0) Como resultado de la representación tenemos la figura [6.12](#page-88-0) en la cual nos vamos a apoyar a partir de ahora.

Como se observa en la figura [6.12,](#page-88-0) la recta de color rojo representa la recta del ángulo real teórico calculado. El resto de rectas de diferentes colores (azul, amarillo y

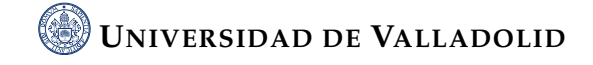

negro) son las rectas generadas a partir de aplicar el modelo de regresión lineal a los puntos obtenidos en la predicción. Si nos fijamos bien, podemos sacar un patrón que se repite los tres días. Si unimos los puntos generados en las predicciones mediante un polinomio de grado 1 vemos una onda sinusoidal dependiente del ángulo de manera que a mayor angulo menor distancia a la recta de regresión calculada. En otras palabras, a medida que aumentamos el ángulo incidente en la cavidad, más se acerca la sinusoide a su recta de regresión.

<span id="page-88-0"></span>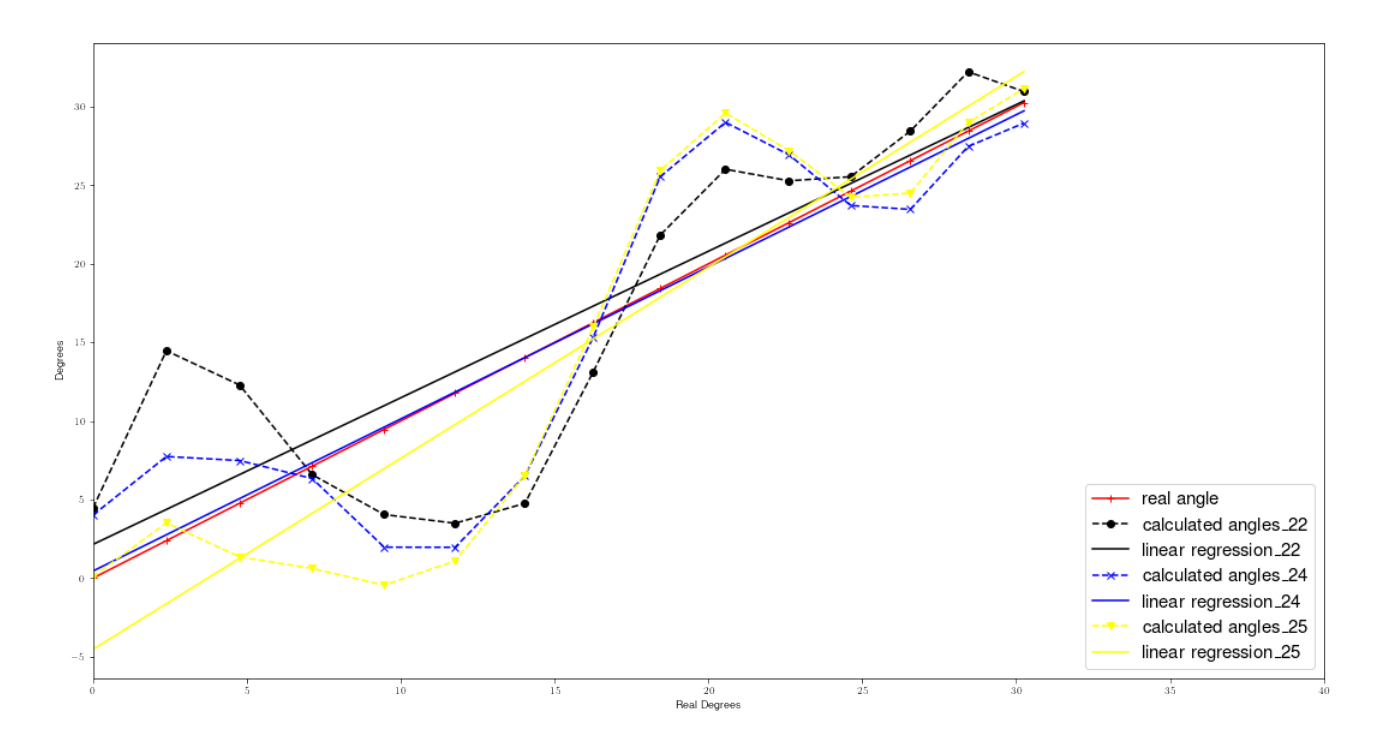

**Figura 6.12.:** Representación de las tres predicciones obtenidas junto a la predicción teórica tras capturar datos 3 días bajo condiciones ambientales similares.

Este método gráfico, nos permite sacar conclusiones a simple vista sobre que predicción se acerca más a la realidad ya que la recta azul se parece mucho a la recta roja (recta teórica). Además, podemos observar cómo en los últimos puntos, la línea azul punteada prácticamente se equipara con la línea roja. No obstante, vamos a calcular dos valores o coeficientes para cada recta que nos despejen las dudas:

• Diferencia media (Error absoluto Medio) : mide la diferencia entre dos variables, considerando una serie de datos calculados y otros observados los cuales son relativos a un mismo fenómeno. En nuestro caso, la diferencia de todos los puntos entre la predicción y la recta real. ECM =  $\frac{\sum_{i=1}^{n}|y_i-x_i|}{n} = \frac{\sum_{i=1}^{n}|e_i|}{n}$ *n*

• Método R-cuadrado( R-square): es el valor proporcional del total de la varianza explicada por la regresión. Explicado de otra manera, refleja la calidad del ajuste del modelo a la variable que pretendemos cuantificar. Es un número entre 0 y 1. Cuanto más se acerque a 1, mejor será el ajuste.

Tras explicar qué cálculos realizamos, nos fijamos en la tabla [6.13](#page-89-0) donde tenemos los resultados obtenidos tras utilizar los puntos de las predicciones generadas y los puntos reales ( debemos fijarnos en la sinusoide de puntos discontinuos, no en las rectas de regresión). Posteriormente trataremos las rectas de regresión que son las líneas rectas.

| Fecha               | Diferencia media (ECM) | <b>Método R-square</b> |
|---------------------|------------------------|------------------------|
| D(A <sub>22</sub> ) | 3,783421               | 0.636241               |
| D[A 24]             | 1,259565               | 0.736613               |
| DÍA 25              | 5,815554               | 0.412808               |

<span id="page-89-0"></span>**Figura 6.13.:** Tabla comparativa de la diferencia media (Error Cuadrático MEdio) entre la recta real y las tres predicciones y valores de aproximación mediante el método "Rcuadrado".

Ambos cálculos nos indican lo mismo, la predicción que más se acerca a la recta real es la graficada con el color **azul** correspondiente al día 24 de Septiembre ya que la diferencia media es menor a 1.3 grados sexagesimales y el valor de R-cuadrado es de 0.73, lo que nos indica un 73 % de coincidencia entre ambos conjuntos de puntos. Por otro lado, la predicción que menos se acerca a la recta real es aquella de color **amarillo** que corresponde al día 24 de Septiembre, la cuál no llega ni al 50 % de similitud, valor bastante bajo.

<span id="page-89-1"></span>A continuación, vamos a realizar la comparación entre la recta real y la recta de regresión generada por las predicciones de cada día. Vamos a utilizar el método "Rsquare" empleado anteriormente. Los resultados de la métrica se pueden ver en la siguiente figura [6.14.](#page-89-1)

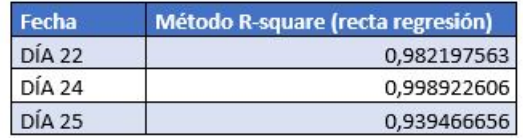

**Figura 6.14.:** Tabla donde representamos la métrica de aproximación mediante el método "Rcuadrado" entre la recta de regresión real y la recta de regresión lineal de cada día analizado.

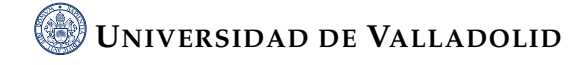

A la vista de los resultados, las métricas confirman lo analizado anteriormente y que no podíamos afirmar con firmeza y es la mayor proximidad de la recta de regresión del día 24, ya que es aquella con métrica más próxima a la unidad. Cabe destacar la gran cercanía de las rectas de regresión a los valores reales, obteniendo valores muy cercanos a 1. En particular el valor que aproximadamente es: 0,999. Las rectas de regresión se emplean precisamente para promediar los errores que no son sistemáticos, parece que cumplen perfectamente esa función en este caso.

#### **Análisis de condiciones atmosféricas**

Siguiendo con la misma idea de comparar datos y predicciones de los tres días, vamos a analizar las condiciones atmosféricas y sus variaciones durante la noche de los diferentes días (temperatura y humedad), intentando encontrar la influencia de estas en las diferencias entre las predicciones calculadas. Para ello nos ayudaremos del lenguaje de programación Python para representar estas variaciones mediante diagramas de barras.

Tras leer las temperaturas de los tres días como hemos explicado anteriormente [6.3](#page-72-0) pasamos a representarlas mediante el siguiente código:

<span id="page-90-0"></span>**Código fuente 6.5.:** Código para representar la temperatura de correspondiente a los tres días capturados mediante un diagrama de barras

```
1 labels = ['M1', 'M2', 'M3', 'M4', 'M5','M6', 'M7', 'M8', 'M9', 'M10',
    ,→ 'M11', 'M12', 'M13', 'M14', 'M15', 'M16', 'M17', 'M18' ]
2
3 x = np.arange(len(labels)) #localización de las etiquetas
4 width=0.3
5
6 #Represento las temperaturas
\tau rects1 = ax[0].bar(x, tmp_22, width, label='Temperatura 2021 09 22',
   \rightarrow color ='black')
  rects2 = ax[0].bar(x + 0.3, tmp_24, width, label='Temperature 2021 09\rightarrow 24', color ='blue')
  rects3 = ax[0].bar(x + 0.6, tmp_25, width, label='Temperatura 2021 09
   ,→ 25', color='yellow')
```
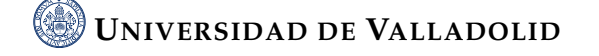

```
10
11 ax[0].set_ylabel('Degrees')
12
13 ax[0].set_xticks(x+0.29)14 ax<sup>[0]</sup>.set xticklabels(labels)
15
16 ax[0].grid(axis='y',linestyle='-', color='grey')
```
Observamos que en el eje de abscisas mostramos las muestras capturadas en orden de la 1 a la 18 y en el eje de ordenadas el valor de la temperatura mediante la altura de la barra. Seguimos el mismo código de colores que en la gráfica [6.12](#page-88-0) (color negro para el día 22, azul para el 24 y amarillo para el 25) y el resultado que se obtiene es la figura [6.15.](#page-92-0)

Si analizamos la figura, obviamente se cumple la condición más importante repetida en todo momento, los valores de temperatura son bastantes similares (en torno a 27- 28ºC). Eso sí, podemos mirar con detalle y percibir cómo la barra azul con el paso de las horas se desmarca del resto. Es decir, el día 22 aumentó la temperatura conforme nos íbamos acercando al amanecer. Este puede ser un factor a tener en cuenta ya que como vemos en la tabla [6.13](#page-89-0) esta predicción es aquella que menor error tiene y por tanto más se acerca a la curva teórica. Sin embargo a pesar de que las barras amarillas y negras siguen una variación muy parecida, hemos visto que sus curvas de regresión se desvían ligeramente por debajo y por encima de la recta azul, con lo que la temperatura no parece tener una gran influencia en los resultados.

Pasamos ahora a representar las variaciones de humedad durante estas tres noches. El código empleado es idéntico al utilizado para representar las temperaturas [6.5](#page-90-0) pero cambiando la temperatura por humedad. en este caso, también seguimos el mismo código de colores que en la gráfica [6.12](#page-88-0) (color negro para el día 22, azul para el 24 y amarillo para el 25) y el resultado que se obtiene es la figura [6.15.](#page-92-0) Como resultado de la representación obtenemos la figura [6.16.](#page-93-0)

En este caso, hay una mayor variación entre los tres días, pero las muestras correspondientes al mismo día se mantienen con valores casi constantes. Lo más representativo de esta gráfica es el alto valor de humedad del día 22 de septiembre (entre 35 % y 40 %). Como esta predicción es la que más se acerca a la curva teórica, esto puede hacernos pensar que a mayor porcentaje de humedad, mayor precisión con respecto

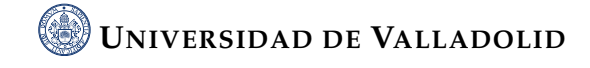

<span id="page-92-0"></span>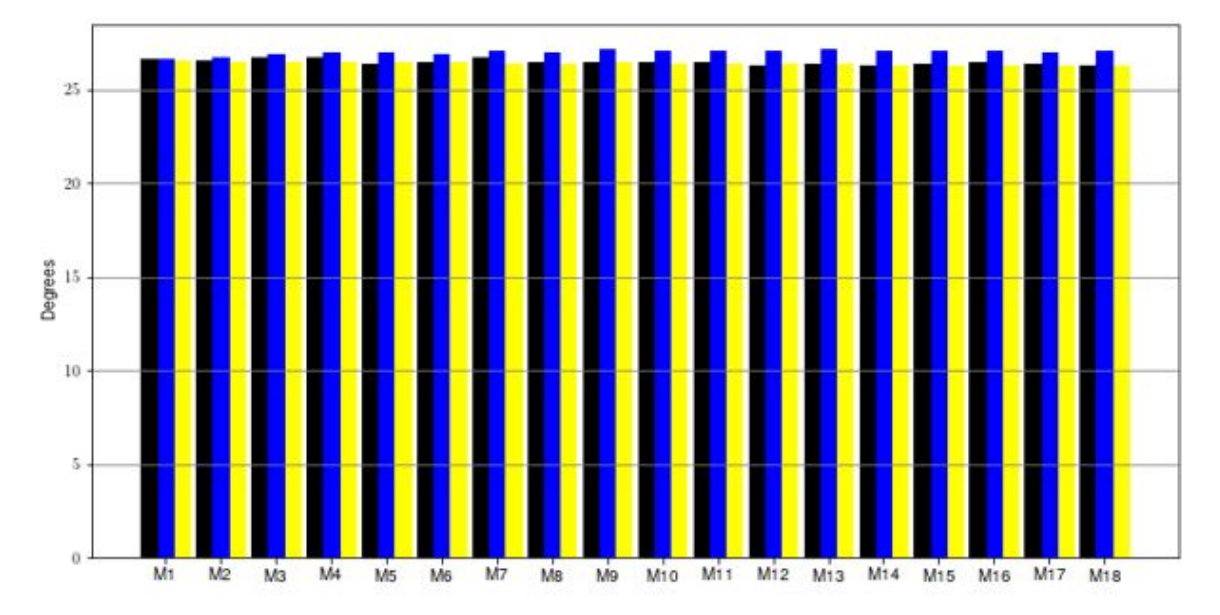

**Figura 6.15.:** Representación comparativa mediante diagrama de barras de las temperaturas obtenidas en días cercanos con condiciones atmosféricas similares.

a la recta teórica. También cabe destacar que las humedades más parecidas son las azules y las amarillas, mientras que la recta de regresión negra y la azul se parecen más entre sí. De manera que en general parece que la humedad tampoco tiene una influencia definida en un sentido u otro.

#### **6.3.5. Conclusiones**

Podemos concluir gracias al estudio y los cálculos realizados que aunque bajo condiciones similares las predicciones son bastante parecidas, no son idénticas y hay algunas diferencias. Además, gracias al Error Cuadrático Medio y el método R-cuadrado hemos podido cuantificar las diferencias entre las diferentes predicciones del ángulo de incidencia y su valor real, alcanzando una puntuación de 0.999 frente a 1 utilizando el método R-square. Finalmente, hemos analizado los factores que afectan a las predicciones, concluyendo con el resultado de que la predicción que más se acerca a la teórica es aquella con valores de humedad y temperatura superiores al resto, si bien queda claro que la temperatura o humedad no desvían siempre la recta de regresión hacia el mismo sitio y por tanto los mecanismos empleados para contrarrestar su influencia parecen estar funcionando bastante bien.

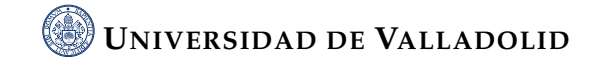

<span id="page-93-0"></span>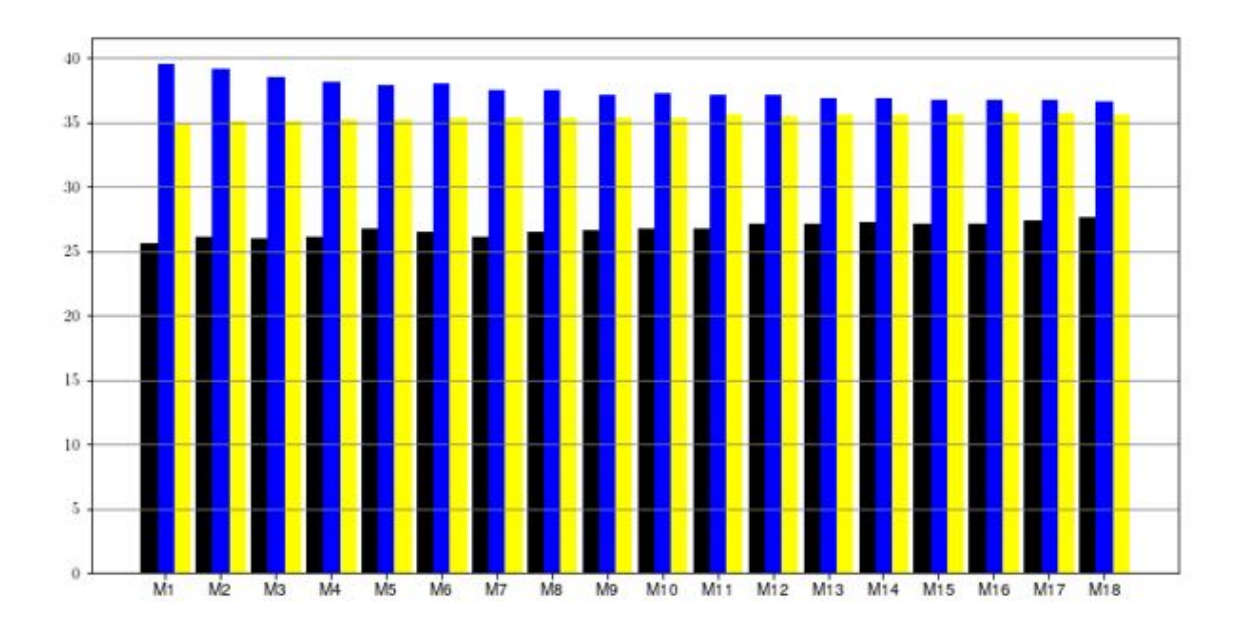

**Figura 6.16.:** Representación comparativa mediante diagrama de barras de las humedades obtenidas en días cercanos con condiciones atmosféricas similares.

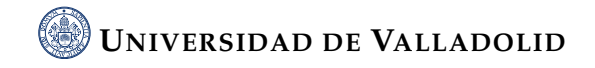

# **Capítulo 7.**

# **Conclusiones y líneas futuras**

Para finalizar el documento, llevaremos a cabo un repaso de los objetivos marcados inicialmente y los diferentes objetivos menores que han ido surgiendo a lo largo del desarrollo del proyecto. Además, explicaremos diferentes líneas futuras para la continuación del experimento, así como una pequeña valoración personal sobre el trabajo realizado.

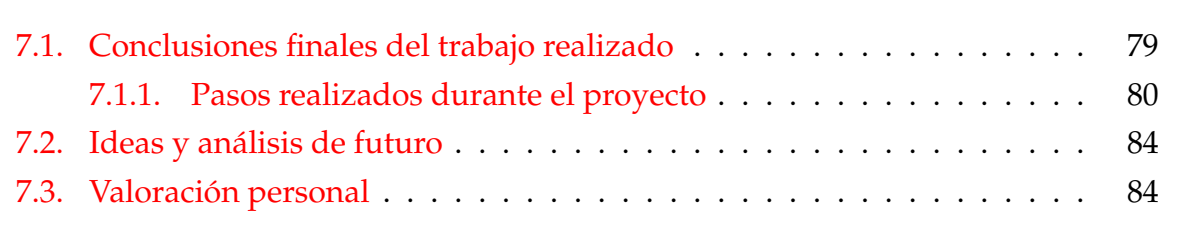

### <span id="page-94-0"></span>**7.1. Conclusiones finales del trabajo realizado**

En vista a lo expuesto a lo largo del documento, valoraremos la consecución y desarrollo de los objetivos marcados al inicio del presente trabajo, así como los diversos mini objetivos propuestos a medida que se avanzaba en la elaboración del trabajo.

El objetivo principal marcado era la reconstrucción de ondas acústicas por medio de la cavidad resonante, es decir, poder entender de una mejor manera el comportamiento de las ondas acústicas y su comportamiento dentro de la cavidad resonante. Más concretamente se realizaron una serie de experimentos que permitieron medir los niveles de intensidad acústica en el interior de la cavidad cambiando el ángulo de entrada de la señal. De modo que se pudieron generar mapas de intensidad que permitieron analizar directamente la propagación. Además también se utilizó un modelo de propagación suministrado por el profesor para procesar los patrones espaciales dentro de la cavidad y estimar el ángulo de entrada de la señal. Como resultado de los análisis y comparaciones realizados se ha validado el funcionamiento del modelo de propagación, alcanzándose una puntuación de aproximadamente 0.999 utilizando la métrica R-square. Este objetivo tenía un alcance global y por ello era necesario definir objetivos a corto plazo que se fueran realizando paso a paso.

Se marcó como objetivo primario, el estudio de la influencia de factores o condiciones ambientales (centrándonos en humedad y temperatura) en el comportamiento de la onda dentro de la cavidad para garantizar que lo que se había medido era la variación espacial de los campos debida a la geometría del experimento y que no se estaban midiendo variaciones debidas a las condiciones atmosféricas. Este estudio se realizó al principio y la consecución del objetivo fijó las bases de nuestro estudio, ya que a partir de este momento supimos que las variaciones debidas a humedad y temperatura estaban controladas razonablemente bien.

Otro objetivo marcado era la comprensión del efecto del ángulo de incidencia de las ondas acústicas en la cavidad en los campos generados en su interior, así como el efecto en estos de la reducción del área de análisis, objetivo que se ha conseguido ya que hemos podido realizar estudiando la variación de ángulos incidentes y las diferentes áreas de captura.

El último objetivo propuesto fue la consecución de la automatización de captura y análisis con el fin de poder tratar una gran cantidad de datos y realizar análisis comparando experimentos realizados en días diferentes. Es un objetivo marcado a medida que avanzábamos con el proyecto, al ver que podríamos simplificar y unificar todo el estudio realizado. Se consiguió el objetivo de manera eficiente y pudiendo ser base de un futuro estudio ya que hemos reducido el tiempo de análisis de los datos obtenidos.

#### <span id="page-95-0"></span>**7.1.1. Pasos realizados durante el proyecto**

Para el trabajo propuesto, se han seguido diferentes pasos que recorren los objetivos citados anteriormente.

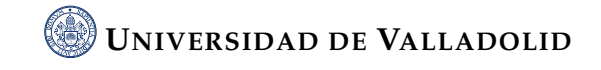

El primero de ellos fue el estudio de la validez del método. En otras palabras, comprobar si nuestros componentes (tanto hardware como software) eran fiables para aquello que queríamos realizar. Para ello, ejecutamos el experimento con el emisor en una posición fija, sin ser la posición final o inicial. Si nuestro método era correcto, al procesar los datos deberíamos ver una línea "recta". En este caso, hemos visualizado que es correcto y que además el corte con la recta de predicción teórica se produce en el punto donde hemos posicionado el emisor de manera fija [7.1.](#page-96-0) Además, comprobamos que las diferentes influencias de los fenómenos atmosféricos eran suficientemente pequeñas como para falsear lo resultados.

<span id="page-96-0"></span>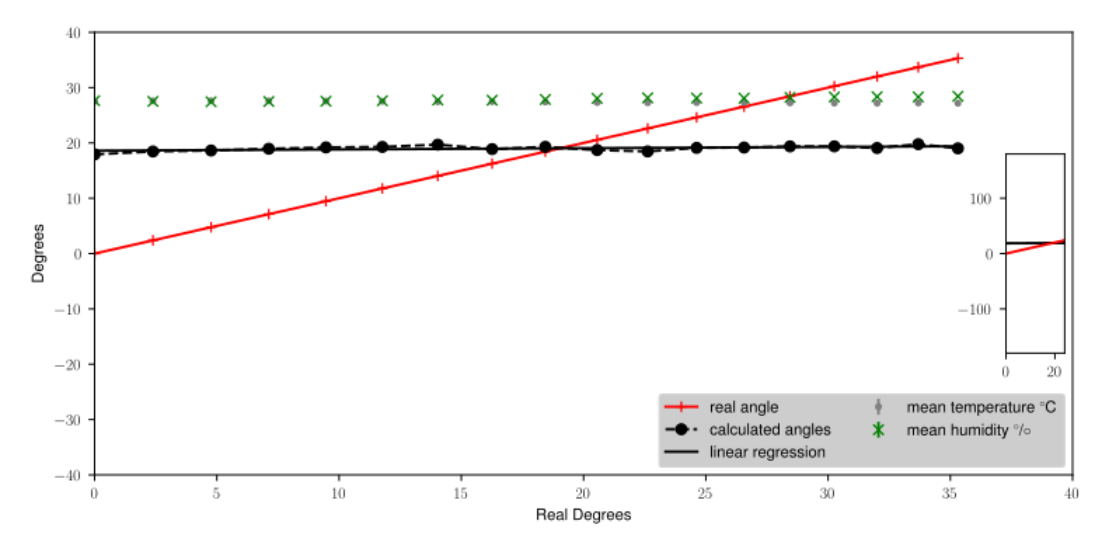

**Figura 7.1.:** Ejemplo del estudio para la validez del método.

Una vez comprobada la validez del método pudimos empezar a desarrollar el estudio en sí. Para ello se realiza el siguiente experimento: emitimos sonido a una determinada frecuencia hacia una cavidad resonante con un micrófono receptor en su interior el cual varía su posición en el interior de la cavidad para capturar datos en un plano bidimensional definido paralelo al suelo. A medida que avanza el experimento, aumentamos el ángulo del emisor con respecto a la cavidad. Este experimento se realiza a lo largo de la noche por diferentes aspectos como son ruido atmosférico, lugar de ejecución, etc...

Durante varios días se ejecuta el experimento obteniéndose así una gran cantidad de datos para tratar y analizar. Empleamos los datos de 3 días de medidas, con lo que al repetir tres veces el mismo experimento tratamos de ver el nivel de reproducibilidad de los resultados.

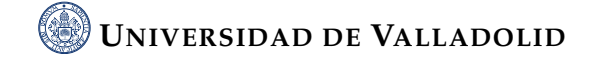

El siguiente paso es la visualización de datos. Para ello, tras agrupar los ficheros de datos obtenidos según el día, se programa un script mediante el lenguaje de programación Python que representa los campos obtenidos. En este caso, generamos un mapa bidimensional del campo para cada ángulo de incidencia del emisor en el cual representamos los dBVrms como vemos a modo de ejemplo en la figura [7.2.](#page-97-0)

<span id="page-97-0"></span>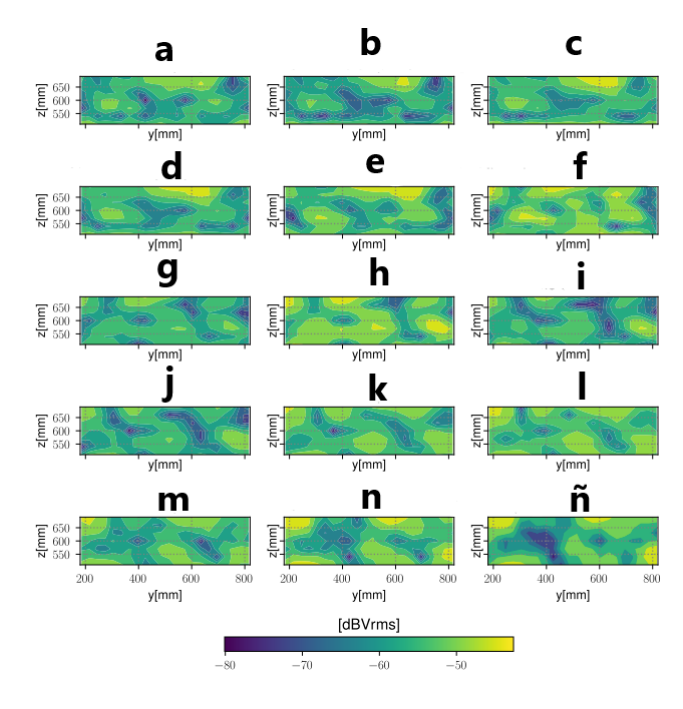

**Figura 7.2.:** Ejemplo de representación campos capturados.

Tras la representación de los campos, pasamos a analizar los datos obtenidos. Volvimos a utilizar Python para realizar un script mediante el cual se trataron los datos y generamos una predicción del ángulo de incidencia de la onda acústica en la apertura de la cavidad. Es decir, representamos una recta de regresión que indicó el cambio de ángulo de incidencia a medida que la fuente externa se desplazaba. Así pudimos visualizar en qué manera nuestra predicción se acercaba a la realidad.

Posteriormente se realizaron dos análisis para intentar estudiar el comportamiento y las influencias de las predicciones. Son los siguientes:

• Análisis con recorte de muestras: consiste en reducir el área de captura del análisis para evaluar su efecto, es decir si los resultados de las predicciones con estos datos se acercan o se alejan al resultado teórico y entender qué está aportando cada región al resultado global.

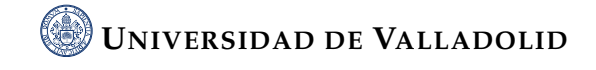

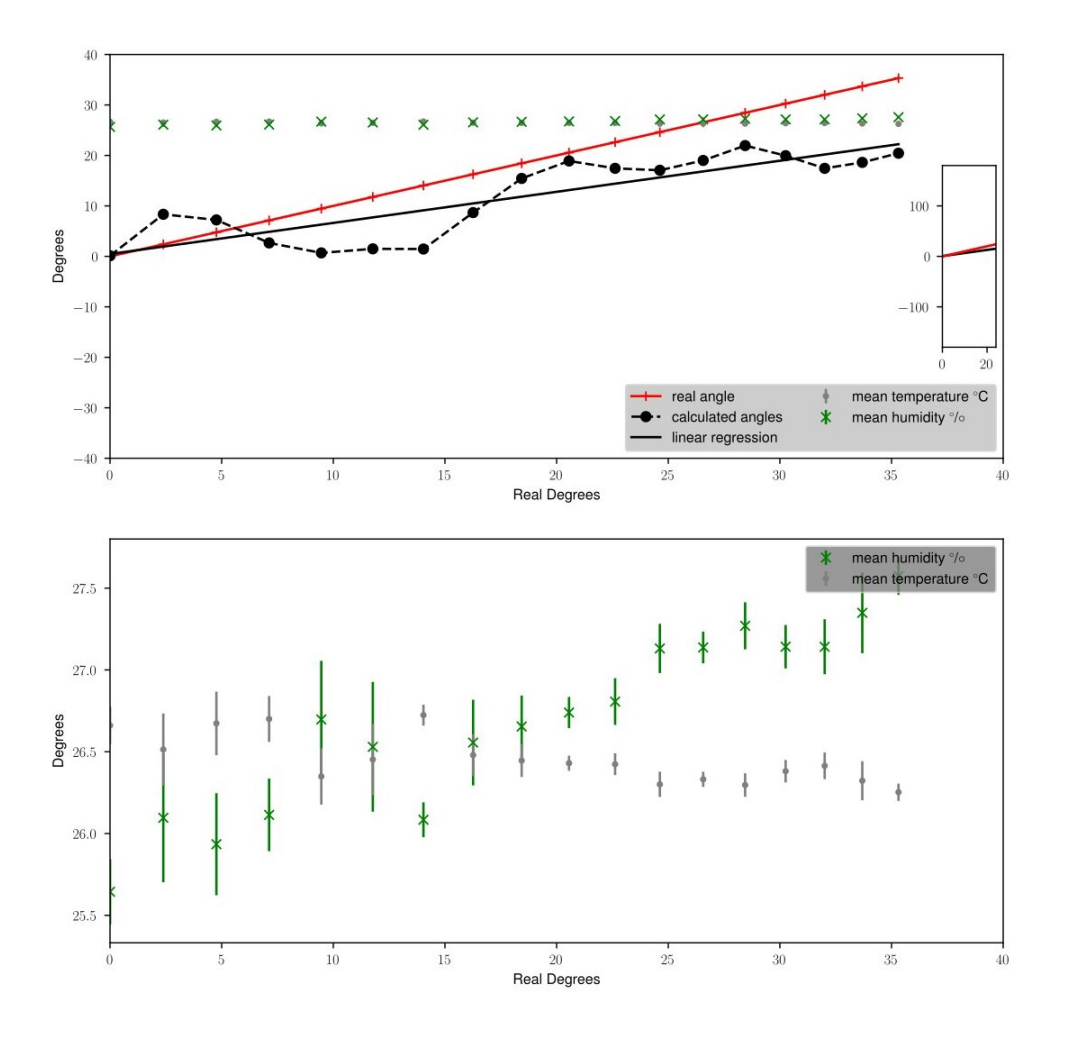

**Figura 7.3.:** Ejemplo de representación de las predicciones generadas.

• Análisis muestras de tres días: consiste en comparar los datos de tres días casi consecutivos (22, 24 y 25 de septiembre) y cuyas condiciones atmosféricas fueron prácticamente idénticas para evaluar tres predicciones generadas en condiciones similares.

Como resultado del primer análisis encontramos que la zona cercana a la pared donde se produce la reflexión tiene una gran importancia en el resultado final. En el otro análisis, concluimos que las predicciones son muy parejas entre sí pero que hay una de ellas (24 de septiembre) que se acerca mucho a la predicción teórica alcanzando un 0.999 en la métrica R-square.

Por último de forma transversal se ha trabajado en la automatización de procesos. En algunas ocasiones se requiere el resultado o la visualización de manera aislada de algún paso que hemos detallado anteriormente. Pero también es cierto, que en

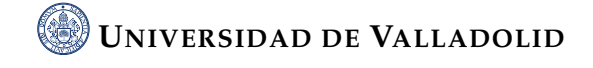

la mayoría de las ocasiones necesitamos o queremos obtener todo el estudio de los días con datos capturados. Por este motivo, se ha generado un programa en Python que ejecuta los diferentes programas generados anteriormente y además refleja todo lo ejecutado en un fichero de EMACS para una rápida visualización y comprensión. Así pues, se pueden analizar grandes cantidades de datos pertenecientes a diferentes días únicamente indicando el nombre de la colección que hace referencia a los datos capturados en ese día.

### <span id="page-99-0"></span>**7.2. Ideas y análisis de futuro**

En cuanto a las diferentes opciones de estudio con las que poder continuar el proyecto o abrir nuevas líneas de investigación y desarrollo, como se ha comentado queda abierta la investigación sobre la influencia de temperatura y humedad en muestras y análisis de días consecutivos como hemos visto en la comparación de predicciones de tres días. Se podría estudiar el efecto de las variaciones durante las diferentes horas de captura de datos y su posterior comparación, así como el estudio entre días, para llegar a una conclusión más concisa y clara sobre los diferentes efectos.

Además, con la automatización de análisis se puede intentar crear una gran base de datos de una manera relativamente cómoda para estudiar datos en diferentes épocas del año, diferentes semanas, con diferentes condiciones atmosféricas incluso realizar comparaciones de datos y análisis del mismo día de diferentes años.

Por otro lado, podríamos considerar la investigación sobre la propagación y comportamiento de ondas electromagnéticas, aunque bien es cierto que estas no necesitan medio natural para su propagación. Tras investigar con este tipo de ondas, se podría realizar estudios comparativos entre las ondas acústicas y electromagnéticas.

### <span id="page-99-1"></span>**7.3. Valoración personal**

Este trabajo de fin de grado me ha permitido profundizar en el lenguaje de programación Python, que ya había usado previamente, pero del cual solo tenía nociones básicas, asi que he podido desarrollar un poco más mis habilidades. También he continuado con el manejo de GitLab, usado durante todo este tiempo para el control de versiones.

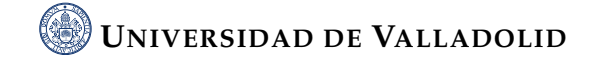

Por otro lado, he conocido y usado herramientas nuevas como es el caso de EMACS como editor, bastante útil y aplicable en nuestro caso para poder reflejar todos los avances realizados en cada momento y posteriormente como editor para la automatización. Otra herramienta nueva ha sido Asymptote. Este lenguaje, que desconocía por completo, me ha permitido poder realizar las diferentes figuras explicativas importantes para ilustrar los diferentes experimentos. Además, destaco el uso de LaTex como editor del presente documento. El trabajo de fin de grado ha sido una gran oportunidad para aprender el manejo de esta herramienta.

Como he comentado, el trabajo de fin de grado me ha permitido ampliar mis conocimientos en diferentes herramientas utilizadas anteriormente pero no es el único aspecto en el cuál he aplicado lo visto durante la carrera, ya que el trabajo está relacionado o aplica lo estudiado en diferentes asignaturas. Principalmente, he aumentado los conocimientos en propagación de ondas sonoras, campo que se estudia en varias asignaturas desde Física en el primer curso hasta Fundamentos de Imagen y sonido en el último además de Python, lenguaje conocido de manera básica en Fundamentos de Transmisión por Radio y que tiene una gran potencia ya que permite realizar prácticamente todo lo que necesitemos.

En cuanto a mi opinión y análisis del trabajo realizado puedo decir que ha sido una experiencia bastante enriquecedora y que ha superado enormemente mis expectativas, he disfrutado cada paso que he ido dando y los logros conseguidos. Espero que todo el trabajo realizado siga evolucionando y desarrollándose en años venideros.

# **Apéndice A.**

# **Fuentes**

### **A.1. Código general análisis experimento**

En esta sección vamos a mostrar el código fuente desarrollado para la automatización de los diferentes análisis y estudios realizados a lo largo del trabajo. Es lo que hemos denominado como análisis global.

**Código fuente A.1.:** Código para realizar un análisis global.

```
1 mycollections=["collection_2021_09_25_330.csv"]
2 prefijo="../medidas/"
3
4 shutil.copy("acoustic.cfg","backup.cfg")
5
6 for mycollection in mycollections:
7 print(mycollection)
8 #input file
9 fin = open("acoustic.cfg", "rt")
10 #output file to write the result to
11 fout = open("tmp.cfg", "wt")12 #for each line in the input file
13 for line in fin:
14 #read replace the string and write to output file
15 fout.write(re.sub(r"input_data_collection=.*",
            \rightarrow "input_data_collection={}{}".format(prefijo,mycollection),
              line))
            \hookrightarrow
```

```
16
17 #close input and output files
18 fin.close()
19 fout.close()
20 os.remove("acoustic.cfg")
21 shutil.move("tmp.cfg", "acoustic.cfg")
22
23 if os.name == "nt":
24 geco_exec = subprocess.run(["python", "geco.py"])
25 else:
26 geco_exec = subprocess.run(["python3", "geo.py"])
27 print("The exit code of geco was: %d" % geco_exec.returncode)
28
29 #LLamamos al script que representa los campos medidos
30 if os.name == "nt":
31 campos_exec = subprocess.run(["python",
         \rightarrow "representar-campos-medidos.py"])
32 else:
33 campos_exec = subprocess.run(["python3",
           \rightarrow "representar-campos-medidos.py"])
34 print("The exit code of campos was: %d" % draw_exec.returncode)
35
36 # Llamamos al script que representa la predicción y el análisis de
       \rightarrow temp. y humedad
37 if os.name == "nt":
38 draw_exec = subprocess.run(\lbrack"python",
           ,→ "representar-direccion-predicha-vs-real.py"])
39 else:
40 draw_exec = subprocess.run(["python3",
           ,→ "representar-direccion-predicha-vs-real.py"])
41 print("The exit code of error was: %d" % draw_exec.returncode)
42
43 # Salvamos la figura que muestra el error de la predicción con un
    \rightarrow sufijo que identifica la colección
44 shutil.move("prueba.svg",
```
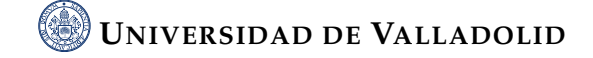

```
45 ('../resultado-simulacion-geco/'
46 'figuras/{}.svg').format(mycollection[:-4]))
47
48 # Salvamos la predicción con un sufijo que identifica la colección
49 shutil.move("prediction.csv",('../resultado-simulacion-geco/'
50 'Resultado_simulacion_predicciones'
51 \langle /prediction_{}.csv').format(mycollection[11:-4]))
52
53 #Salvamos la figura de representación de los campos medidos
54 shutil.move("tmp.svg",
55 "../resultado-simulacion-geco/resultados_representar_campos/{}.svg".
56 format(mycollection[:-4]))
57
58 #Abrimos el archivo README.md
59 file_object = open('../resultado-simulacion-geco/README.md', 'a')
6061 for mycollection in mycollections:
62 # Añadimos la README.md un línea con un enlace a la figura del error
63 file_object.write(
64 '\n[trayectoria{}](./figuras/{}.svg)'.format(mycollection[10:-4],
\mathfrak{so} mycollection [:-4])66
67 for mycollection in mycollections:
68 # Añadimos la README.md un línea con un enlace a la predicción
69 file_object.write(
70 ('\n[prediction{}](./Resultado_simulacion_predicciones/'
71 'prediction\{\}.csv)').format(mycollection[10:-4],
\frac{1}{2} mycollection [10:-4])
73
74 for mycollection in mycollections:
75 # Añadimos la README.md un línea con un enlace a la figura de los
       \leftrightarrow campos medidos
76 file_object.write( ('\n[campos{}](./resultados_representar_campos'
77 \text{medidos}/\{\}.\text{svg})').format(mycollection[10:-4],
\frac{1}{78} mycollection [-4])
```

```
80 file_object.close()
```

```
82 shutil.move("backup.cfg","acoustic.cfg")
```
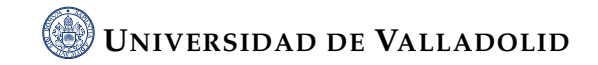

# **Índice de figuras**

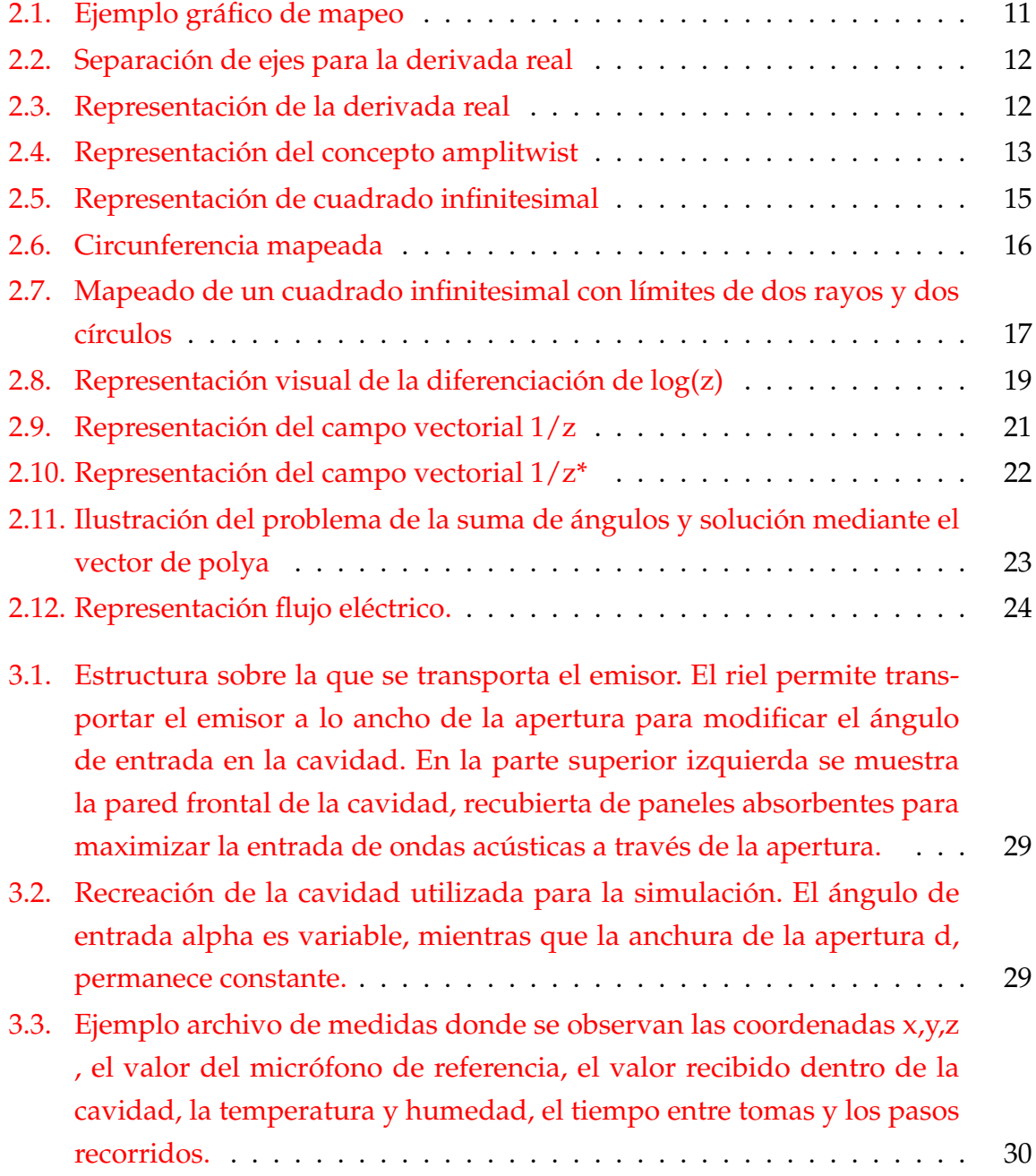

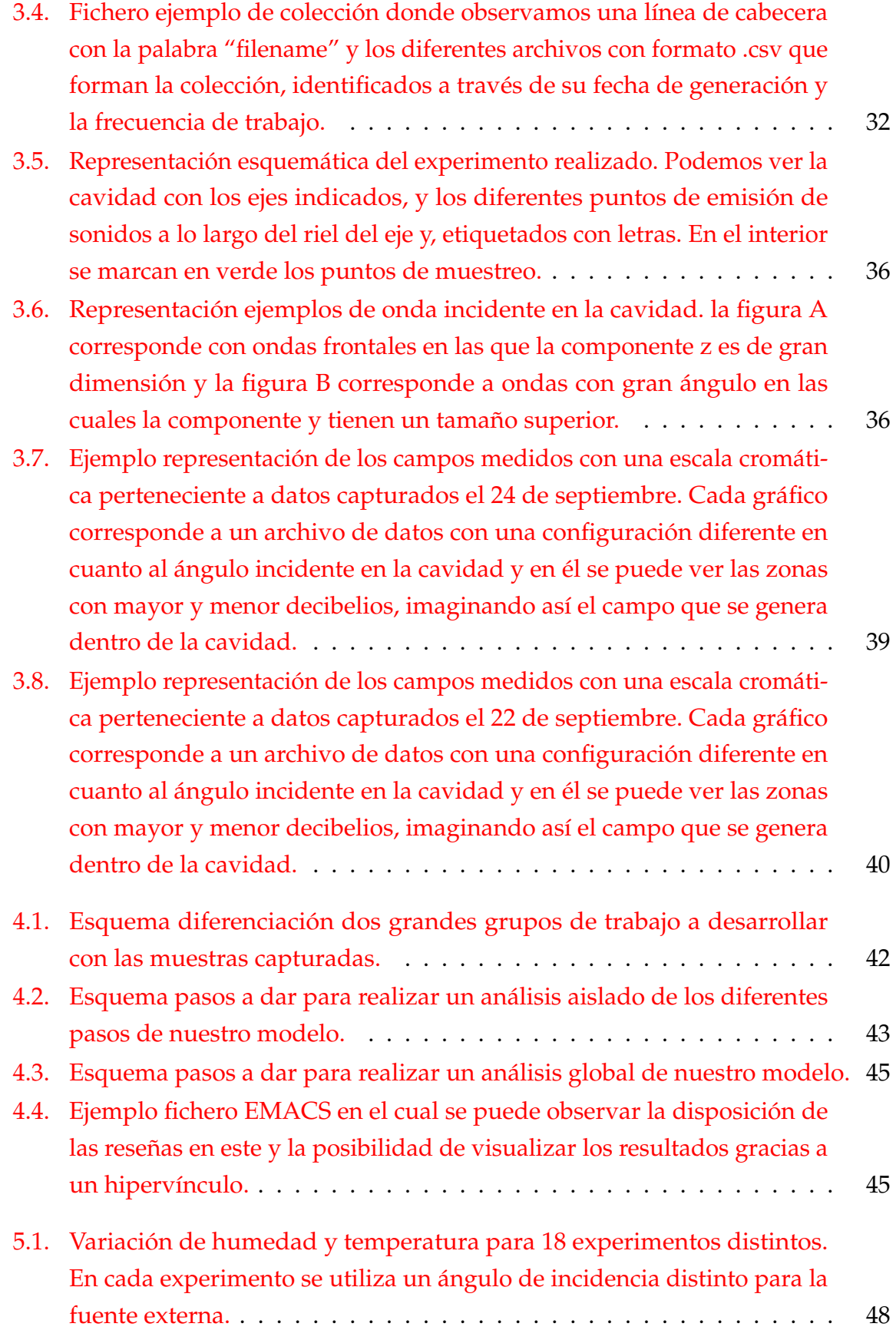
5.2. [Visualización ángulo real vs ángulo predicción. Experimento dejando](#page-65-0) [el emisor fijo, la predicción perfecta sería una línea horizontal. La parte](#page-65-0) [inferior resalta la variación de humedad y temperatura. Si su efecto no](#page-65-0) [fuera compensado, la predicción no sería tan estable ni mucho menos.](#page-65-0) [La linea roja indica la trayectoria a seguir de manera teórica en un](#page-65-0) [experimento con emisor móvil. Destacar que ambas rectas se cortan en](#page-65-0) [el punto exacto donde hemos colocado de manera fija nuestro emisor.](#page-65-0) 50

## 5.3. [Visualización diferencia puntos reales obtenidos frente al ángulo pre](#page-67-0)[dicho. Se puede observar que la diferencia máxima es menor a 1](#page-67-0) º [sexagesimal y por tanto nuestra predicción es fiable. La parte inferior](#page-67-0) [nos muestra un histograma indicando la frecuencia de error.](#page-67-0) . . . . . . 52

6.1. [Fichero ejemplo de predicción donde visualizamos el valor de las coor](#page-70-0)[denadas x,y,z , el valor en grados del ángulo predicho a través del](#page-70-0) [modelo y el valor del ángulo calculado de manera teórica.](#page-70-0) . . . . . . . 55

- 6.2. [Representación de ángulo predicho \(color negro\) frente al ángulo real](#page-74-0) [\(color rojo\) donde visualizamos el cambio del ángulo incidente que se](#page-74-0) [produce. En la gráfica inferior podemos observar la variación en los](#page-74-0) [valores de humedad y temperatura a lo largo de la noche en la que se](#page-74-0) [toman las medidas.](#page-74-0) . . . . . . . . . . . . . . . . . . . . . . . . . . . . . . 59
- 6.3. [Esquema de la cavidad tras recortar las dimensiones del plano yz en el](#page-75-0) [cual realizamos el barrido para la obtención de muestras.](#page-75-0) . . . . . . . . 60
- 6.4. [Representación de campos generados con muestras con una distancia](#page-78-0) [menor a 200 mm de la pared lateral eliminadas. Se representa un gráfico](#page-78-0) [del plano de la cavidad por cada ángulo incidente de sonido.](#page-78-0) . . . . . . 63
- 6.5. [Representación de campos generados con muestras con una distancia](#page-79-0) [menor a 350 mm de la pared lateral eliminadas. Se representa un gráfico](#page-79-0) [del plano de la cavidad por cada ángulo incidente de sonido.](#page-79-0) . . . . . . 64
- 6.6. [Tabla comparativa de las predicciones relativas a los diferentes recortes](#page-80-0) [de muestras capturadas. Representamos la posición del emisor en el eje](#page-80-0) ["y" junto a los valores de los ángulos incidentes teóricos y los valores](#page-80-0) [obtenidos tras obtener la predicción con el recorte de muestras que se](#page-80-0) [indica en cada caso.](#page-80-0) . . . . . . . . . . . . . . . . . . . . . . . . . . . . . . 65 6.7. [Representación de la predicción eliminando las muestras capturadas](#page-81-0)
- [cuya distancia a las paredes laterales es menor de 200mm.](#page-81-0) . . . . . . . 66

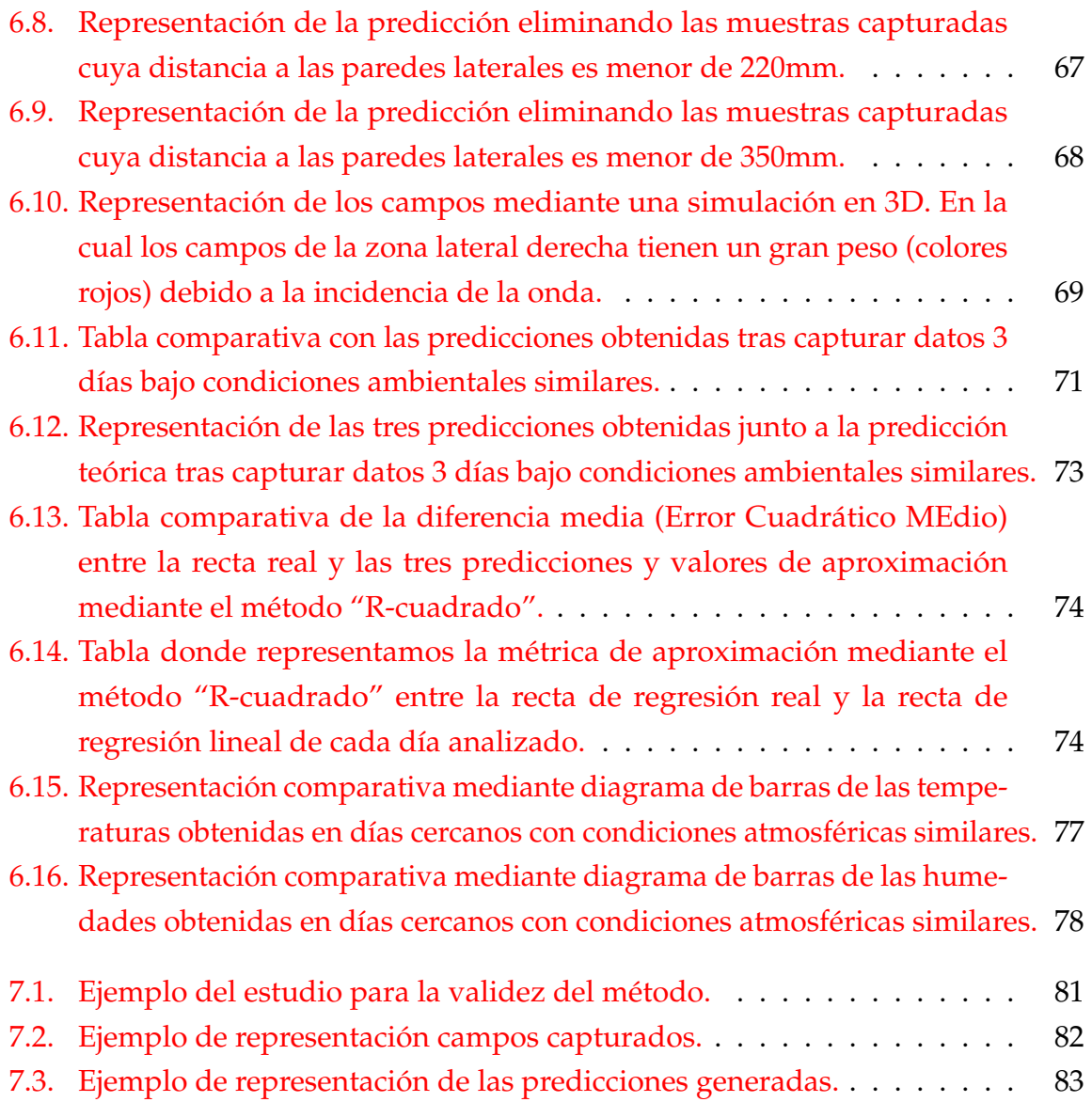

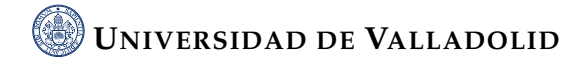

## **Índice de código fuente**

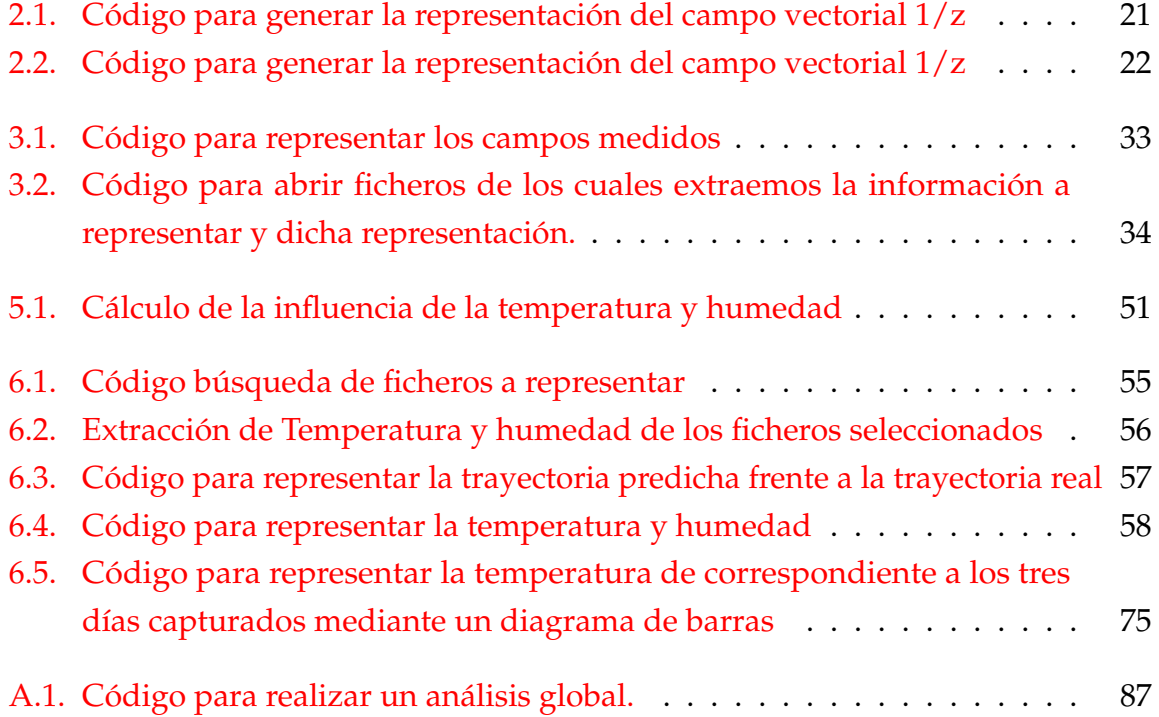

## **Bibliografía**

- [1] Anaconda Inc: https://www.anaconda.com/, 2022.
- [2] S. Chazallet: *Python 3. Los fundamentos del lenguaje*. Eni, 2016.
- [3] T. Needham: *Visual Complex Analysis*. Oxford, 1997.
- [4] G. Polya y G. Latta: *Complex Variables*. Wiley & Sons, 1974.